# Guida all'uso

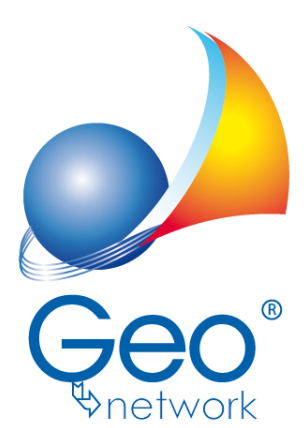

software per l'edilizia e lo studio professionale del futuro

Il programma Expert Bonus Edilizi e l'allegata Guida all'Uso sono protetti dalle leggi relative alla tutela dei *programmi per elaboratore.*

*Con l'acquisto della licenza del programma Expert Bonus Edilizi, la società Geo Network s.r.l., produttrice e* proprietaria del programma, concede all'utente finale il diritto di utilizzare una copia della specifica versione a *condizione che il programma sia installato su un solo computer, salva la possibilità di effettuare più installazioni acquistando una chiave hardware. L' installazione e l'utilizzo contemporaneo su più computer sono, invece, consentiti esclusivamente previo acquisto di licenze aggiuntive.*

*Ogni duplicazione del programma è vietata senza la previa autorizzazione di Geo Network. Inoltre l'utente non può, in ogni caso, riprodurre il Manuale o qualunque altro materiale scritto di accompagnamento al software, o convertire, decodificare, decompilare o disassemblare il programma. Resta inoltre inteso che l'utente non potrà dare in locazione o leasing il programma senza la previa autorizzazione di Geo Network. Geo Network garantisce che il programma funzionerà in sostanziale conformità con il manuale ed il materiale scritto di accompagnamento al prodotto. Non garantisce, comunque, il funzionamento del software nel caso in cui vi fossero evoluzioni dei componenti hardware e software, quali, ad esempio, i sistemi operativi*

*Geo Network garantisce, altresì, per un periodo di 12 mesi dalla data di acquisto, che ogni hardware* annesso al software, quale, ad esempio, l'eventuale chiave hardware, sarà privo di difetti di materiale e di *fabbricazione sotto uso e servizio normali. Qualora la suddetta chiave dovesse presentare segni di manomissione o risultasse utilizzata in maniera anomala, l'utente potrà richiederne la sostituzione, a titolo oneroso, nonostante la chiave fosse ancora in garanzia, previa restituzione della chiave in suo possesso.*

*Geo Network non garantisce il funzionamento della chiave hardware in conseguenza di eventuali evoluzioni dei componenti hardware quali, ad esempio, porte parallele o porte USB. In questo caso l'utente dovrà acquistare, qualora sia disponibile, una nuova chiave, procedendo, però, alla restituzione della vecchia chiave in suo possesso.*

*La responsabilità della società Geo Network ed i rimedi esclusivi dell'utente saranno, a discrezione di Geo Network: (a) la restituzione del prezzo pagato o (b) la riparazione o la sostituzione del software o dell'hardware che non rientrano nella garanzia di cui sopra, purché siano restituiti alla società Geo Network* con una copia della fattura di acquisto. La presente garanzia viene meno qualora il vizio del software o *dell'hardware derivi da incidente, uso inidoneo od erronea applicazione. Ogni software sostitutivo sarà garantito per il rimanente periodo della garanzia originaria.*

*Geo Network non riconosce alcun'altra garanzia, espressa o implicita, comprese tra le altre, la garanzia di commerciabilità ed idoneità per un fine particolare, relativamente al software, al materiale scritto di accompagnamento ed ad ogni hardware annesso.*

In nessun caso la società Geo Network sarà responsabile per i danni (inclusi, senza limitazioni, il danno per *perdita o mancato guadagno, interruzione dell'attività, perdita di informazioni o altre perdite economiche)* derivanti dall'uso del prodotto, anche nel caso in cui Geo Network sia stata avvertita della responsabilità di *tali danni. In ogni caso la responsabilità della società Geo Network ai sensi della presente licenza sarà limitata ad un importo corrispondente a quello effettivamente pagato per il software. L'acquirente è pertanto l'unico responsabile della scelta, dell' installazione e dell'utilizzo del programma, nonché dei risultati ottenuti. Geo Network non garantisce che i risultati ottenuti dall'uso del programma stesso soddisfino le esigenze dell'acquirente e non si assume alcuna responsabilità per eventuali danni causati dall'uso proprio o improprio del programma.*

*SERVIZIO DI ASSISTENZA TECNICA: L'Assistenza Tecnica è fornita gratuitamente esclusivamente ai possessori dell'ultima versione del programma. Il Servizio viene fornito tutti i giorni, dal lunedì al venerdì, dalle 14.30 alle 18.00 (salvo periodi di fiere, convegni o ferie). (Tel. 0187/629.894 e-mail: assistenza@geonetwork.it).*

# **Sommario**

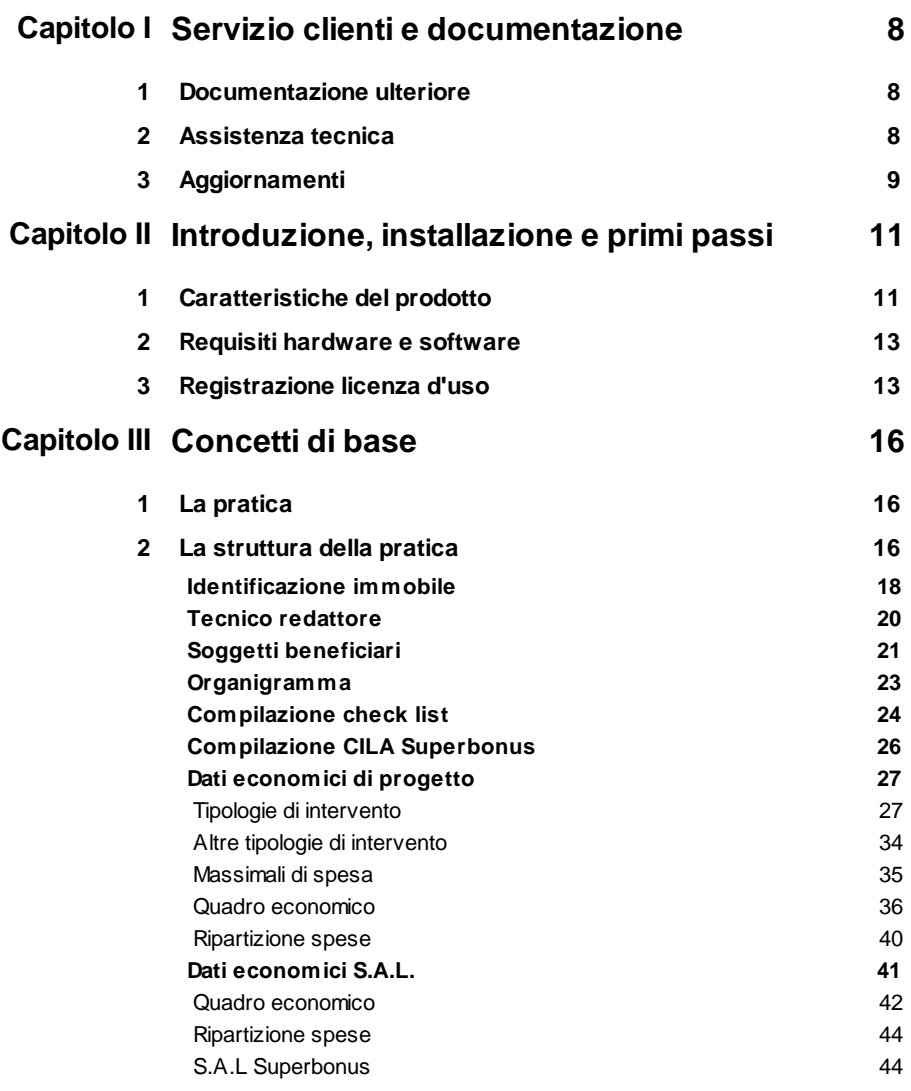

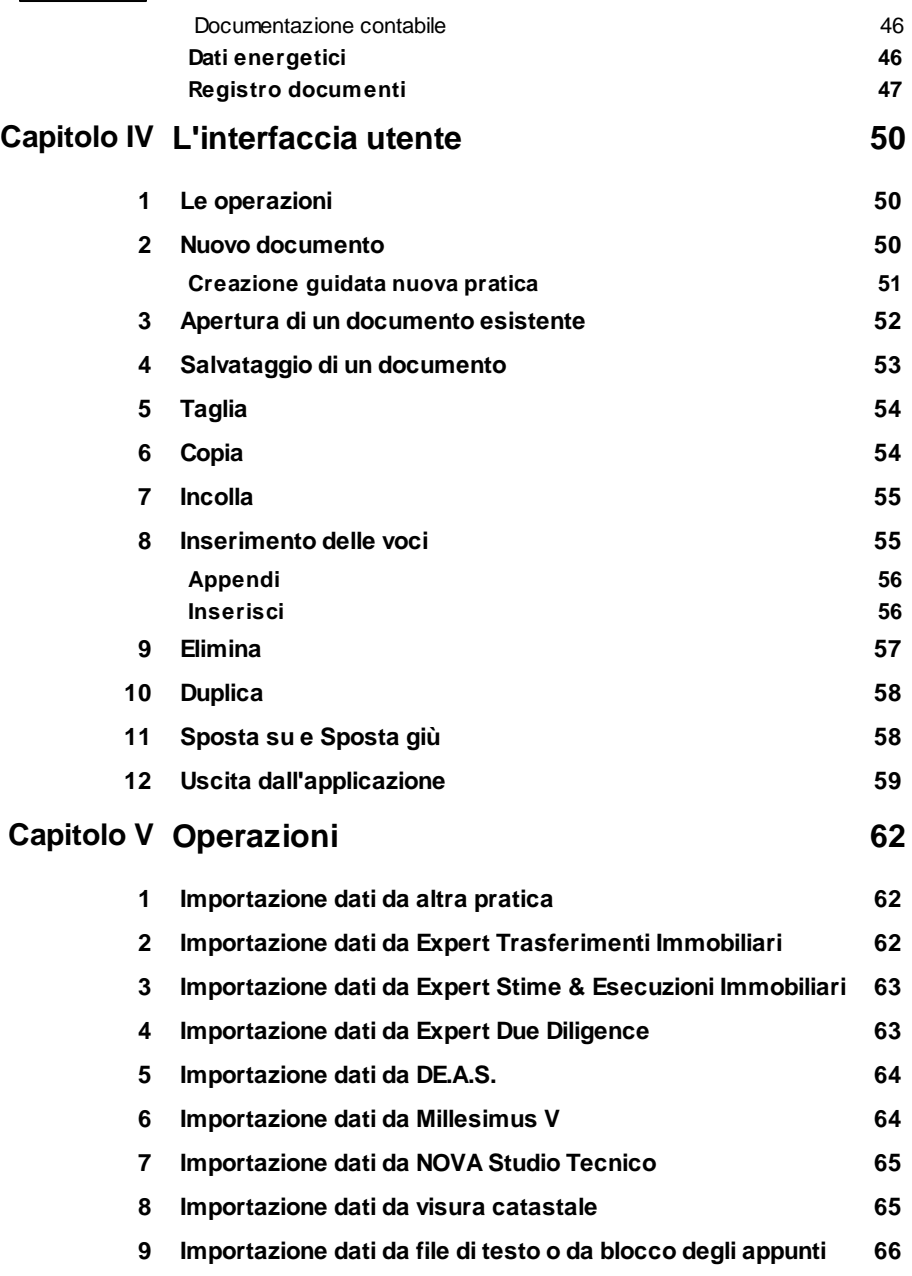

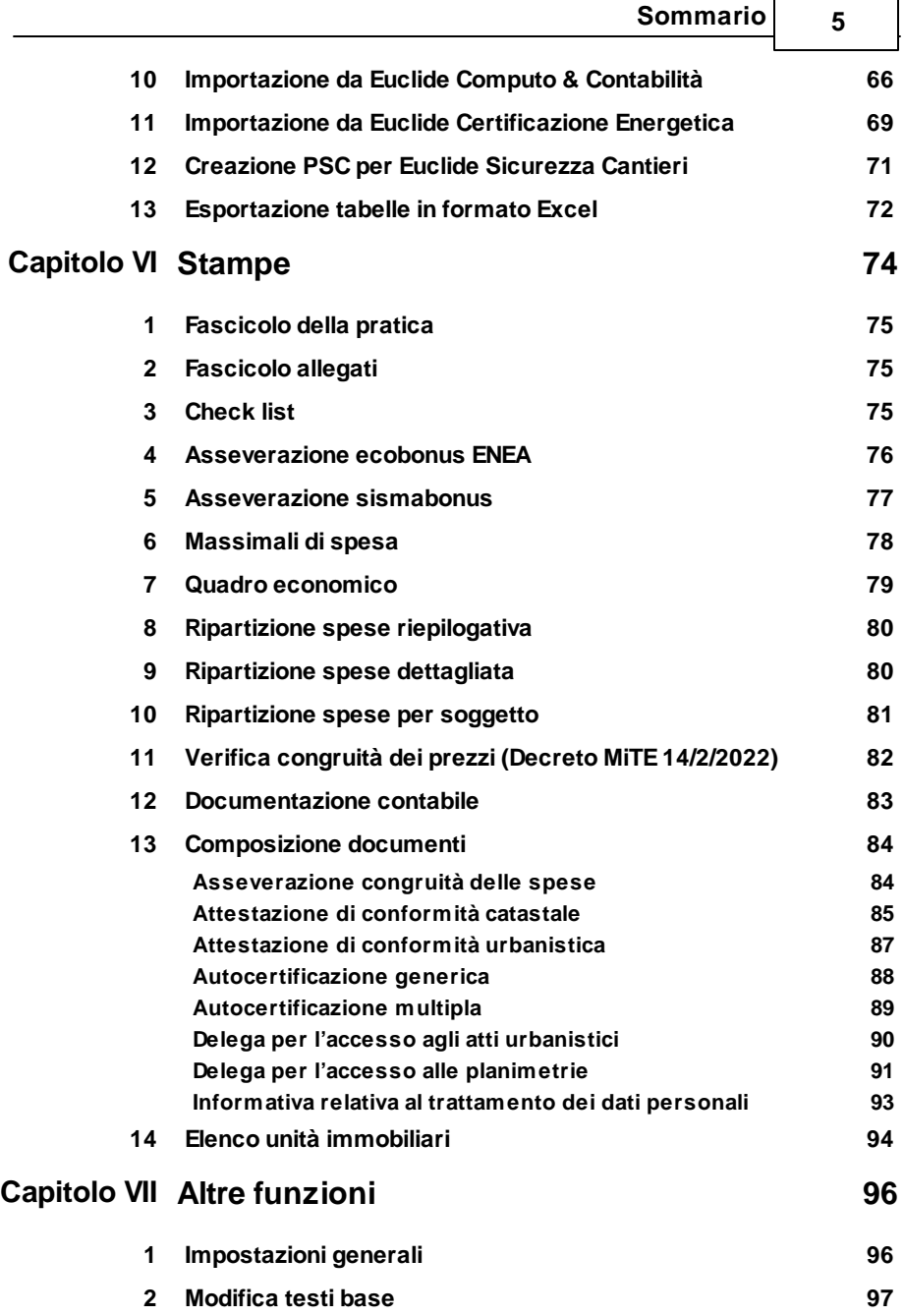

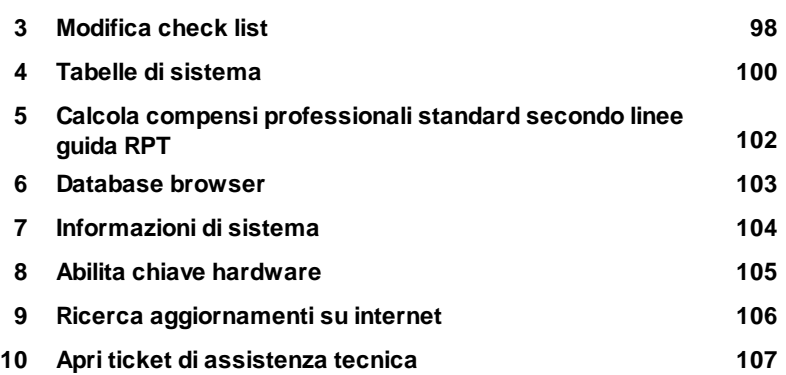

*© 2024 Geo Network*

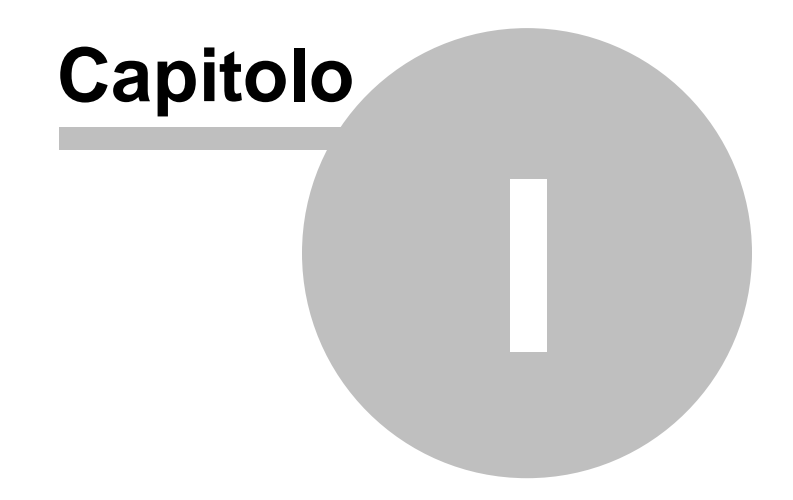

# <span id="page-7-0"></span>**1 Servizio clienti e documentazione**

#### **1.1 Documentazione ulteriore**

Oltre a questa guida in linea è possibile reperire informazioni anche tramite:

- le F.A.Q., risposte alle domande più comuni [\(https://](https://www.geonetwork.it/expert_superbonus/faq/) www.geonetwork.it/expert\_superbonus/fag/)
- I filmati di autoistruzione [\(https://www.geonetwork.it/](https://www.geonetwork.it/expert_superbonus/filmati/) [expert\\_superbonus/filmati/](https://www.geonetwork.it/expert_superbonus/filmati/))

#### <span id="page-7-1"></span>**1.2 Assistenza tecnica**

E' disponibile un servizio di assistenza tecnica (gratuito per i clienti in possesso dell'ultima versione del software) tramite il quale è possibile contattare i nostri tecnici per la risoluzione di eventuali problemi o per fornire suggerimenti per migliorie al programma, che saranno sempre esaminati con cura.

Il servizio è attivo dal Lunedì al Venerdì dalle ore 9:00 alle 12:30 e dalle ore 14:30 alle 18:00 (salvo periodi di ferie, convegni o fiere).

La **modalità più rapida ed efficiente** per ottenere assistenza tecnica è **aprire un ticket direttamente dall'interno del software con la funzione** *Apri ticket di [assistenza](#page-106-0) tecnica* **dal menu "***?***"**.

Tramite il ticket è possibile descrivere il problema incontrato ed anche allegare documenti, pratiche ed ogni altro materiale che consenta di rispondere ai quesiti nel più breve tempo possibile.

La medesima funzionalità è disponibile all'indirizzo [https://](https://www.geonetwork.it/assistenza/) [www.geonetwork.it/assistenza/](https://www.geonetwork.it/assistenza/)

In alternativa è possibile inviare una email all'indirizzo [assistenza@geonetwork.it](mailto:assistenza@geonetwork.it) oppure telefonare al numero 0187.629.894 (*quest'ultima modalità potrebbe richiedere, in alcuni periodi di intenso lavoro, una attesa molto più lunga che l'utilizzo del ticket*).

## <span id="page-8-0"></span>**1.3 Aggiornamenti**

Tutti i programmi Geo Network sono costantemente seguiti dai nostri sviluppatori ed aggiornati nel più breve tempo possibile in base ai suggerimenti ricevuti, agli sviluppi tecnici e alle modifiche normative introdotte.

Il download degli aggiornamenti è gratuito per i possessori dell'ultima versione del software.

Consigliamo di verificare periodicamente la presenza di nuovi service pack tramite la funzione di [AutoUpdate](#page-105-0) (*Strumenti | Ricerca aggiornamenti su internet…*)

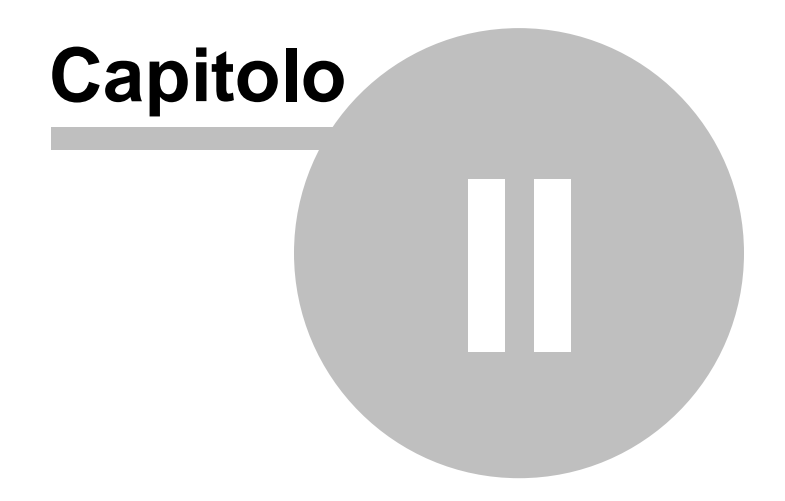

# <span id="page-10-0"></span>**2 Introduzione, installazione e primi passi**

### **2.1 Caratteristiche del prodotto**

*Expert Bonus Edilizi* è il nuovo software Geo Network per la gestione della pratiche di detrazione fiscale Superbonus (Ecobonus e Sismabonus) ed altri bonus edilizi (es. Bonus mobili, Bonus verde, Bonus facciate ecc.) che permette di:

- Identificare in modo guidato le tipologie di intervento, suddividendole in interventi trainanti, interventi trainati sulle parti comuni e interventi trainati sulle parti private. È inoltre possibile inserire altre tipologie di interventi agevolati (ristrutturazioni edilizie, bonus facciate ecc.), ciascuna con la propria percentuale di detraibilità
- Calcolare le spese ammissibili e le detrazioni massime per ciascuna tipologia di intervento
- Imputare gli importi di spesa preventivati (per i singoli interventi, per le spese professionali, per il rilascio del visto di conformità e per tutte le altre tipologie di oneri)
- Visualizzare, all'interno del quadro economico di progetto, gli importi totali (con ripartizione delle spese tecniche e professionali), gli importi ammessi e quelli non ammessi e le relative detrazioni spettanti
- Ripartire le spese e le detrazioni per ciascuna unità immobiliare ed in modo dettagliato per ciascun singolo intervento - tenendo conto anche della presenza di eventuali soggetti passivi IVA
- Imputare gli importi di spesa realizzata e visualizzare, per ciascun stato di avanzamento lavori previsto dalla normativa (primo, secondo e finale), il relativo quadro economico con l'indicazione della percentuale di lavori raggiunta
- Emettere gli stati avanzamento lavori contabili e/o secondo le regole del Decreto Asseverazioni
- Ripartire gli importi di ciascun S.A.L. per ciascuna unità

immobiliare evidenziando gli importi restanti per ciascuna unità e per ciascun singolo intervento

- Allegare la documentazione contabile per ciascun S.A.L.
- Redigere le check list per il rilascio del visto di conformità per Ecobonus e Sismabonus, conformi a quelle approvate dall'ordine nazionale dei commercialisti
- Allegare a ciascun punto delle check list la relativa documentazione di supporto (visure catastali, planimetrie, atti di provenienza ecc.)
- Redigere le asseverazioni ENEA per i singoli S.A.L, comprensivi dei dati economici e dei dati energetici (memorizzabili in una apposita sezione del software e prelevabili da Euclide Certificazione Energetica)
- Stampare l'asseverazione sismabonus e gli altri documenti previsti dall'art. 3 del D.M. 28 febbraio 2017 e successive modificazioni
- Stampare tutti i singoli elaborati (check list, asseverazioni, prospetti e ripartizioni) in formato PDF o Word/RTF
- Stampare prospetti, quadri economici e ripartizioni anche in formato Excel
- Stampare il fascicolo completo degli allegati in formato PDF
- Stampare la documentazione integrativa (attestazione di conformità catastale, attestazione di conformità urbanistica, delega per l'accesso agli atti urbanistici, delega per l'accesso alle planimetrie, informativa relativa al trattamento dei dati personali) in formato Word/RTF

#### *Expert Bonus Edilizi* permette inoltre di:

- Memorizzare di tutti i documenti prodotti (e di eventuali altri allegati in qualsiasi formato) all'interno della pratica
- Calcolare i corrispettivi "di massima" per gli interventi Ecobonus e

Sismabonus secondo le linee guida RPT (Rete Professioni Tecniche)

- Importare i dati da visura [catastale](#page-64-1) in formato PDF
- Importare i dati [economici](#page-35-0) di progetto e di ciascun S.A.L. da Euclide Computo & Contabilità
- Importare i dati [energetici](#page-45-1) da Euclide Certificazione Energetica
- Importare i dati relativi alle unità immobiliari con relativi millesimi da [Millesimus](#page-63-1) V
- Importare i dati da altri documenti di *[Expert](#page-61-0) Bonus Edilizi*
- Importare i dati da Expert [Trasferimenti](https://www.geonetwork.it/expert_trasferimenti_immobiliari/) Immobiliari
- Importare i dati da Expert Stime & [Esecuzioni](https://www.geonetwork.it/expert_stime_immobiliari/) Immobiliari
- Importare i dati da Expert Due [Diligence](#page-62-1)
- Importare i dati da [DE.A.S.](http://www.geonetwork.it/prodotto.aspx?page=scheda&id=7) II
- Importare i dati da NOVA Studio [Tecnico](http://www.geonetwork.it/prodotto.aspx?page=scheda&id=31)

#### <span id="page-12-0"></span>**2.2 Requisiti hardware e software**

Per poter utilizzare *Expert Bonus Edilizi* è necessario disporre di un computer dotato di sistema operativo Windows (Windows 7, Windows 8, Windows 8.1 o Windows 10). Sono supportati sia i sistemi operativi a 32 bit che quelli a 64 bit

Per una corretta visualizzazione è necessario utilizzare risoluzioni video a partire da 1024x768.

#### <span id="page-12-1"></span>**2.3 Registrazione licenza d'uso**

Al primo avvio di *Expert Bonus Edilizi* è necessario procedere alla registrazione della licenza d'uso e all'abilitazione del programma (on line o telefonicamente), dopo aver riempito tutti i campi della finestra di *Registrazione della Licenza d'uso*

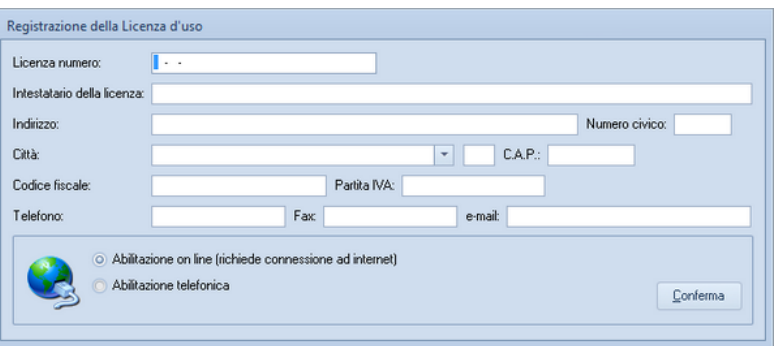

**Registrazione licenza d'uso**

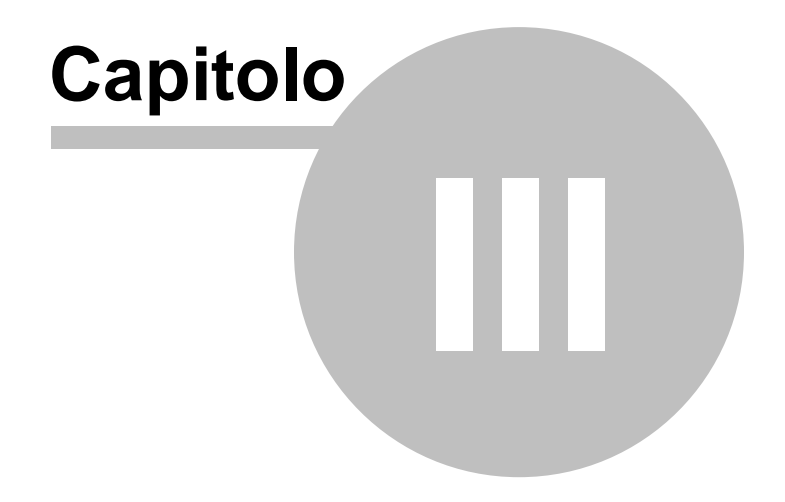

# <span id="page-15-0"></span>**3 Concetti di base**

#### **3.1 La pratica**

Grazie alla tecnologia di compressione dei dati inserita nel programma, una pratica di *Expert Bonus Edilizi* è costituita da un file compresso con estensione *.XP7*.

Una pratica di *Expert Bonus Edilizi* può essere gestita alla stregua di un normale elaboratore di testi o foglio elettronico. Sono infatti disponibili i comandi:

- Apri
- Nuovo
- Salva
- Salva con nome

Al momento dell'apertura di una pratica il programma crea automaticamente un file di *sicurezza* con estensione *.~XP.*

Nel caso si siano erroneamente salvate le modifiche sarà possibile tornare alla pratica originaria utilizzando il file di sicurezza.

#### <span id="page-15-1"></span>**3.2 La struttura della pratica**

I documenti di *Expert Bonus Edilizi* sono suddivisi in gruppi principali, ciascuno dei quali è ulteriormente suddiviso in sezioni.

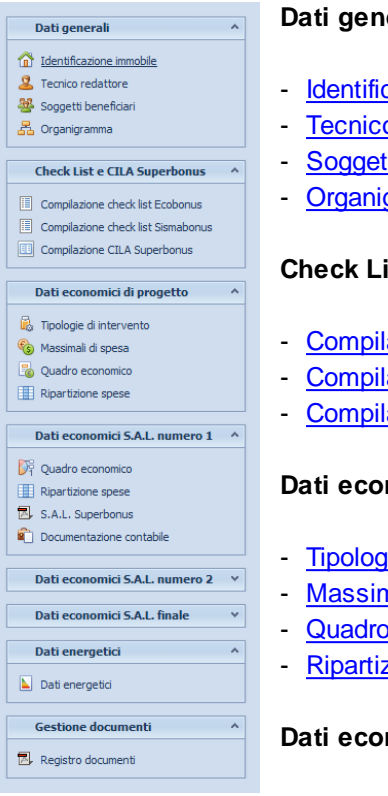

#### **Dati generali**

- [Identificazione](#page-17-0) immobile
- Tecnico [redattore](#page-19-0)
- Soggetti [beneficiari](#page-20-0)
- [Organigramma](#page-22-0)

#### **Check List**

- [Compilazione](#page-23-0) check list Ecobonus
- [Compilazione](#page-23-0) check list Sismabonus
- [Compilazione](#page-25-0) CILA Superbonus

#### **Dati economici di progetto**

- Tipologie di [intervento](#page-26-0)
- [Massimali](#page-34-0) di spesa
- Quadro [economico](#page-35-0)
- [Ripartizione](#page-39-0) spese

#### **Dati economici S.A.L. numero 1**

- Quadro [economico](#page-41-0)
- [Ripartizione](#page-43-0) spese
- S.A.L [Superbonus](#page-43-1)
- [Documentazione](#page-45-0) contabile

#### **Dati economici S.A.L. numero 2**

- Quadro [economico](#page-41-0)
- [Ripartizione](#page-43-0) spese
- S.A.L [Superbonus](#page-43-1)
- [Documentazione](#page-45-0) contabile

#### **Dati economici S.A.L. finale**

- Quadro [economico](#page-41-0)
- [Ripartizione](#page-43-0) spese
- S.A.L [Superbonus](#page-43-1)
- [Documentazione](#page-45-0) contabile

#### **Dati energetici**

- Dati [energetici](#page-45-1)

#### **Gestione documenti**

- Registro [documenti](#page-46-0)

#### <span id="page-17-0"></span>**3.2.1 Identificazione immobile**

La sezione Identificazione immobile contiene:

- la *tipologia dell'immobile*:
	- Condominio
	- Edificio composto da 2 a 4 unità distintamente accatastate, posseduto da unico proprietario o in comproprietà da più persone fisiche
	- Edificio unifamiliare
	- Unità situata all'interno di edifici plurifamiliari funzionalmente indipendente con uno o più accessi autonomi (assimilata ad edificio unifamiliare)
- *Immobile vincolato*, selezionando il quale è possibile inserire interventi trainati anche in assenza di interventi trainanti
- *Immobile danneggiato da evento sismico (art. 119, c. 4ter, D.L. 34/2020 e ss.mm.ii.)*, selezionando il quale si avrà un aumento dei massimali del 50%

- i dati del condominio
- l'ubicazione dell'immobile
- le unità immobiliari del condominio

La sottosezione Unità immobiliari contiene:

- la descrizione
- i dati catastali
- i soggetti beneficiari, ciascuno con la propria percentuale di ripartizione
- le eventuali particelle graffate

Nel caso di *Condominio* è possibile inoltre specificare:

- i millesimi involucro e impianti (dati fondamentali per la ripartizione delle spese, si veda il paragrafo *[Tipologie](#page-26-0) di [intervento](#page-26-0)*)
- se l'unità è posseduta da soggetto passivo di IVA. In tal caso l'IVA, non essendo un costo, non rientrerà nella parte di spesa non agevolabile
- se l'unità risulta essere agevolabile anche per gli interventi sulle parti private

Nel caso di *Edificio composto da 2 a 4 unità distintamente accatastate, posseduto da unico proprietario o in comproprietà da più persone fisiche* è possibile inoltre specificare:

- il fattore di ripartizione delle spese (dato fondamentale per la ripartizione delle spese fra le varie unità). Per ripartire in parti uguali sarà sufficiente inserire il medesimo fattore (ad es. 1) per tutte le unità.

| Expert SuperBonus - [Pratica di prova]              |                                |                                                     |                  |           |         |                             |             |                                                                                               | $\Box$ qquad \Box |
|-----------------------------------------------------|--------------------------------|-----------------------------------------------------|------------------|-----------|---------|-----------------------------|-------------|-----------------------------------------------------------------------------------------------|-------------------|
| Ele Modifica Operazioni Stampe Strumenti Finestra ? |                                |                                                     |                  |           |         |                             |             |                                                                                               | $-10^8$ X         |
| <b>DOM + BM + + - 0 + + 0 BM</b>                    |                                |                                                     |                  |           |         |                             |             |                                                                                               |                   |
|                                                     | Tipologia immobile             |                                                     |                  |           |         |                             |             |                                                                                               |                   |
| Dati generali<br><b>All Americans</b>               |                                |                                                     |                  |           |         |                             |             |                                                                                               |                   |
| <sup>1</sup> Identificazione immobile               | Tipologia:                     | Condominio                                          |                  |           |         |                             |             | v Immobile vincolato Immobile danneopiato da evento sismico (art. 119, c. 4ter. D.L. 34/2020) |                   |
| <b>2</b> Tecnico redattore                          | Dati del condominio            |                                                     |                  |           |         |                             |             |                                                                                               |                   |
| Spogetti beneficiari                                | <b>Denominazione:</b>          | Condominio Arcobaleno                               |                  |           |         | Codice fiscale: 00802844164 |             |                                                                                               |                   |
| & Organigramma                                      | Impianto termico centralizzato |                                                     |                  |           |         |                             |             |                                                                                               |                   |
|                                                     |                                |                                                     |                  |           |         |                             |             |                                                                                               |                   |
| $\mathbf{A}$<br><b>Check List</b>                   |                                |                                                     |                  |           |         |                             |             |                                                                                               |                   |
| [1] Compilazione check list Ecobonus                | Ubicazione dell'immobile       |                                                     |                  |           |         |                             |             |                                                                                               |                   |
| Complazione check list Sismabonus                   | Comune:                        | <b>SARZANA</b>                                      |                  |           |         | - Provincia: SP CAP: 19038  |             |                                                                                               |                   |
|                                                     | Frazione/Località:             |                                                     |                  |           |         |                             |             |                                                                                               |                   |
| Dati economici di progetto                          | Indirizzo:                     | Via del Corso                                       |                  | Numero: 2 |         |                             |             |                                                                                               |                   |
|                                                     |                                |                                                     |                  |           |         |                             |             |                                                                                               |                   |
| <b>B</b> . Tipologie di intervento                  | Unità immobiliari              |                                                     |                  |           |         |                             |             |                                                                                               |                   |
| Nassinal di spesa                                   |                                | Descrizione                                         | Millesimi        | Foglio    | Mappale | Sub.                        | Soggetto    | Soqqetti beneficiari                                                                          |                   |
| Cuadro economico                                    | 1 Unità immobiliare n. 1       |                                                     |                  |           |         |                             | passivo IVA | Geo Netword srl (00312890114)                                                                 |                   |
| <b>III</b> Ripartizione spese                       | 2 Unità immobiliare n. 2       |                                                     | 190,00<br>200.00 |           |         | ٠<br>$\overline{2}$         | V<br>Ð      | Bianchi Antonio (BNCNTN70D18D969X)                                                            |                   |
| Dati economici S.A.L. numero 1 ^                    | 3 Unità immobiliare n. 3       |                                                     | 180,00           |           |         | $\mathbf{r}$                | n           | Rossi Gina (RSSGNISSE41E463Z)                                                                 |                   |
|                                                     | 4 Unità immobiliare n. 4       |                                                     | 160.00           |           |         | $\overline{4}$              | D           | Rossi Gina (RSSGNISSE41E4632)                                                                 |                   |
| Quadro economico                                    | 5 Unità immobiliare n. 5       |                                                     | 150,00           |           |         | $\mathbf{s}$                | D           | Verdi Pietro (VRDPTR48H05H595N)                                                               |                   |
| <b>Il Ripartizione spese</b>                        | 6 Unità immobiliare n. 6       |                                                     | 120.00           |           |         | 6                           | n           | Neri Lucia (NRELCU80D47F0825)                                                                 |                   |
|                                                     |                                |                                                     |                  |           |         |                             |             |                                                                                               |                   |
| Dati economici S.A.L. numero 2 ^                    |                                |                                                     |                  |           |         |                             |             |                                                                                               |                   |
| Quadro economico                                    |                                |                                                     |                  |           |         |                             |             |                                                                                               |                   |
| <b>III</b> Ripartizione spese                       |                                |                                                     |                  |           |         |                             |             |                                                                                               |                   |
|                                                     |                                |                                                     |                  |           |         |                             |             |                                                                                               |                   |
| Dati economici S.A.L. finale<br>$\hat{\phantom{a}}$ |                                |                                                     |                  |           |         |                             |             |                                                                                               |                   |
| Vi Quadro economico                                 |                                |                                                     |                  |           |         |                             |             |                                                                                               |                   |
| Ripartizione spese                                  |                                |                                                     | 1,000.00         |           |         |                             |             |                                                                                               |                   |
|                                                     |                                |                                                     |                  |           |         |                             |             |                                                                                               |                   |
| $\hat{\mathbf{r}}$<br>Dati energetici               | Dettaglio selezione            |                                                     |                  |           |         |                             |             |                                                                                               |                   |
|                                                     | Descrizione:                   | Unità immobiliare n. 1                              | Millesimit       |           |         |                             |             | 190,00 / Unità agevolabile anche per interventi sulle parti private                           |                   |
| Dati energetid                                      | Foglier                        | Mappale:<br>Subalterno:                             | 1                |           |         |                             |             |                                                                                               |                   |
|                                                     |                                | Soggetti beneficiari: Geo Netword srl (00312890114) |                  |           |         |                             |             | -- V Unità posseduta da soggetto passivo NR                                                   |                   |
|                                                     |                                |                                                     |                  |           |         |                             |             |                                                                                               |                   |
| <b>Gestione documenti</b><br>$\mathcal{A}$          |                                |                                                     |                  |           |         |                             |             |                                                                                               |                   |
| <b>E</b> Registro documenti                         | Particelle graffate:           |                                                     |                  |           |         |                             |             | H                                                                                             |                   |

**Identificazione immobile**

I dati delle unità immobiliari possono inoltre essere importati attraverso il relativo comando disponibile all'interno del menu contestuale associato al tasto destro del mouse o all'interno del menu *Operazioni* - da:

- una visura in [formato](#page-64-1) PDF (anche tramite drag and drop, trascinando il file all'interno della sottosezione *Unità immobiliari*)
- una pratica redatta con [Millesimus](#page-63-1) V (anche tramite drag and drop, trascinando il file all'interno della sottosezione *Unità immobiliari*)
- una pratica redatta con Expert [Trasferimenti](https://www.geonetwork.it/expert_trasferimenti_immobiliari/) Immobiliari
- una pratica redatta con Expert Stime & [Esecuzioni](https://www.geonetwork.it/expert_stime_immobiliari/) Immobiliari
- una pratica redatta con Expert Due [Diligence](#page-62-1)
- una pratica redatta con [DE.A.S.](http://www.geonetwork.it/prodotto.aspx?page=scheda&id=7) II

#### <span id="page-19-0"></span>**3.2.2 Tecnico redattore**

Da questa pagina è possibile indicare i dati del tecnico incaricato, comprensivi dei dati di iscrizione all'albo o all'ordine professionale e delle polizze assicurative professionali specifiche per il superbonus. Tramite la funzione *Strumenti* | *Tabelle di sistema* | *Professionisti* è possibile inserire i dati di uno o più professionisti da richiamare successivamente dall'interno della pratica, tramite la funzione *Importa da archivio.*

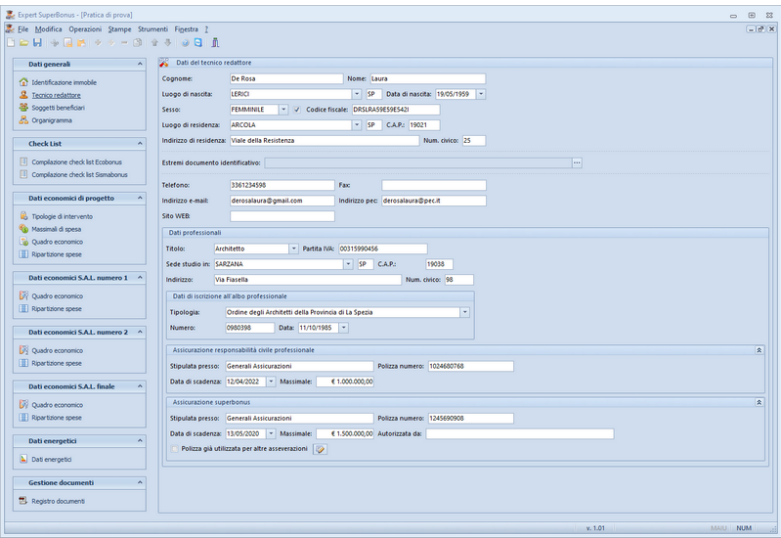

**Tecnico redattore**

#### <span id="page-20-0"></span>**3.2.3 Soggetti beneficiari**

Nella pagina *Soggetti beneficiari* devono essere indicati i soggetti da associare alle unità immobiliari oggetto di intervento.

Per la stampa *[Asseverazione](#page-75-0) ENEA* sono sufficienti *Cognome*, *Nome* e *Codice fiscale*. Gli altri dati potranno essere indicati per la composizione dei documenti integrativi e/o a titolo di archivio.

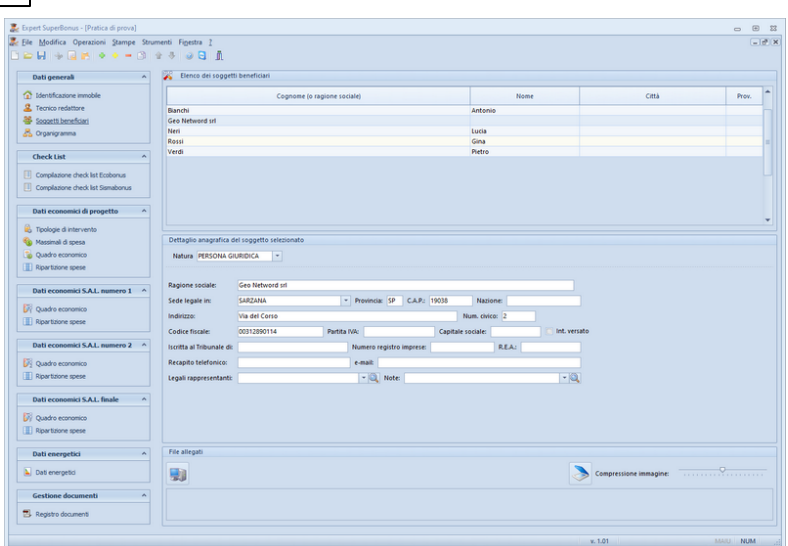

#### **Soggetti beneficiari**

I *Soggetti beneficiari* vengono associati alle unità immobiliari oggetto di intervento all'interno della sezione *Identificazione immobile.* Per ogni beneficiario è possibile impostare una percentuale di ripartizione delle spese.

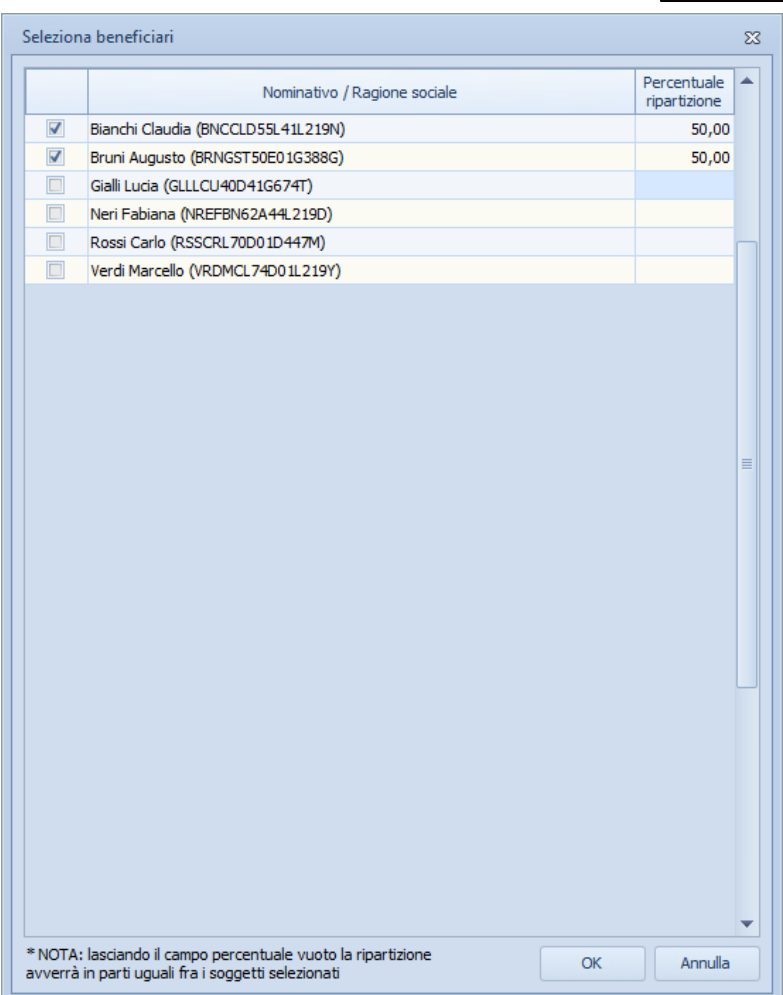

**Associazione beneficiari/unità immobiliari e relative quote**

#### <span id="page-22-0"></span>**3.2.4 Organigramma**

Nella pagina *Organigramma* possono essere indicate le figure professionali incaricate dei vari aspetti del progetto.

In particolare verranno stampati all'interno dell'asseverazione ENEA

i dati relativi al redattore dell'APE ante intervento e dell'APE post intervento.

E' possibile selezione l'opzione *Tecnico redattore* per inserire automaticamente i dati specificati nella sezione *Tecnico [redattore.](#page-19-0)*

| Expert SuperBonus - [Pratica di prova]<br>E File Modifica Operazioni Stampe Strumenti Finestra 2 |                                                                          |                                                       | 田 23<br>$\overline{a}$<br>$-10^8$ X. |
|--------------------------------------------------------------------------------------------------|--------------------------------------------------------------------------|-------------------------------------------------------|--------------------------------------|
|                                                                                                  |                                                                          |                                                       |                                      |
| <b>DOM + RM + + - 8 + + 10 B B</b>                                                               |                                                                          |                                                       |                                      |
| $\sim$<br>Dati generali                                                                          | Organigramma (professionisti, tecnici incaricati, imprese e impiantisti) |                                                       |                                      |
|                                                                                                  |                                                                          |                                                       |                                      |
| <sup>1</sup> Identificazione immobile                                                            | m<br>Tecnico redattore:                                                  | m<br>Tecnico redattore:                               |                                      |
| <b>2</b> Tecnico redattore                                                                       | Dati soppetto                                                            | Dati soggetto                                         |                                      |
| Spogetti beneficiari                                                                             | Responsabile dei lavori<br>Qualifica:                                    | <b>Qualifica:</b><br>Coord, sicurezza esecuzione      |                                      |
|                                                                                                  | Nominativo:                                                              | Nominativo:                                           |                                      |
| 25 Organigramma                                                                                  | Telefono:                                                                | Telefonor                                             |                                      |
|                                                                                                  | e-mail:                                                                  | e-mail:                                               |                                      |
| <b>Check List</b>                                                                                | Note:                                                                    | Note:                                                 |                                      |
| Compliazione check list Ecobonus                                                                 | Modifica avanzata:                                                       | Modifica avanzata:                                    |                                      |
|                                                                                                  | E                                                                        | m                                                     |                                      |
| Complazione check list Sismabonus                                                                | Tecnico redattore:                                                       | Tecnico redattore:                                    |                                      |
|                                                                                                  | Dati soppetto<br>Direttore lavori architettonico                         | Dati soggetto                                         |                                      |
| Dati economici di progetto                                                                       | Qualifica:<br>Nominativo:                                                | Qualifica:<br>Certificatore energetico<br>Nominativo: |                                      |
| <b>B</b> Toologie di Intervento                                                                  | Telefono:                                                                | Telefonos                                             |                                      |
|                                                                                                  | e-mail:                                                                  | e-mail:                                               |                                      |
| <b>Sa Massimal di spesa</b>                                                                      | Note:                                                                    | Note:                                                 |                                      |
| Quadro economico                                                                                 | Modifica avanzata:                                                       | Modifica avanzata:                                    |                                      |
| <b>III</b> Ripartizione spese                                                                    |                                                                          |                                                       |                                      |
|                                                                                                  | m<br>Tecnico redattore:                                                  | m<br>Tecnico redattore:                               |                                      |
| Dati economici S.A.L. numero 1 ^                                                                 | Dati soppetto                                                            | Dati soggetto                                         |                                      |
|                                                                                                  | Qualifiea:<br>Direttore lavori strutturale                               | Redattore APE ante intervento<br>Qualifica:           |                                      |
| Vi Quadro economico                                                                              | Nominativo:                                                              | Nominativo:<br><b>Giallis Augusto</b>                 |                                      |
| <b>Il Ripartizione spese</b>                                                                     | Telefono:                                                                | Telefono:<br>3495505979                               |                                      |
|                                                                                                  | e-mail:                                                                  | e-mail:<br>augustogiallis@gmail.com                   |                                      |
| Dati economici S.A.L. numero 2 ^                                                                 | Note:                                                                    | Note:                                                 |                                      |
|                                                                                                  | Modifica avanzata:                                                       | Modifica avanzata:                                    |                                      |
| Quadro economico                                                                                 | m<br>Tecnico redattore:                                                  | $\overline{\mathbf{v}}$<br>Tecnico redattore:         |                                      |
| <b>III</b> Ripartizione spese                                                                    | Dati soppetto                                                            | Dati soggetto                                         |                                      |
|                                                                                                  | Qualifies:<br>Direttore lavori impianti                                  | Qualifica:<br>Redattore APE post intervento           |                                      |
| Dati economici S.A.L. finale                                                                     | Nominativo:                                                              | Nominativo:<br>De Rosa Laura                          |                                      |
|                                                                                                  | Telefono:                                                                | 3361234598<br>Telefono:                               |                                      |
| Quadro economico                                                                                 | e-mail:                                                                  | e-mail:<br>derosalaura@gmail.com                      |                                      |
| Ripartizione spese                                                                               | Note:                                                                    | Note:                                                 |                                      |
|                                                                                                  | Modifica avanzata:                                                       | Modifica avanzata:                                    |                                      |
| Dati energetici<br>$\sim$                                                                        |                                                                          |                                                       |                                      |
|                                                                                                  |                                                                          |                                                       |                                      |
| Dati energetid                                                                                   |                                                                          |                                                       |                                      |
| <b>Gestione documenti</b><br>$\mathbf{A}$                                                        |                                                                          |                                                       |                                      |
| <b>E</b> Registro documenti                                                                      | $\mathbf{H}$<br>ć                                                        |                                                       |                                      |
|                                                                                                  |                                                                          |                                                       |                                      |

**Organigramma**

#### <span id="page-23-0"></span>**3.2.5 Compilazione check list**

Nelle sezioni *Compilazione check list,* è possibile redigere le check list per il rilascio del visto di conformità, conformi a quelle approvate dall'ordine nazionale dei commercialisti.

Sono presenti le seguenti check list relative al Superbonus 110%:

- *Ecobonus 110%*
- *- Sismabonus 110%*

E le seguenti check list relative ad interventi non riconducibili al Superbonus 110%:

- *Ecobonus 110%*
- *- Sismabonus 110%*
- *- Bonus facciate*
- *- Bonus ristrutturazione ediliza*

E' possibile selezionare check list personalizzate tramite il comando *Carica un diverso modello di check list.* Per le modalità tramite cui personalizzare le check list si faccia riferimento al relativo [paragrafo.](#page-97-0)

Gli importi relativi alle *Spese sostenute* possono essere prelevati da uno dei tre S.A.L. [precedentemente](#page-43-1) emessi in forma definitiva (funzione *Preleva importi da ...* del menu *Operazioni*).

Per ciascun record inserito è possibile allegare un file PDF, JPG, BMP o PNG oppure acquisire qualsiasi tipo di documento da scanner.

Gli allegati, possono essere stampati nel *[Fascicolo](#page-74-1) allegati*, un unico file PDF contenente tutti i file di cui sopra suddivisi per argomento, tramite l'apposita funzione del menu *Stampe*.

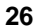

| <sup>1</sup> Identificazione immobile<br>2 Tecnico redattore | <b>v BENEFICIARIO</b>                                                                    |                       |             |                          |                                     |
|--------------------------------------------------------------|------------------------------------------------------------------------------------------|-----------------------|-------------|--------------------------|-------------------------------------|
|                                                              |                                                                                          |                       |             | $\overline{\phantom{a}}$ | File allegati alla riga selezionati |
|                                                              | Cognome/Ragione Sociale                                                                  | Condominio Arcobaleno |             |                          |                                     |
|                                                              | Nome                                                                                     |                       |             |                          |                                     |
| Spogetti beneficiari                                         | Codice fiscale                                                                           | 00802844164           |             |                          |                                     |
| & Organigramma                                               | <b>v SPESE SOSTENUTE</b>                                                                 |                       |             |                          |                                     |
|                                                              | Interventi TRAINANTI €                                                                   | 110,000.00            |             |                          |                                     |
| <b>Check List</b><br>$\sim$                                  | Interventi TRAINATI €                                                                    |                       |             |                          |                                     |
| Complazione check list Ecobonus                              | Totale SPESA €                                                                           | 110,000.00            |             |                          |                                     |
| Complazione check list Sismabonus                            | TOTALE DETRAZIONI 6                                                                      | 118,910,00            |             |                          |                                     |
|                                                              | <b>V AMMONTARE CREDITO CEDUTO</b>                                                        |                       |             |                          |                                     |
| Dati economici di progetto                                   | I" SAL/UNICO €                                                                           | 35.000,00             |             |                          |                                     |
|                                                              | IP SAL 6                                                                                 |                       |             |                          |                                     |
| <b>B</b> Toologie di Intervento                              | III" SAL €                                                                               |                       |             |                          |                                     |
| <b>G</b> Massimal d spesa                                    | v Soggetto beneficiario                                                                  |                       |             |                          |                                     |
| Cuadro economico                                             | Condominio                                                                               | VS                    | NQ          |                          |                                     |
| Ripartizione spese                                           | v Persona fisica                                                                         |                       |             |                          |                                     |
|                                                              | Proprietario                                                                             | $\Box$ SI             | V NO        |                          |                                     |
| Dati economici S.A.L. numero 1 ^                             | Detentore                                                                                | $\Box$                | V NO        |                          |                                     |
|                                                              | Familiare convivente - convivente di fatto - componente unione civile - coniuge separato | $\Box$ SI             | V NO        |                          |                                     |
| <b>DV</b> Quadro economico                                   | <b>IACP</b> o assimilati                                                                 | $\Box$ SI             | V NO        |                          |                                     |
| Ripartzione spese                                            | Cooperativa di abitazione a proprietà indivisa                                           | $\Box$ SI             | V NO        |                          |                                     |
|                                                              | ONLUS                                                                                    | $\Box$                | V NO        |                          |                                     |
| Dati economici S.A.L. numero 2 ^                             | Organizzazione di volontariato                                                           | $\Box$ SI             | V NO        |                          |                                     |
| Quadro economico                                             | Associazione di promozione sociale                                                       | $\Box$ SI             | V NO        |                          |                                     |
|                                                              | ASD o SSD                                                                                | $\Box$                | V NO        |                          |                                     |
| Ripartizione spese                                           | Comunità energetiche rinnovabili                                                         | $\Box$ si             | V NO        |                          |                                     |
|                                                              | $\vee$ Dati relativi all'immobile                                                        |                       |             |                          |                                     |
| Dati economici S.A.L. finale                                 | Visura catastale                                                                         | $V$ SI                | <b>EINO</b> |                          |                                     |
| Quadro economico                                             | Ricevute di pagamento IMU (se dovuta)                                                    | VS                    | <b>NO</b>   |                          |                                     |
| Ripartizione spese                                           | Domanda di accatastamento                                                                | $\Box$ SI             | V NO        |                          |                                     |
|                                                              | Descrizione estesa della voce                                                            |                       |             |                          |                                     |
| Dati energetici                                              |                                                                                          |                       |             |                          |                                     |
|                                                              | I* SAL/UNICO E                                                                           |                       |             |                          |                                     |
| Dati energetici                                              |                                                                                          |                       |             |                          |                                     |
|                                                              |                                                                                          |                       |             |                          |                                     |

**Check list**

#### <span id="page-25-0"></span>**3.2.6 Compilazione CILA Superbonus**

La sezione *Compilazione CILA Superbonus* permette di redigere la *Comunicazione inizio lavori asseverata per gli interventi di cui all'art. 119 del d.l. n. 34 del 2020 (ai sensi dell'art. 119, comma 13-ter, del d.l. n. 34 del 2020, come modificato dall'art. 33 del d.l. n. 77 del 2021).*

In automatico Expert Bonus Edilizi analizza i dati inseriti, quali tipologia dell'immobile, unità immobiliari, soggetti beneficiari ed organigramma, e predispone un numero di modelli adeguanti con i dati disponibili già precompilati.

Attraverso le funzioni disponibili nel popup menu associato al tasto destro del mouse è inoltre possibile:

- inserire o eliminare un modello *Altri soggetti coinvolti*
- prelevare i dati del titolare
- prelevare i dati delle figure previste dall'organigramma

Qualora si siano apportate modifiche sostanziali alla pratica è possibile ricreare completamente il modello attraverso la funzione *Aggiorna dati CILA Superbonus*.

| Expert SuperBonus - [Esempio condominio Arcobaleno]   |                                                       |                                                                                                    |                                |           | $-0.03$ |
|-------------------------------------------------------|-------------------------------------------------------|----------------------------------------------------------------------------------------------------|--------------------------------|-----------|---------|
| E Ele Modifica Operazioni Stampe Strumenti Finestra 2 |                                                       |                                                                                                    |                                |           |         |
| <b>BOM + BM + + - 8 + + 8 0 B A</b>                   |                                                       |                                                                                                    |                                |           |         |
| <b>Contract Advised Associate</b>                     | CILAS Superbonus                                      |                                                                                                    |                                |           |         |
| Dati generali                                         |                                                       |                                                                                                    |                                |           |         |
| to Identificazione immobile                           | Leig Aggiorna dati CILA Superbonus                    |                                                                                                    |                                |           |         |
| <b>2</b> Tecnico redattore                            |                                                       |                                                                                                    |                                |           |         |
| 86 Socoetti beneficiari                               |                                                       | Modello Altri soggetti coinvolti (Mod. 1) Altri soggetti coinvolti (Mod. 2) Altri soggetti coinvolti (Mod. 3) Altri soggetti coinvolti (Mod. 4) Altri soggetti coinvolti (Mod. 4) Altri soggetti coinvolti (Mod. 4) Altri sogg |                                |           |         |
| & Organigramma                                        |                                                       |                                                                                                    |                                |           |         |
|                                                       | Al Comune di                                          |                                                                                                    | TORINO                         |           |         |
| <b>Check List e CILA Superbonus</b>                   | SUE                                                   |                                                                                                    | $\Box$ Si                      | $\Box$ NO |         |
|                                                       | PEC / Posta elettronica                               |                                                                                                    |                                |           |         |
| <b>TI</b> Compleasione check list Ecobonus            | - DATI DEL TITOLARE                                   |                                                                                                    |                                |           |         |
| <b>III</b> Complexione check list Signabonus          | Cognome e Nome                                        |                                                                                                    | Ragli IVANO                    |           |         |
| LLI Complazione CILA Superbonus                       | Codice fiscale                                        |                                                                                                    | RNBLGU2BC60F205F               |           |         |
|                                                       | Nato/a a                                              |                                                                                                    | <b>ATRI</b>                    |           |         |
| Dati economici di progetto                            | Provincia                                             |                                                                                                    | TE.                            |           |         |
|                                                       | Stato                                                 |                                                                                                    | <b>ITALIA</b>                  |           |         |
| D. Toologie di intervento                             | Nato/ail                                              |                                                                                                    | 18/04/1952                     |           |         |
| Massimal di spesa                                     | Residente in                                          |                                                                                                    | CARRARA                        |           |         |
| Cuadro economico                                      | Provincia                                             |                                                                                                    | MS                             |           |         |
| Ripartitione spese                                    | Stato                                                 |                                                                                                    | <b>ITALIA</b>                  |           |         |
|                                                       | Indirizzo                                             |                                                                                                    | Via Rinchiosa                  |           |         |
| Dati economici S.A.L. numero 1 ^                      | Numero                                                |                                                                                                    | 80                             |           |         |
|                                                       | CAP.                                                  |                                                                                                    | \$4033                         |           |         |
| Di Quadro economico                                   | PEC / Posta elettronica                               |                                                                                                    | amministrazioniragli@gmail.com |           |         |
| <b>III</b> Rowtoone spese                             | Telefono fisso / cellulare                            |                                                                                                    |                                |           |         |
| 5 S.A.L. Superbonus                                   | - DATI DEL CONDOMINIO / ENTE / ONLUS / ALTRO SOGGETTO |                                                                                                    |                                |           |         |
| Documentazione contable                               | In qualità di                                         |                                                                                                    | Amministratore di condominio   |           |         |
|                                                       | Del condominio/ente/ONLUS/ altro soggetto             |                                                                                                    | Condominio Arcobaleno          |           |         |
| Dati economici S.A.L. numero 2 v                      | Codice fiscale / Partita NA                           |                                                                                                    | 00312890114                    |           |         |
|                                                       | Con sede in                                           |                                                                                                    | <b>TORINO</b>                  |           |         |
| Dati economici S.A.L. finale                          | Provincia                                             |                                                                                                    | TO:                            |           |         |
|                                                       | Indirizzo                                             |                                                                                                    | Via Lagrange 54                |           |         |
| Dati energetici                                       | CAP.                                                  |                                                                                                    | 10100                          |           |         |
| Dati energetici                                       | PEC / Posta elettronica                               |                                                                                                    |                                |           |         |
|                                                       | Telefono fisso / cellulare                            |                                                                                                    |                                |           |         |
| <b>Gestione documenti</b>                             | - DATI DEL PROCURATORE / DELEGATO                     |                                                                                                    |                                |           |         |
|                                                       | Cognome                                               |                                                                                                    |                                |           |         |
| E Registro documenti                                  | Nome                                                  |                                                                                                    |                                |           |         |
|                                                       | Codice fiscale                                        |                                                                                                    |                                |           |         |
|                                                       | Nato/a a                                              |                                                                                                    |                                |           |         |
|                                                       | Provincia                                             |                                                                                                    |                                |           |         |
|                                                       | Stato                                                 |                                                                                                    |                                |           |         |
|                                                       | Nato/ail                                              |                                                                                                    |                                |           |         |
|                                                       | Residente in                                          |                                                                                                    |                                |           |         |
|                                                       | Provincia                                             |                                                                                                    |                                |           |         |
|                                                       | Stato                                                 |                                                                                                    |                                |           |         |
|                                                       | Indirizzo                                             |                                                                                                    |                                |           |         |
|                                                       | All continues                                         |                                                                                                    |                                |           |         |
|                                                       |                                                       |                                                                                                    |                                |           |         |

**Compilazione CILA Superbonus**

#### <span id="page-26-0"></span>**3.2.7 Dati economici di progetto**

#### **3.2.7.1 Tipologie di intervento**

Nella sezione *Tipologie di intervento* vengono visualizzate le varie tipologie di intervento agevolate da eseguirsi per l'immobile in oggetto.

L'identificazione delle tipologie di intervento awiene in modo guidato attraverso il *Wizard interventi.*

Nella prima pagina del wizard devono essere selezionati uno o più interventi trainanti (Ecobonus o Sismabonus) oppure la presenza o meno di altre tipologie di intervento non riconducibili al Superbonus

(ristrutturazioni edilizie, bonus facciate ecc.). In caso di *Immobile vincolato* (come specificato nella sezione [Identificazione](#page-17-0) immobile) è possibile anche inserire direttamente interventi trainati in assenza di interventi trainanti.

In caso di edificio unifamiliare (o assimilato) potrà essere indicato il numero di ulteriori unità immobiliari da considerare per il calcolo della spesa massima ammissibile. Infatti nel caso di interventi che comportino, ad esempio, l'accorpamento di più unità a seguito di demolizione e ricostruzione, per l'individuazione del limite di spesa vanno considerate le unità immobiliari censite in catasto all'inizio degli interventi edilizi e non quelle risultanti alla fine dei lavori.

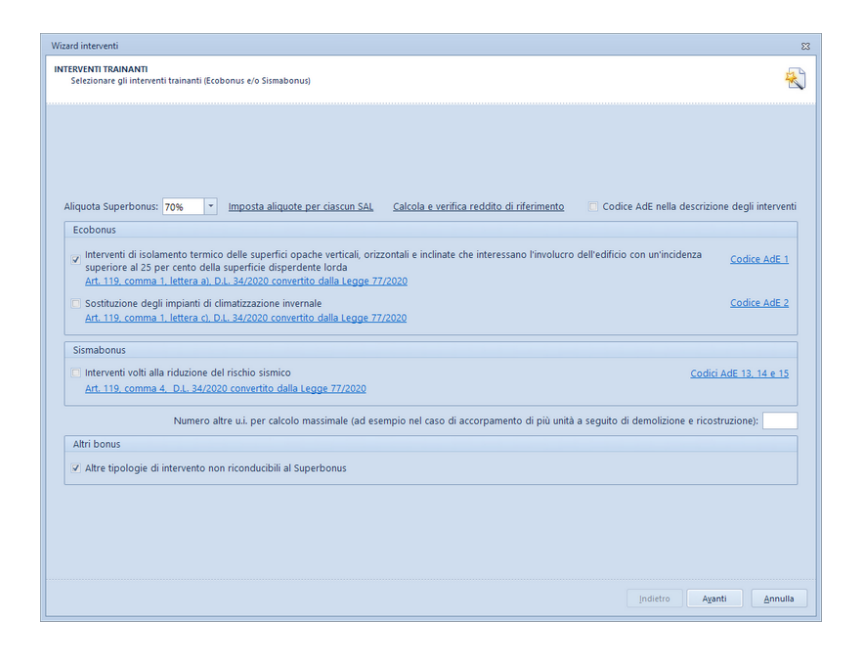

In aggiunta è possibile impostare l'aliquota generale di detrazione nel caso di Superbonus (110%, 90% o 70%) ed eventualmente impostare aliquote differenti per ciascun SAL (utile nel caso di pratica awiata con aliquota al 110% o 90% e da concludere dal

2024 con aliquota al 70%).

Nella seconda pagina del wizard devono invece essere selezionati in caso di condominio - gli eventuali interventi trainati da effettuarsi sulle parti comuni.

Nel caso di *Installazione di impianti solari fotovoltaici* è necessario specificare la potenza in kW ed eventualmente applicare - mediante il relativo flag - i limiti di spesa ridotti per installazione impianti fotovoltaici in caso di interventi di cui al D.P.R. 380/2001, art. 3, comma 1, lettere: d) "interventi di ristrutturazione edilizia", e) "interventi di nuova costruzione" e f) "interventi di ristrutturazione urbanistica". Anche nel caso di *Installazione di sistemi di accumulo integrati negli impianti solari fotovoltaici* è necessario specificare la potenza in kW.

Nel caso invece di *Installazione di infrastrutture per la ricarica di veicoli elettrici* è necessario indicare il numero di colonnine installate.

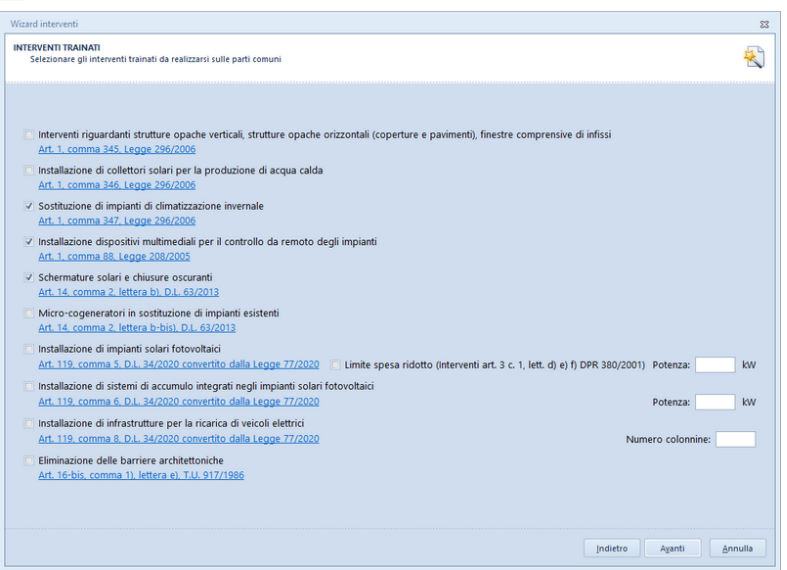

Nell'ultima pagina del wizard devono essere selezionati gli interventi trainati da effettuarsi sulle parti private delle unità contrassegnate dal flag *unità agevolabili anche per interventi sulle parti private* (come specificato nella sezione [Identificazione](#page-17-0) immobile)*.*

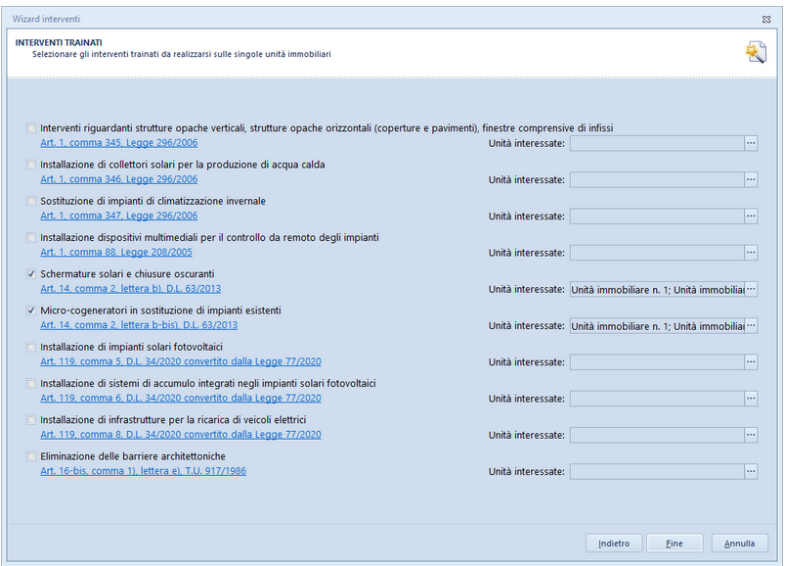

In caso di condomini, si dovranno anche selezionare singolarmente le unità interessate agli interventi. Per la selezione delle unità sono disponibili i comandi "Seleziona tutto", "Deseleziona tutto" e "Copia selezione da altro intervento".

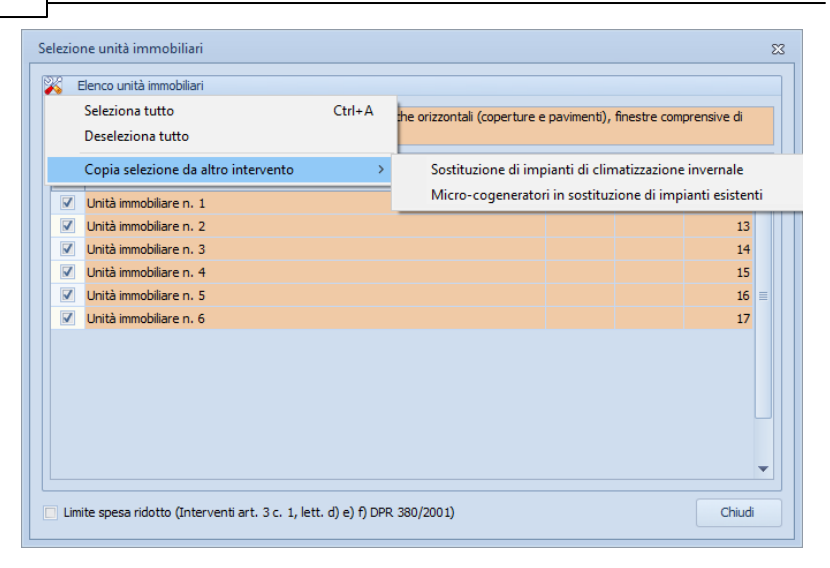

Nel caso sia stata selezionata, nella prima pagina del Wizard, l'opzione *Altre tipologie di intervento non [riconducibili](#page-33-0) al [Superbonus](#page-33-0)*, saranno presenti altre due pagine in cui specificare gli interventi sulle parti comuni e sulle parti private non riconducibili al Superbonus (si veda il capitolo dedicato Altre [tipologie](#page-33-0) di [intervento\)](#page-33-0).

In caso di solo intervento trainante *Sismabonus, non* sarà possibile selezionare gli interventi trainati correlati all'*Ecobonus*. Inoltre esistono dubbi interpretativi in merito alla cumulabilità dei massimali di spesa in caso di interventi "sismabonus" e contestuale esecuzioni di lavori trainati (es. impianto fotovoltaico). Il software imposta la pratica con il criterio della cumulabilità. E' ora stata prevista la possibilità di modificare manualmente i massimali di spesa dei singoli interventi così da farli rientrare nel massimale del solo "sismabonus" (la funzionalità è disponibile nella presente sezione e nella sezione *Massimali di spesa*, tramite il comando *Visualizza dettaglio*, disponibile all'interno del menu contestuale associato al tasto destro del mouse o al pulsante "Operazioni").

Attraverso la sopracitata funzione *Visualizza dettaglio* - nel caso di interventi trainanti o interventi trainati sulle parti comuni - sarà inoltre possibile definire la tabella di ripartizione delle spese: millesimi involucro oppure millesimi impianti.

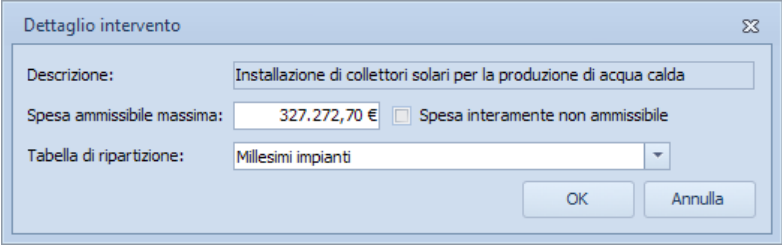

**Dettaglio intervento**

Di *default* vengono impostati gli interventi e le relative tabelle di ripartizione come da tabella seguente.

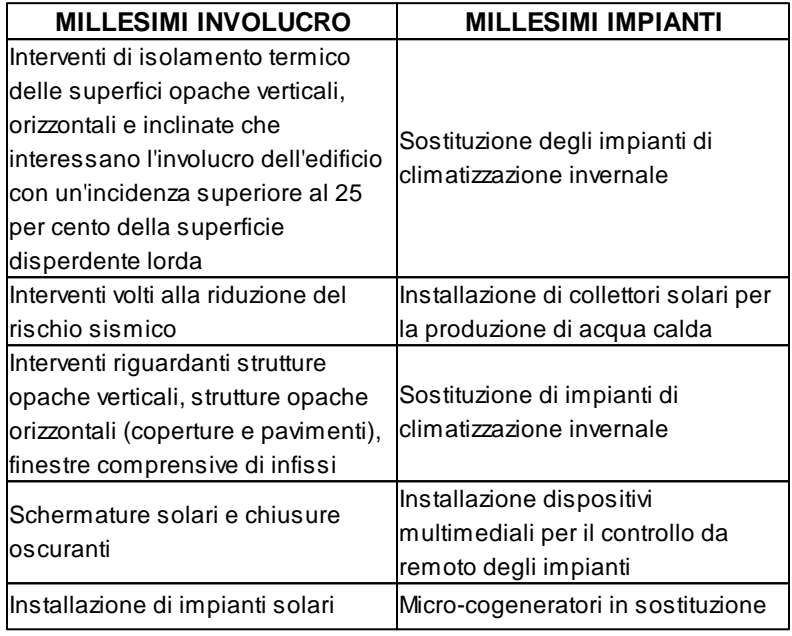

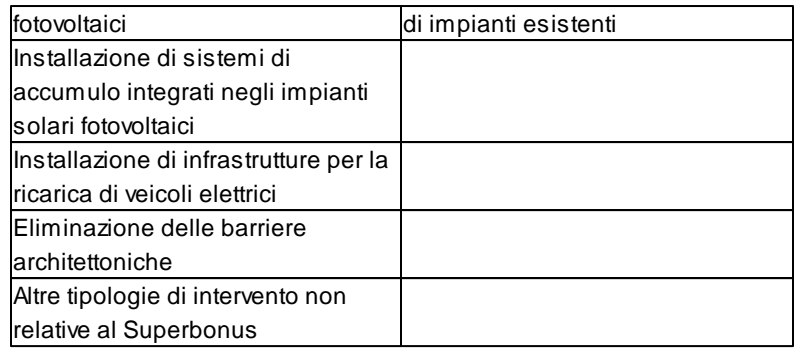

#### <span id="page-33-0"></span>**3.2.7.2 Altre tipologie di intervento**

Con Expert Bonus Edilizi è inoltre possibile gestire altre tipologie di interventi agevolati (ristrutturazioni edilizie, bonus facciate ecc.), ciascuna con la propria spesa massima ammissibile e la propria percentuale di detraibilità, attraverso l'apposita sezione del *[Wizard](#page-26-0) [interventi](#page-26-0)* oppure attraverso l'utilizzo dei comandi disponibili all'interno del menu associato al tasto destro del mouse o al pulsante *Operazioni*.

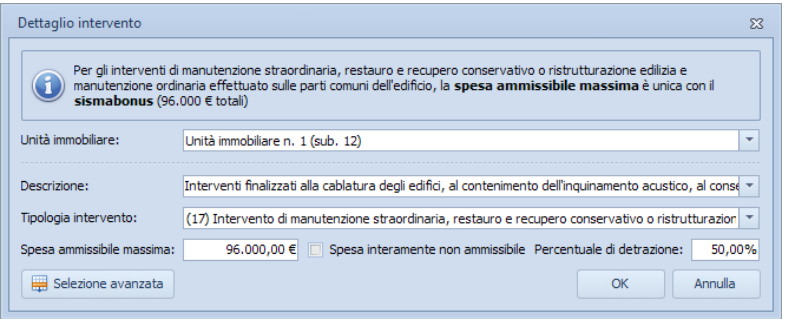

**Altri interventi**

Attraverso il pulsante *Selezione avanzata*, è possibile selezionare l'intervento interessato da un elenco preimpostato da cui importare descrizione, spesa massima ammissibile (se prevista) e percentuale di detrazione.

| Ricerca: |                                                                                                    |                              |                              |
|----------|----------------------------------------------------------------------------------------------------|------------------------------|------------------------------|
|          | <b>Descrizione</b>                                                                                                    | Spesa ammissibile<br>massima | Percentuale di<br>detrazione |
|          | (3) Interventi di rigualificazione energetica su edificio esistente                                                                                                    |                              |                              |
|          | Interventi su edifici esistenti, parti di edifici esistenti o unità immobiliari, riguardanti strutture<br>opache verticali (muri), strutture opache orizzontali (coperture e pavimenti)                                            | 92.307.69€                   | 65.00%                       |
|          | Sostituzione di impianti di climatizzazione invernale con impianti dotati di caldaie a condensazione<br>con efficienza almeno pari alla classe A di prodotto e dotati di sistemi di termoregolazione evoluti                       | 46.153,84€                   | 65.00%                       |
|          | Sostituzione di impianti di climatizzazione invernale con impianti dotati di apparecchi ibridi,<br>costituiti da pompa di calore integrata con caldaia a condensazione                                                             | 46.153.84€                   | 65,00%                       |
|          | Sostituzione di impianti di climatizzazione invernale con generatori d'aria calda a condensazione                                                                                                    | 46.153.84€                   | 65.00%                       |
|          | Sostituzione di impianti di climatizzazione invernale con impianti dotati di caldaie a condensazione<br>e contestuale messa a punto del sistema di distribuzione                                                                   | 46.153.84€                   | 65.00%                       |
|          | Sostituzione di impianti di climatizzazione invernale con pompe di calore ad alta efficienza e con<br>impianti geotermici a bassa entalpia e contestuale messa a punto del sistema di distribuzione<br>realizzato                  | 46.153.84€                   | 65.00%                       |
|          | Sostituzione di scaldacqua tradizionali con scaldacqua a pompa di calore, dedicati alla produzione<br>di acqua calda sanitaria                                                                                                    | 46.153,84 €                  | 65,00%                       |
|          | Acquisto e posa in opera di micro-cogeneratori in sostituzione di impianti esistenti                                                                                                    | 153.846.15€                  | 65,00%                       |
|          | Acquisto, installazione e messa in opera di dispositivi multimediali per il controllo da remoto<br>(building automation) degli impianti di riscaldamento o produzione di acqua calda o di<br>climatizzazione delle unità abitative | 23.076.92€                   | 65.00%                       |
|          | Installazione di impianto pannelli solare termico per la produzione di acqua calda per usi domestici<br>o industriali                                                                                                    | 92,307.69€                   | 65.00%                       |
|          | Sostituzione di impianti di climatizzazione invernale con impianti dotati di caldaie a condensazione<br>con efficienza almeno pari alla classe A di prodotto NON dotati di sistemi di termoregolazione<br>evoluti                  | 60.000,00€                   | 50,00%                       |
|          | Sostituzione di impianti di climatizzazione invernale con impianti dotati di generatori di calore<br>alimentati da biomasse combustibili                                                                                           | 60,000.00 €                  | 50.00%                       |
|          | Acquisto e posa in opera di finestre comprensive di infissi e/o schermature solari                                                                                                    | 120.000,00€                  | 50,00%                       |
|          | (16) Intervento per il conseguimento di risparmi energetici, con l'installazione di impianti basati<br>sull'impiego delle fonti rinnovabili di energia                                                                             |                              |                              |
|          | Intervento per l'installazione di impianti solari fotovoltaici connessi alla rete elettrica su edifici                                                                                                    | 96,000.00 €                  | 50.00%                       |
|          | Intervento per l'installazione contestuale o successiva di sistemi di accumulo integrati negli impianti                                                                                                    | 48,000.00 €                  | 50.00%                       |

**Selezione altri interventi**

In presenza di Sismabonus - al momento dell'inserimento di eventuali interventi di manutenzione straordinaria, restauro e recupero conservativo o ristrutturazione edilizia e manutenzione ordinaria effettuato sulle parti comuni dell'edificio - l'utente viene awertito che la spesa ammissibile massima è unica (96.000 € totali). Nell'intervento, in fase di inserimento, si dovrà tipicamente inserire l'importo risultante dalla differenza tra l'intervento di Sismabonus e 96.000 €.

#### <span id="page-34-0"></span>**3.2.7.3 Massimali di spesa**

Nella sezione *Massimali di spesa* viene visualizzato il riepilogo di tutti gli interventi inseriti con la relativa spesa massima ammissibile e la relativa detrazione massima.

|                                                                                                    |                                                                                                    |                               |                 |                              | 田 23<br>$\overline{\phantom{0}}$                                                         |
|----------------------------------------------------------------------------------------------------|----------------------------------------------------------------------------------------------------|-------------------------------|-----------------|------------------------------|------------------------------------------------------------------------------------------|
| Ele Modifica Operazioni Stampe Strumenti Finestra 2<br><b>DOM + BM + + - B + + B B B</b>                  |                                                                                                    |                               |                 |                              | $-10^8$ X                                                                                |
| $\sim$<br>Dati generali                                                                                   | Massimali di spesa                                                                                                    |                               |                 |                              |                                                                                          |
| <sup>1</sup> Identificazione immobile                                                                     | Interventi trainanti e interventi trainati sulle parti comuni dell'edificio                                                            |                               |                 |                              |                                                                                          |
| <b>2</b> Tecnico redattore                                                                                | Descripione                                                                                                    | Soesa ammissibile<br>unitaria | Numero<br>unità | Spesa massima<br>ammissibile | Detrazione<br>massima                                                                    |
| Spogetti beneficiari                                                                                      |                                                                                                    |                               |                 |                              |                                                                                          |
| & Organigramma                                                                                            | V Tipologia: A) INTERVENTI ENERGETICI TRAINANTI                                                                                        |                               |                 |                              |                                                                                          |
|                                                                                                    | Interventi di isolamento termico delle superfici opache verticali, orizzontali e inclinate che interessano l'involucro dell'edificio c | € 40.000,00                   | 6.              | € 240.000,00                 | € 264,000,00                                                                             |
| <b>Check List</b>                                                                                         | Sostituzione degli impianti di climatizzazione invernale                                                                               | € 20,000.00                   | 6               | € 120,000.00                 | € 132,000.00                                                                             |
|                                                                                                    | v Tipologia: B) INTERVENTI TRAINATI SU PARTI COMUNI                                                                                    |                               |                 |                              |                                                                                          |
| Complazione check list Ecobonus                                                                           | Sostituzione di impianti di climatizzazione invernale                                                                                  | € 27.272.73                   | 6               | € 163.636.38                 | € 180,000.00                                                                             |
| <sup>11</sup> Complazione check list Sismabonus                                                           | Installazione dispositivi multimediali per il controllo da remoto degli impianti                                                       |                               | 6               |                              |                                                                                          |
|                                                                                                    | Schermature solari e chiusure oscuranti                                                                                                | € 54,545.45                   | 6               | € 327.272.70                 | € 360,000.00                                                                             |
|                                                                                                    | v Tipologia : Z) ALTRE AGEVOLAZIONI                                                                                                    |                               |                 |                              |                                                                                          |
| Dati economici di progetto                                                                                | <b>Ristrutturazione edilizia</b>                                                                                                    | € 96,000.00                   |                 | € 96,000.00                  | € 48,000.00                                                                              |
|                                                                                                    |                                                                                                    |                               |                 |                              |                                                                                          |
| Dati economici S.A.L. numero 1 ^                                                                          |                                                                                                    | € 237,818.18                  |                 | € 946,909.08                 | € 984,000.00                                                                             |
|                                                                                                    | Interventi sulle parti private delle sinople unità immobiliari                                                                         |                               |                 |                              |                                                                                          |
|                                                                                                    | Descrizione                                                                                                    |                               |                 | Spesa massima                |                                                                                          |
| Dati economici S.A.L. numero 2 ^                                                                          |                                                                                                    |                               |                 | ammissibile                  | massima                                                                                  |
| <b>El Ripartizione spese</b><br>V Quadro economico<br>Ripartizione spese                                  | $\times$ Unità immobiliare n. 1 (sub. 1)                                                                                               |                               |                 |                              |                                                                                          |
|                                                                                                    | Schermature solari e chiusure oscuranti                                                                                                |                               |                 | € 54.545.45                  |                                                                                          |
| Quadro economico<br><b>III</b> Ripartizione spese                                                         | Micro-cogeneratori in sostituzione di impianti esistenti                                                                               |                               |                 | € 90,909.09                  |                                                                                          |
|                                                                                                    | v Unità immobiliare n. 2 (sub. 2)                                                                                                    |                               |                 |                              |                                                                                          |
| Dati economici S.A.I. finale                                                                              | Schermature solari e chiusure oscuranti                                                                                                |                               |                 | € 54.545.45                  |                                                                                          |
|                                                                                                    | Micro-cogeneratori in sostituzione di impianti esistenti                                                                               |                               |                 | € 90,909.09                  |                                                                                          |
|                                                                                                    | v Unità immobiliare n. 3 (sub. 3)                                                                                                    |                               |                 |                              |                                                                                          |
|                                                                                                    | Micro-cogeneratori in sostituzione di impianti esistenti                                                                               |                               |                 | € 90,909.09                  |                                                                                          |
| Dati energetici<br>$\mathcal{A}$                                                                          |                                                                                                    |                               |                 |                              | Detrazione<br>€ 60.000,00<br>€ 100,000.00<br>€ 60,000,00<br>€ 100,000.00<br>€ 100,000.00 |
|                                                                                                    |                                                                                                    |                               |                 |                              |                                                                                          |
| Vi Quadro economico<br>Ripartizione spese<br>Dati energetici<br><b>Gestione documenti</b><br>$\mathbf{A}$ |                                                                                                    |                               |                 | € 381,818.17                 | €420,000.00                                                                              |

**Massimali di spesa**

#### <span id="page-35-0"></span>**3.2.7.4 Quadro economico**

Nella sezione *Quadro economico* si devono indicare:

- le spese professionali
- le spese per il rilascio del visto di conformità
- altri oneri o spese

**36 Expert Bonus Edilizi**

gli importi dei lavori preventivati per i singoli interventi al fine di calcolare gli importi ammessi e le detrazioni spettanti

*© 2024 Geo Network*
|                                                                                                    | Ele Modifica Operazioni Stampe Strumenti Finestra 2 |                                                       |                                                                                                    |                              |                    |                     |                               |                              |                                                                               |                        | $\circ$                  | $-10^8$ X |
|----------------------------------------------------------------------------------------------------|-----------------------------------------------------|-------------------------------------------------------|----------------------------------------------------------------------------------------------------|------------------------------|--------------------|---------------------|-------------------------------|------------------------------|-------------------------------------------------------------------------------|------------------------|--------------------------|-----------|
| <b>DOM + BM + + - 3 + + 0 B B</b>                                                                                                    |                                                     |                                                       |                                                                                                    |                              |                    |                     |                               |                              |                                                                               |                        |                          |           |
| $\sim$<br><b>Dati generali</b>                                                                                                    | Quadro economico di progetto                        |                                                       |                                                                                                    |                              |                    |                     |                               |                              |                                                                               |                        |                          |           |
|                                                                                                    |                                                     |                                                       |                                                                                                    |                              |                    |                     |                               |                              |                                                                               |                        |                          |           |
| <sup>1</sup> Identificazione immobile                                                                                                    |                                                     |                                                       | In questa sezione si devono indicare gli importi dei lavori preventivati al fine di calcolare gli importi ammessi e le detrazioni spettanti. |                              |                    |                     |                               |                              |                                                                               |                        |                          |           |
| <b>2</b> Tecnico redattore                                                                                                    |                                                     |                                                       | Gli importi possono essere prelevati da una pratica di computo redatta con Euclide Computo & Contabilità.                                    |                              |                    |                     |                               |                              |                                                                               |                        |                          |           |
| Spooretti beneficiari                                                                                                    |                                                     |                                                       |                                                                                                    |                              |                    |                     |                               |                              |                                                                               |                        |                          |           |
| Consigramma                                                                                                    |                                                     | Importa da Euclide Computo                            |                                                                                                    |                              |                    |                     |                               |                              |                                                                               |                        |                          |           |
| <b>Check List</b><br>$\mathcal{A}$                                                                                                    | A Riepilogo totali interventi superbonus            |                                                       |                                                                                                    |                              |                    |                     |                               |                              |                                                                               |                        |                          |           |
| Complazione check lat Ecobonus                                                                                                    | Spese professionali                                 | Imponibile:                                           | € 6,900,00 PMA (%);                                                                                                    | 22,00% Importo NA:           |                    | € 1.518,00 Totale:  | 68,418.00                     |                              |                                                                               |                        |                          |           |
| <b>FII</b> Complazione check list Sismabonus                                                                                                    | Visto di conformità                                 | Imponibile:                                           | € 2.000,00 INA (N):                                                                                                    | 22,00% Importo NA:           |                    | £ 440.00 Totale:    | € 2.440.00                    |                              | Modalità di ripartizione delle spese                                          |                        |                          |           |
|                                                                                                    | Altri                                               | Imponibile:                                           | IVA (%):                                                                                                    | Importo NA:                  |                    | Totale:             |                               |                              |                                                                               |                        |                          |           |
| Dati economici di propetto                                                                                                    |                                                     |                                                       |                                                                                                    |                              |                    |                     |                               |                              | Modalità attualmente selezionata: proporzionale agli importi degli interventi |                        |                          |           |
|                                                                                                    | Totals interventi                                   | Imponibile:                                           | € 145,900.00                                                                                                    | Importo NA:                  |                    | € 14,590.00 Totale: | € 160,490.00                  |                              |                                                                               |                        |                          |           |
| <b>D</b> Tpologie di Intervento                                                                                                    | Costi stimati mediante prezzario:                   |                                                       |                                                                                                    |                              |                    | Totale generale:    | € 171.348,00                  |                              |                                                                               |                        |                          |           |
| Nassimal di spesa                                                                                                    |                                                     |                                                       |                                                                                                    |                              |                    |                     |                               |                              |                                                                               |                        |                          |           |
| To Quadro economico                                                                                                    | los.                                                |                                                       | Interventi trainanti e interventi trainati sulle parti comuni dell'edificio                                                                  |                              |                    |                     |                               |                              |                                                                               |                        |                          |           |
| Ripartizione spese                                                                                                    |                                                     | Descrizione                                           |                                                                                                    | Preventivo Javoni            | <b>IVA INA</b>     | Importo IVA         | Importo con spese             | Spesa massima                | Importo ammesso                                                               | Importo non            | Detrazioni               |           |
| Dati economici S.A.L. numero 1 ^                                                                                                    | V Tipologia : A) INTERVENTI ENERGETICI TRAINANTI    |                                                       |                                                                                                    | impresa                      |                    |                     | tecniche                      | ammissibile                  |                                                                               | ammesso                | spettanti                |           |
|                                                                                                    |                                                     |                                                       | Interventi di isolamento termico delle superfici opache verticali, o                                                                         |                              | € 96,000.00 10,00% | € 9.600,00          | € 112,744.40                  | € 240,000.00                 | € 112,744.40                                                                  |                        | € 124,018.84             |           |
| <b>Di</b> Quadro economico                                                                                                    |                                                     |                                                       |                                                                                                    |                              |                    |                     |                               |                              |                                                                               |                        |                          |           |
| Ripartizione spese                                                                                                    |                                                     |                                                       |                                                                                                    |                              |                    |                     |                               |                              |                                                                               |                        |                          |           |
| Dati economici S.A.L. numero 2 ^                                                                                                    |                                                     |                                                       |                                                                                                    |                              |                    |                     |                               |                              |                                                                               |                        |                          |           |
|                                                                                                    |                                                     |                                                       |                                                                                                    | € 96,000.00                  |                    | € 9.600.00          | € 112,744.40                  | € 240,000.00                 | € 112,744.40                                                                  |                        | € 124.018.84             |           |
|                                                                                                    |                                                     |                                                       |                                                                                                    |                              |                    |                     |                               |                              |                                                                               |                        |                          |           |
|                                                                                                    |                                                     |                                                       |                                                                                                    |                              |                    |                     |                               |                              |                                                                               |                        |                          |           |
|                                                                                                    | <b>CO</b>                                           |                                                       | Interventi sulle parti private delle singole unità immobiliari                                                                               |                              |                    |                     |                               |                              |                                                                               |                        |                          |           |
| $\overline{\phantom{a}}$                                                                                                    |                                                     |                                                       |                                                                                                    |                              |                    |                     |                               |                              |                                                                               |                        |                          |           |
|                                                                                                    |                                                     | Descrizione                                           |                                                                                                    | Preventivo lavori<br>impresa | MA OG              | Importo IVA         | Importo con spese<br>tecniche | Spesa massima<br>ammissibile | Importo ammesso                                                               | Importo non<br>ammesso | Detrazioni<br>spettanti  |           |
|                                                                                                    | $\times$ Unità immobiliare n. 1 (sub. 12)           |                                                       |                                                                                                    |                              |                    |                     |                               |                              |                                                                               |                        |                          |           |
|                                                                                                    |                                                     |                                                       | Interventi riguardanti strutture opache verticali, strutture opa                                                                             |                              | € 5,500.00 10.00%  | € 550.00            | € 6,459.31                    | <b>€ 54,545.45</b>           | € 6,459.31                                                                    |                        | € 7.105.24               |           |
| $\hat{\phantom{a}}$                                                                                                    |                                                     | Sostituzione di impianti di climatizzazione invernale |                                                                                                    |                              | € 3.500,00 10,00%  | € 350,00            | €4.110.47<br>€8.250.00        | € 27.272.73<br>€ 96,000.00   | € 4.110.47<br>€ 8.250.00                                                      |                        | € 4.521.52<br>€ 4.125.00 |           |
|                                                                                                    | v Unità immobiliare n. 2 (sub. 13)                  |                                                       | Manutenzione straordinaria, restauro o recupero conservativo                                                                                 |                              | € 7.500,00 10,00%  | €750,00             |                               |                              |                                                                               |                        |                          |           |
|                                                                                                    |                                                     |                                                       | Interventi riguardanti strutture opache verticali, strutture opa                                                                             |                              | € 4,500.00 10,00%  | € 450.00            | € 5.284.89                    | € 54.545.45                  | € 5.284.89                                                                    |                        | € 5.813.38               |           |
| $\sim$                                                                                                    |                                                     | Continuing a diluncion in distinguisme in consta      |                                                                                                    | <b>ANAMA</b><br>€ 82,400.00  | <b>AR ANA</b>      | <b>A STARA</b>      | 4331644                       | A 53.533.33<br>€ 778,909.08  | <b>ANTICALL</b><br>22.020.349.3                                               |                        | <b>ALLAND</b>            |           |
| <b>Di</b> Quadro economico<br><b>El Ripartizione spese</b><br>Dati economici S.A.L. finale<br>Vi Quadro economico (84,38%)<br>Ripartizione spese<br>Dati energetici<br>Dati energetid<br>Gestione documenti<br><b>TL</b> Registro documenti |                                                     |                                                       |                                                                                                    |                              |                    | € 8.240,00          | € 94.353,55                   |                              |                                                                               |                        | € 82.338,93              |           |

**Quadro economico**

Sono immediatamente visibili:

- gli importi totali comprensivi di spese tecniche ripartite sulla base di quanto sopra
- gli importi ammessi e non ammessi con le relative detrazioni

Nelle spese tecniche e professionali, gli importi relativi alla **cassa di previdenza** devono essere sommati a quelli relativi alle prestazioni ed indicati nel campo imponibile.

L'**IVA** può essere imputata come percentuale, in caso di **unica aliquota** per tutte le lavorazioni, oppure direttamente come importo totale, così da poter gestire **aliquote differenti**.

In quest'ultimo caso si dovrà lasciare vuoto il campo IVA (%) ed imputare direttamente l'importo totale nel campo Importo IVA.

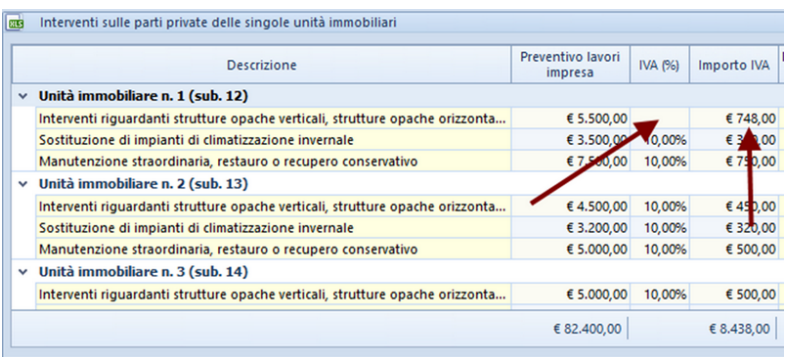

Le spese tecniche professionali sono normalmente ripartite sulla base dell'entità di ogni singolo intervento. E' comunque possibile modificare la modalità di ripartizione delle spese attraverso il relativo pulsante selezionando:

- la modalità manuale: in questo modo si potranno imputare manualmente le singole componenti delle spese agli interventi nella proporzione che si ritiene corretta

- la modalità "Ripartizione spese professionali per categorie di opere ed altre spese proporzionalmente all'importo dei lavori"

Quest'ultima modalità permette di scomporre le spese professionali in:

- Opere edili
- Opere impiantistiche termotecniche
- Opere impiantistiche elettriche
- Opere strutturali

e definire per ogni intervento la percentuale di ciascuna categoria di opere. Ad esempio:

- Per il cappotto potremmo indicare "Opere edili 100%"
- Per l'impianto potremmo indicare "Opere edili 20% Opere

impiantistiche termotecniche 80%".

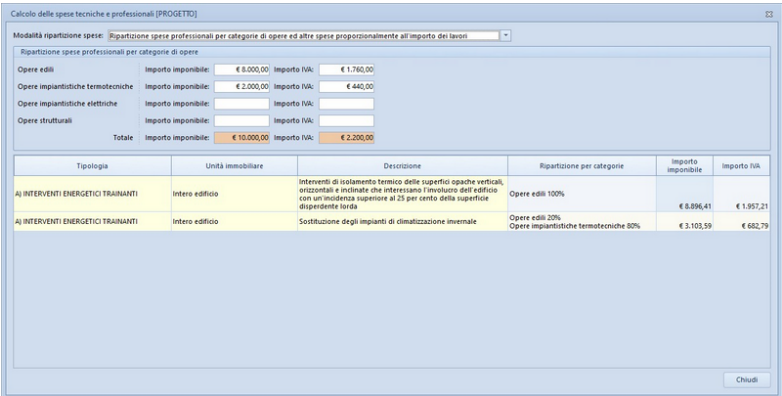

Proseguendo nell'esempio, supponiamo che:

- l'importo delle spese professionali sia pari a 10.000,00 € + IVA
- le spese per il visto di conformità siano pari a 2.000,00 € + IVA

- che l'importo delle spese professionali sia per l'80% relativo alle opere edili e per il restante 20% relativo alle opere impiantistiche termotecniche

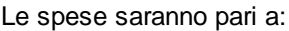

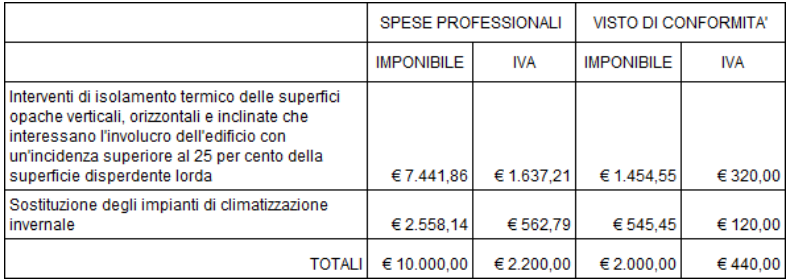

Per le tipologie di intervento non strettamente legate al SuperBonus (*Manutenzione straordinaria, restauro o recupero conservativo, Ristrutturazione edilizia e manutenzione ordinaria sulle parti comuni*

*dell'edificio, Recupero o restauro della facciata degli edifici esistenti, Riqualificazione energetica su edificio esistente ecc*) sarà sempre necessario imputarle manualmente.

Ulteriori informazioni sulla ripartizione delle spese possono essere consultate nella scheda tecnica "Come [vengono](https://www.geonetwork.it/images/prodotti/faq/Scheda%20tecnica%20537.PDF) ripartite le spese tecniche e [professionali](https://www.geonetwork.it/images/prodotti/faq/Scheda%20tecnica%20537.PDF) fra i vari interventi? Quali sono le modalità di ripartizione delle spese per il [Superbonus?"](https://www.geonetwork.it/images/prodotti/faq/Scheda%20tecnica%20537.PDF).

Gli importi di preventivo possono essere *[prelevati](#page-65-0) da una pratica di computo redatta con Euclide Computo & [Contabilità](#page-65-0)*, attraverso l'utilizzo dell'apposito pulsante o dei comandi disponibili all'interno del menu associato al tasto destro del mouse o al pulsante *Operazioni*.

Il computo (o la contabilità lavori) dovrà essere stato suddiviso in *Tipologie intervento per detrazioni fiscali*, come indicato nella scheda tecnica "Computo metrico per intervento ["Superbonus":](https://www.geonetwork.it/images/prodotti/faq/Scheda%20tecnica%20519.PDF) è possibile ricavare un [prospetto](https://www.geonetwork.it/images/prodotti/faq/Scheda%20tecnica%20519.PDF) con le tipologie di interventi effettuati (secondo la [classificazione](https://www.geonetwork.it/images/prodotti/faq/Scheda%20tecnica%20519.PDF) dell'Agenzia delle Entrate) ed i relativi totali? Posso [suddividere](https://www.geonetwork.it/images/prodotti/faq/Scheda%20tecnica%20519.PDF) le spese per ogni singola unità?".

#### <span id="page-39-0"></span>**3.2.7.5 Ripartizione spese**

Nella sezione *Ripartizione spese* vengono visualizzate le spese per ogni singola unità così calcolate:

- interventi trainanti e trainati sulle parti comuni, ripartendo gli importi totali sulla base delle tabelle di ripartizione come indicato nel paragrafo *Tipologie di [intervento](#page-26-0)*
- interventi trainati sulle parti private, sulla base degli importi preventivati per ogni singolo intervento

Nelle spese vengono considerate anche le altre tipologie di intervento (Ristrutturazioni edilizie, bonus facciate ecc).

Per ciascuna unità vengono visualizzati gli importi ammessi, gli importi non ammessi e la detrazione spettante.

Inoltre nella sottosezione *Dettaglio unità immobiliari*, gli importi vengono evidenziati anche per singolo intervento.

| $121 - 121 = 121$                                                                                     | Ele Modifica Operazioni Stampe Strumenti Finestra ? |                                                  |             |                          |              |                              |                 |                               |                         | $  \times$                                              |
|----------------------------------------------------------------------------------------------------|-----------------------------------------------------|--------------------------------------------------|-------------|--------------------------|--------------|------------------------------|-----------------|-------------------------------|-------------------------|---------------------------------------------------------|
| $\sim$<br>Dati generali                                                                               |                                                     | Ripartizione spese di propetto                   |             |                          |              |                              |                 |                               |                         |                                                         |
| at Identificazione immobile                                                                           |                                                     | co Riepilogo unità immobiliari                   |             |                          |              |                              |                 |                               |                         |                                                         |
| <b>2</b> Tecnico redattore                                                                            | ٠                                                   | Descrizione                                      | Millesimi   | Imponibile               | NA           | Totale                       | Importo ammesso | Importo non<br><b>Ammetto</b> | Detrazione<br>spettante | <b>NA detraibile</b>                                    |
| Societti beneficiari                                                                                  |                                                     | 1 Unità immobiliare n. 1                         | 190.00      | € 86.222.30              | € 8.970.50   |                              | € 86.222.30     |                               | € 94.844.54             | € 8,970.50                                              |
| Convigramma                                                                                           |                                                     | 2 Unità immobiliare n. 2                         | 200,00      | € 95.308,12              | € 9.915,78   | € 105.223,90                 | € 105.223,90    |                               | € 115.746,30            |                                                         |
|                                                                                                    |                                                     | 3 Unità immobiliare n. 3                         | 180.00      | €73.514.55               | €7.648.41    | € 81.162.96                  | € 81.162.96     |                               | € 89.279.26             |                                                         |
| <b>Check List</b>                                                                                     |                                                     | 4 Unità immobiliare n. 4                         | 160.00      | € 37.750,71              | € 3.927,56   | € 41.678,27                  | € 41.678,27     |                               | € 45.846,10             |                                                         |
|                                                                                                    |                                                     | 5 Unità immobiliare n. 5                         | 150,00      | € 35.391,30              | € 3.682.09   | € 39.073.39                  | € 39.073.39     |                               | € 42.980.73             |                                                         |
| Compliazione check list Ecobonus                                                                      |                                                     | 6 Unità immobiliare n. 6                         | 120,00      | € 28.313.04              | € 2.945.67   | €31.258.71                   | € 31.258.71     |                               | € 34.384.59             |                                                         |
| Dati economici di progetto                                                                            |                                                     |                                                  |             |                          |              |                              |                 |                               |                         |                                                         |
| <b>B</b> . Tipologie di intervento                                                                    |                                                     |                                                  | 1,000.00    | € 356,500,02 € 37,090,01 |              | € 298.397.23                 | €384.619.53     |                               | € 423.081.52            | € 8.970.50                                              |
| Nassinal di spesa                                                                                     |                                                     |                                                  |             |                          |              |                              |                 |                               |                         |                                                         |
| Cuadro economico                                                                                      |                                                     |                                                  |             |                          |              |                              |                 |                               |                         |                                                         |
| <b>El Ripartizione spese</b>                                                                          | las                                                 | Dettaglio unità immobiliari                      |             |                          |              |                              |                 |                               |                         |                                                         |
| Dati economici S.A.L. numero 1 ^                                                                      |                                                     | Descrizione                                      | Imponibile  | <b>IVA</b>               | Totale       | Spesa massima<br>ammissibile | mporto ammesso  | Importo non<br>ammesso        | Detrazione<br>spettante | <b>NA detraibile</b>                                    |
| Vi Quadro economico                                                                                   |                                                     | $\vee$ Unità immobiliare n. 1 (sub. 1)           |             |                          |              |                              |                 |                               |                         |                                                         |
|                                                                                                    |                                                     | Interventi di isolamento termico delle superfic  | € 19.661,83 | € 2.045.60               | € 21.707.43  | € 42,055.88                  | € 19.661.83     |                               | € 21.628.01             | € 2.045                                                 |
|                                                                                                    |                                                     |                                                  |             |                          |              |                              |                 |                               |                         | € 1.329                                                 |
|                                                                                                    |                                                     | Sostituzione degli impianti di climatizzazione   | € 12.780.19 | € 1.329.64               | € 14.109.83  | € 21.027.94                  | € 12.780.19     |                               | € 14.058,21             |                                                         |
|                                                                                                    |                                                     | Schermature solari e chiusure oscuranti          | € 5.174.17  | € 538.32                 | € 5.712.49   | € 54, 545.45                 | € 5.174.17      |                               | € 5.691.59              |                                                         |
| Dati economici S.A.L. numero 2 ^                                                                      |                                                     | Micro-cogeneratori in sostituzione di impianti   | € 36.219.16 | € 3.768.21               | € 39.987,37  | € 90.909,09                  | € 36.219.16     |                               | € 39.841,08             |                                                         |
|                                                                                                    |                                                     | Sostituzione di impianti di climatizzazione inv  | € 1.572.95  | € 163,65                 | € 1.736,60   | € 28.674.54                  | € 1.572.95      |                               | € 1.730,25              |                                                         |
| <b>Il Ripartizione spese</b><br><b>DR</b> Ouadro economico                                            |                                                     | Installazione dispositivi multimediali per il co | € 983.09    | € 102.28                 | € 1.085.37   |                              | € 983.09        |                               | € 1.081.40              |                                                         |
|                                                                                                    |                                                     | Schermature solari e chiusure oscuranti          | € 9.830,91  | € 1.022,80               | € 10.853,71  | € 57.348,90                  | € 9.830,91      |                               | € 10.814,00             |                                                         |
|                                                                                                    |                                                     | TOTALE Unità immobiliare n. 1 (sub. 1)           | € 86.222.30 | € 8.970.50               | € 95.192.80  |                              | € 86.222.30     |                               | € 94.844,54             |                                                         |
| Dati economici S.A.I. finale<br>$\boldsymbol{\kappa}$                                                 |                                                     | v Unità immobiliare n. 2 (sub. 2)                |             |                          |              |                              |                 |                               |                         |                                                         |
|                                                                                                    |                                                     | Interventi di isolamento termico delle superfic  | € 20.696.66 | € 2.153.27               | € 22.849.93  | € 48.875.10                  | € 22.849.93     |                               | € 25.134.92             |                                                         |
|                                                                                                    |                                                     | Sostituzione degli impianti di climatizzazione   | € 13.452.83 | € 1,399.62               | € 14.852.45  | € 24.437.54                  | € 14.852.45     |                               | € 16.337.70             |                                                         |
|                                                                                                    |                                                     | Schermature solari e chiusure oscuranti          | € 6.726,42  | € 699,81                 | €7.426,23    | € 54.545,45                  | €7.426.23       |                               | € 8.168,85              |                                                         |
|                                                                                                    |                                                     | Micro-cogeneratori in sostituzione di impianti   | € 41.393,32 | € 4.306,53               | € 45.699,85  | € 90.909,09                  | € 45.699,85     |                               | € 50.269,84             |                                                         |
| Dati energetici<br>$\sim$                                                                             |                                                     | Sostituzione di impianti di climatizzazione inv  | € 1,655.73  | € 172.26                 | € 1.827.99   | €33.323.86                   | € 1.827.99      |                               | € 2.010.79              | € 538<br>63.768<br>€ 163<br>€ 102<br>€ 1.022<br>€ 8.970 |
|                                                                                                    |                                                     | Installazione dispositivi multimediali per il co | € 1.034,83  | € 107,66                 | € 1.142,49   |                              | € 1.142.49      |                               | € 1,256.74              |                                                         |
|                                                                                                    |                                                     | Schermature solari e chiusure oscuranti          | € 10.348,33 | € 1.076.63               | € 11.424,96  | € 66.647.84                  | € 11.424.96     |                               | € 12.567,46             |                                                         |
| <b>El Ripartizione spese</b><br>Vi Quadro economico<br><b>El Ripartizione spese</b><br>Dati energetid |                                                     | TOTALE Unità immobiliare n. 2 (sub. 2)           | € 95.308.12 | € 9.915.78               | € 105.223,90 |                              | € 105.223.90    |                               | € 115.746,30            |                                                         |
| <b>Gestione documenti</b><br>$\mathbf{A}$                                                             |                                                     |                                                  |             |                          |              |                              |                 |                               |                         |                                                         |

**Ripartizione spese**

### **3.2.8 Dati economici S.A.L.**

Nei gruppi *Dati economici S.A.L.* devono essere indicati gli importi dei lavori contabilizzati (anche [prelevandoli](#page-65-0) da un computo o un libretto dei lavori redatto con Euclide Computo & Contabilità) all'interno della sezione Quadro [economico.](#page-41-0)

Ci sono però alcune considerazioni da fare.

Una pratica di Expert Bonus Edilizi può contenere sia interventi Superbonus (Ecobonus e Sismabonus) che interventi relativi a detrazioni standard (riqualificazioni energetiche, ristrutturazioni

edilizie, restauro facciate ecc).

La situazione contabile deve comprendere la totalità degli interventi anche al fine di ripartire le spese reali fra le varie unità del condominio. I report relativi alla situazione contabile sono disponibili all'interno dei menu:

- *Stampa | Stampa contabilità S.A.L. n. 1*
- *Stampa | Stampa contabilità S.A.L. n. 2*
- *Stampa | Stampa contabilità S.A.L. finale*

ulteriormente suddivisi in:

- *Quadro economico*
- *Ripartizione spese riepilogativa*
- *Ripartizione spese dettagliata*

Invece lo *Stato di Avanzamento Lavori* per il *Superbonus*, che deve contenere soltanto gli importi relativi a tali agevolazioni, calcolati secondo regole differenti e che devono essere riportati nella relazione di asseverazione da trasmettere all'ENEA, viene gestito attraverso una particolare sezione denominata S.A.L. [Superbonus.](#page-43-0) Questa sezione, il cui funzionamento è meglio descritto nell'apposito paragrafo, permette di "fotografare" la situazione di progetto e di contabilità ad una determinata data.

Alla luce di quanto sopra esposto, è quindi possibile che gli importi dei S.A.L. contabili e dei S.A.L. [Superbonus](#page-43-0) differiscano.

#### <span id="page-41-0"></span>**3.2.8.1 Quadro economico**

In questa sezione, analogamente a quanto indicato nella sezione *Dati [economici](#page-35-0) di progetto*, si devono indicare gli importi dei lavori eseguiti alla data di redazione del S.A.L.

E' possibile inoltre:

- azzerare completamente gli importi (funzione *Azzera importi* del menu *Operazioni*)

- prelevare gli importi da un altro quadro economico, di progetto o relativo ad un altro S.A.L. specificandone anche la percentuale (funzione *Preleva importi da ...* del menu *Operazioni*).

Sono altresì presenti presenti tre barre indicanti la percentuale di lavori realizzati relativamente al Superbonus, "Altri bonus" e Totale dei lavori.

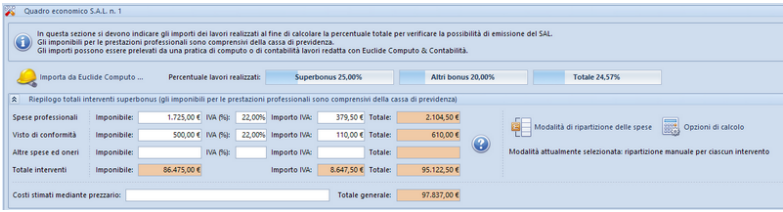

Attraverso il pulsante *Opzioni di calcolo* è possibile definire i seguenti parametri:

- *Spese accessorie calcolate in proporzione ai lavori contabilizzati nel SAL*, che permette appunto di calcolare automaticamente l'importo delle spese accessorie in base alla percentuale di lavori contabilizzati

- *Modalità di calcolo avanzamento percentuale dei lavori*, di default la percentuale viene calcolata tenendo conto degli importi imponibili delle lavorazioni (*Avanzamento percentuale su importo lavorazioni*), ma in alternativa è possibile considerare gli importi imponibili, l'IVA le spese (*Avanzamento percentuale su importo versato*)

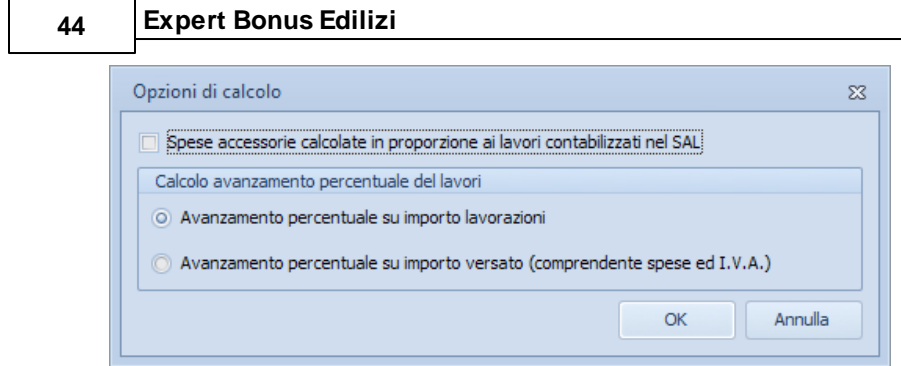

**Opzioni di calcolo**

Per ulteriori dettagli si rimanda alla precedente sezione considerando che gli importi da inserire e quelli calcolati da *Expert Bonus Edilizi* sono consuntivi e non preventivi.

#### **3.2.8.2 Ripartizione spese**

In questa sezione, analogamente a quanto indicato nella sezione *Dati [economici](#page-39-0) di progetto*, vengono visualizzate le spese per ogni singola unità considerando gli importi dei lavori eseguiti alla data di redazione del S.A.L.

Per ulteriori dettagli si rimanda alla precedente sezione considerando che gli importi calcolati da *Expert Bonus Edilizi* sono consuntivi e non preventivi.

#### <span id="page-43-0"></span>**3.2.8.3 S.A.L Superbonus**

In questa sezione è possibile emettere lo stato avanzamento dei lavori secondo le "*regole Superbonus*" definite dal **Decreto Asseverazioni**.

La nota di ENEA del 31/8/2021 ha definitivamente chiarito che "**le spese relative ai lavori trainati eseguiti sulle parti private, anche se parzialmente conclusi, possono essere inserite negli stati avanzamento lavori**" mentre in precedenza potevano essere conteggiati nel S.A.L. solo se conclusi.

Il S.A.L. verrà emesso automaticamente accedendo alla relativa sezione, previa visualizzazione della percentuale dei lavori raggiunta e relativa conferma dell'utente.

Il S.A.L. così generato "fotografa" la situazione contabile e di progetto al momento dell'emissione.

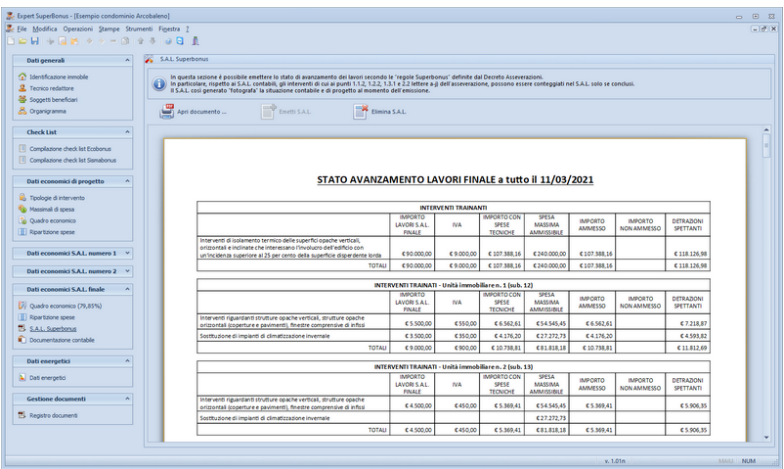

**S.A.L Superbonus**

Una volta emesso il S.A.L. esso verrà mostrato all'interno della sezione in formato PDF e non sarà ulteriormente modificabile.

Nel caso si vogliano apportare modifiche e/o integrazioni, sarà necessario eliminare il documento (funzione *Elimina S.A.L.*), e quindi riemetterlo (funzione *Emetti S.A.L.*) sulla base dei nuovi importi indicati nei quadri economici.

Tutti i documenti che fanno riferimento al S.A.L. in oggetto conterranno gli importi memorizzati nel S.A.L. definitivo. Ricordiamo che in base alla normativa vigente, il primo S.A.L. può essere emesso al raggiungimento di almeno il 30% dei lavori ed il secondo

S.A.L. al raggiungimento di almeno il 60% dei lavori.

#### **3.2.8.4 Documentazione contabile**

In questa sezione è possibile inserire il dettaglio di documenti quali fatture, bonifici, computi metrici, consuntivi ecc.

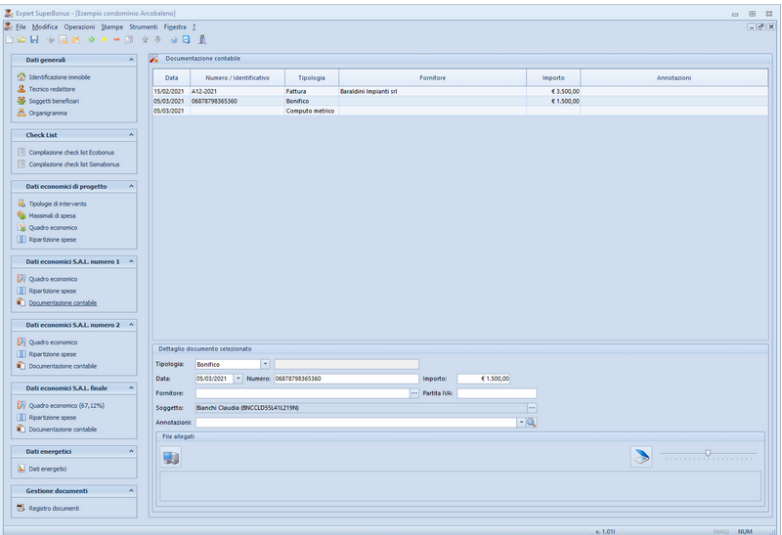

**Documentazione contabile**

E' possibile anche allegare fisicamente all'interno della pratica il documento in formato PDF, BMP, JPEG o PNG trascinandoli nella sezione *File allegati* oppure acquisire qualsiasi tipo di documento da scanner.

### **3.2.9 Dati energetici**

In questa sezione possono essere specificati i dati energetici relativi all'intervento che verranno utilizzati nella stampa dell'[Asseverazione](#page-75-0) da [trasmettere](#page-75-0) all'ENEA.

Nel caso non si voglia procedere alla stampa dell'asseverazione, questa sezione può essere ignorata.

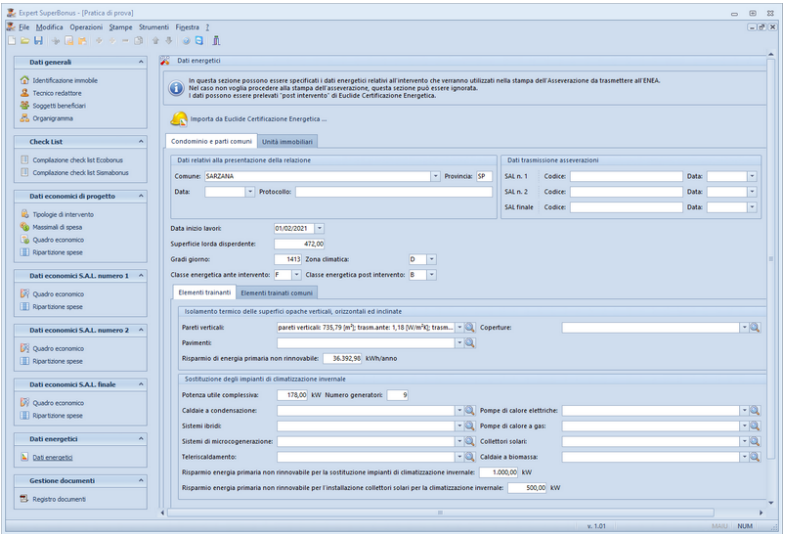

**Dati energetici**

Tali dati possono essere [prelevati](#page-68-0) da una pratica redatta con Euclide [Certificazione](#page-68-0) Energetica, attraverso l'utilizzo dell'apposito pulsante o dei comandi disponibili all'interno del menu associato al tasto destro del mouse o al pulsante *Operazioni*.

### **3.2.10 Registro documenti**

*Expert Bonus Edilizi* memorizza nella pagina *Registro documenti* tutte le composizioni e le stampe effettuate.

Questa funzionalità permette la creazione e la gestione di un vero e proprio archivio digitale dei documenti prodotti che – anche a distanza di tempo – possono essere richiamati immediatamente.

E' inoltre possibile aggiungere qualunque altro tipo di file tramite il drag and drop da Esplora Risorse o da scanner.

### $\begin{array}{c|cc}\n\circ & \circ & \circ \\
\circ & \circ & \circ \\
\hline\n\circ & \circ & \circ\n\end{array}$  $\begin{tabular}{|c|c|c|c|c|c|c|} \hline \textbf{De U operator} & $\wedge$ & \textbf{Feptb} is cusp of a sequence \\ \hline $\Delta$ & two redshift & $\mbox{\boldmath$\Xi$} & \mbox{\boldmath$\Xi$} & \mbox{\boldmath$\Xi$} & \mbox{\boldmath$\Xi$} & \mbox{\boldmath$\Xi$} & \mbox{\boldmath$\Xi$} & \mbox{\boldmath$\Xi$} & \mbox{\boldmath$\Xi$} & \mbox{\boldmath$\Xi$} & \mbox{\boldmath$\Xi$} & \mbox{\boldmath$\Xi$} & \mbox{\boldmath$\Xi$} & \mbox{\boldmath$\Xi$} & \mbox{\boldmath$\Xi$} & \$ Compressione immagine:  $\fbox{\parbox{1.5cm}{ \begin{tabular}{|c|c|} \hline \hline \rule{0.1cm}{1.5cm} \rule{0.1cm}{1.5cm} \rule{0.1cm}{1.5cm} \rule{0.1cm}{1.5cm} \rule{0.1cm}{1.5cm} \rule{0.1cm}{1.5cm} \rule{0.1cm}{1.5cm} \rule{0.1cm}{1.5cm} \rule{0.1cm}{1.5cm} \rule{0.1cm}{1.5cm} \rule{0.1cm}{1.5cm} \rule{0.1cm}{1.5cm} \rule{0.1cm}{1.5cm} \rule{0.1cm}{1.5cm} \rule{0.1cm}{1$ Dati economici di progetto A Lati economic or prog<br>
C Toologie di intervento<br>
C Massimal di spesa<br>
C Quadro economico<br>
C Quadro economico Dati economici S.A.L. numero 1<br>
- A<br>
- A<br>
- Apartizione spese<br>
- III Ripartizione spese  $\frac{1}{\sqrt{2}}$  Quadro economico  $\begin{array}{|l|} \hline \rule{0pt}{13pt} \hline \rule{0pt}{2pt} \hline \rule{0pt}{2pt} \hline \rule{0pt}{2pt} \end{array}$  Quadro economico Dati energetici anticola di controllati anticola di controllati anticola di controllati anticola di controllati anticola di controllati anticola di controllati anticola di controllati anticola di controllati anticola di c  $\boxed{\blacktriangle}$  Dati energetici Gestione documenti **A** B Registro documenti  $\sim$  1.01  $^{\circ}$

**48 Expert Bonus Edilizi**

#### **Registro documenti**

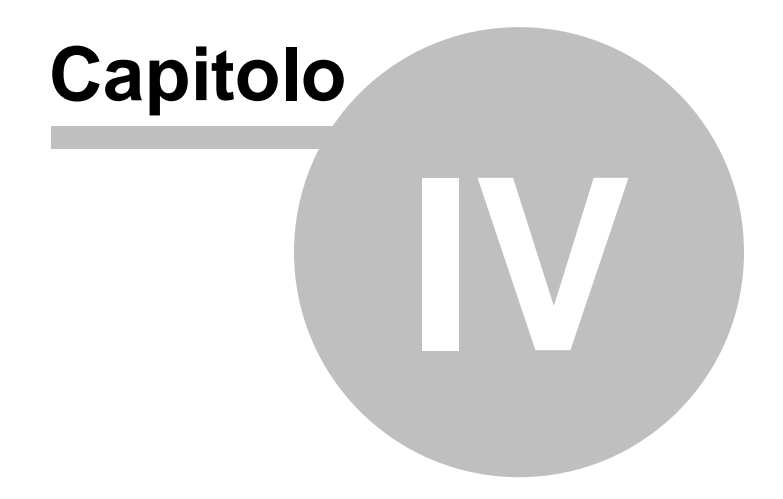

# **4 L'interfaccia utente**

### **4.1 Le operazioni**

Per effettuare operazioni con *Expert Bonus Edilizi* è possibile utilizzare:

- i comandi del menu principale;
- i pulsanti della barra degli strumenti;
- le combinazioni di tasti;
- i comandi dei "pop-up menu" (menu visualizzabile tramite il tasto destro del mouse);

Nel corso di questo capitolo esamineremo nel dettaglio tutte le operazioni che possono essere eseguite e le relative modalità d'uso.

### <span id="page-49-0"></span>**4.2 Nuovo documento**

Per creare un nuovo documento è possibile utilizzare:

- i comandi del menu principale:
	- *File* | *Nuovo [documento](#page-49-0)*
	- *File | Nuovo documento da Euclide Computo & Contabilità*
- il pulsante della barra degli strumenti *Nuovo documento*

Al momento della creazione il documento verrà temporaneamente chiamato "Nuovo documento", il nome da assegnare al documento dovrà quindi essere indicato al momento del salvataggio.

La funzione *Nuovo documento da Euclide Computo & Contabilità* permette di analizzare un computo metrico o una contabilità dei lavori redatta con *Euclide Computo & Contabilità* ed

automaticamente creare un documento comprensivo di:

- Gli interventi trainanti e trainati
- Gli importi di progetto relativi agli interventi
- La scomposizione degli interventi nelle categorie previste dal *Decreto MiTE 14/2/2022*

Si vedano le seguenti schede tecniche relative all'impostazione di una pratica con *Euclide Computo & Contabilità* in merito a quanto sopra:

- Computo metrico per intervento ["Superbonus":](https://www.geonetwork.it/images/prodotti/faq/Scheda%20tecnica%20519.PDF) è possibile ricavare un [prospetto](https://www.geonetwork.it/images/prodotti/faq/Scheda%20tecnica%20519.PDF) con le tipologie di interventi effettuati (secondo la [classificazione](https://www.geonetwork.it/images/prodotti/faq/Scheda%20tecnica%20519.PDF) dell'Agenzia delle Entrate) ed i relativi totali? Posso [suddividere](https://www.geonetwork.it/images/prodotti/faq/Scheda%20tecnica%20519.PDF) le spese per ogni singola unità? Posso stampare il relativo codice [dell'Agenzia](https://www.geonetwork.it/images/prodotti/faq/Scheda%20tecnica%20519.PDF) delle Entrate all'interno del [computo?](https://www.geonetwork.it/images/prodotti/faq/Scheda%20tecnica%20519.PDF)
- E' possibile redigere il [documento](https://www.geonetwork.it/images/prodotti/faq/Scheda%20tecnica%20627.PDF) di analisi per la congruità dei prezzi sulla base del decreto MiTE [14/2/2022](https://www.geonetwork.it/images/prodotti/faq/Scheda%20tecnica%20627.PDF) (c.d. "Decreto Costi Massimi") per gli interventi relativi ad interventi [Superbonus](https://www.geonetwork.it/images/prodotti/faq/Scheda%20tecnica%20627.PDF) ed [Ecobonus?](https://www.geonetwork.it/images/prodotti/faq/Scheda%20tecnica%20627.PDF)

### **4.2.1 Creazione guidata nuova pratica**

La creazione guidata di una nuova pratica - analogamente a quanto awiene nel Wizard [interventi](#page-26-0) - permette di selezionare gli interventi relativi alla pratica in oggetto con un ulteriore livello di dettaglio. Inizialmente è infatti possibile specificare se si tratta di una pratica relativa al *Superbonus*, al *Sismabonus* oppure ad *altri bonus edilizi* ed in seguito la tipologia di edificio (ad esempio *Condominio* o *Edificio unifamiliare*). Queste informazioni aggiuntive, restringendo le possibilità di scelta nelle pagine successive, aiutano l'utente nella creazione della pratica.

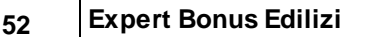

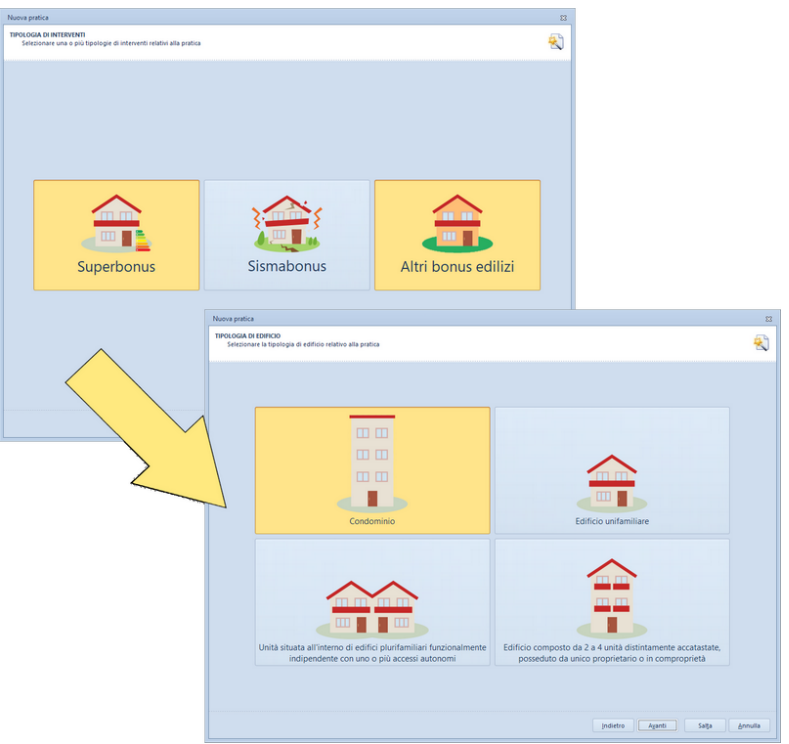

**Creazione guidata nuova pratica**

Qualora lo si ritenga opportuno, premendo il pulsante *Salta*, è comunque possibile continuare con la creazione di un nuovo documento e specificare in seguito le informazioni richieste dal wizard.

### **4.3 Apertura di un documento esistente**

Per aprire una pratica precedentemente creata è possibile utilizzare:

- il comando del menu principale *File* | *Apri documento* …
- la combinazione di tasti *CTRL*+*F12*
- il pulsante della barra degli strumenti *Apri documento*

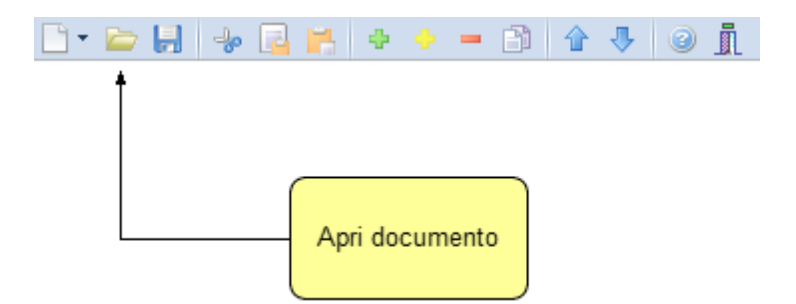

## **4.4 Salvataggio di un documento**

E' possibile effettuare il salvataggio di un documento precedentemente creato o aperto attraverso:

- il comando del menu principale *File* | *Salva*
- la combinazione di tasti *CTRL+S*
- il pulsante della barra degli strumenti *Salva*

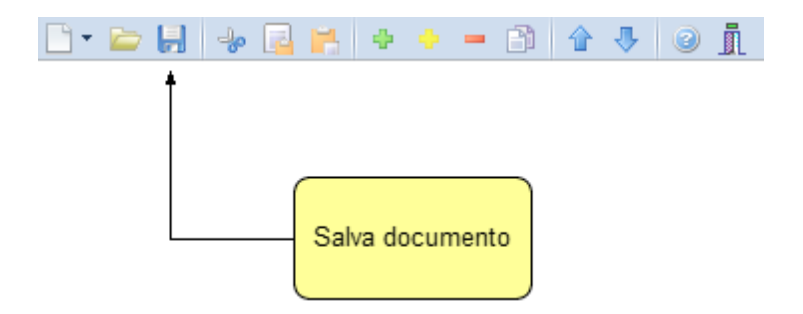

E' possibile attribuire un nome differente ad un documento precedentemente salvato utilizzando il comando *Salva con nome*. Se viene salvato (attraverso il comando *Salva)* un documento appena creato, verrà automaticamente visualizzata la finestra di dialogo *Salva con nome*.

### **4.5 Taglia**

Il comando *Taglia* consente di copiare nel blocco degli appunti il testo selezionato all'interno di un campo, cancellandolo contemporaneamente.

Il comando può essere impartito:

- con il comando del menu principale *Modifica* | *Taglia*
- con la combinazione di tasti (*CTRL + X*)
- con il relativo pulsante della barra degli strumenti

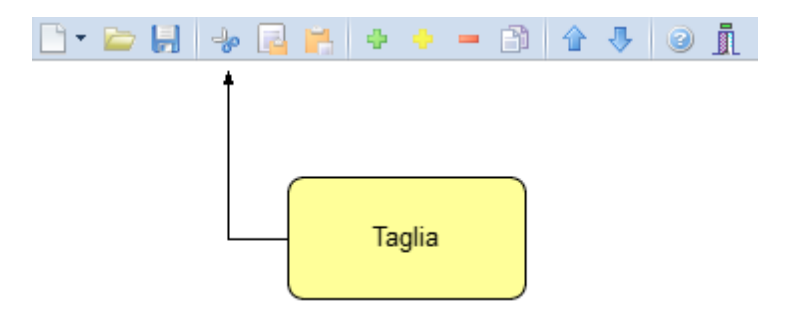

### **4.6 Copia**

Il comando *Copia* consente di copiare nel blocco degli appunti il testo selezionato all'interno di un campo.

Il comando può essere impartito:

- con il comando del menu principale *Modifica* | *Copia*
- con la combinazione di tasti *CTRL*+*C*
- con il relativo pulsante della barra degli strumenti

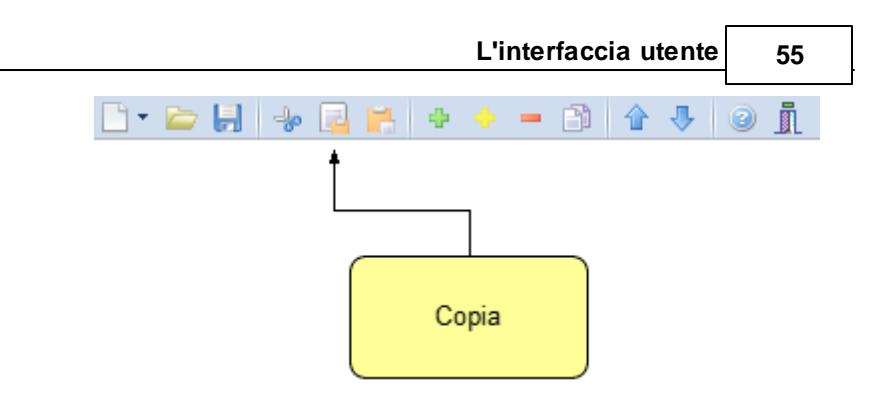

## **4.7 Incolla**

Il comando *Incolla* consente di incollare il testo contenuto nel blocco degli appunti all'interno di un campo.

Il comando può essere impartito:

- con il comando del menu principale *Modifica* | *Incolla*
- con la combinazione di tasti *CTRL*+*V*
- con il relativo pulsante della barra degli strumenti

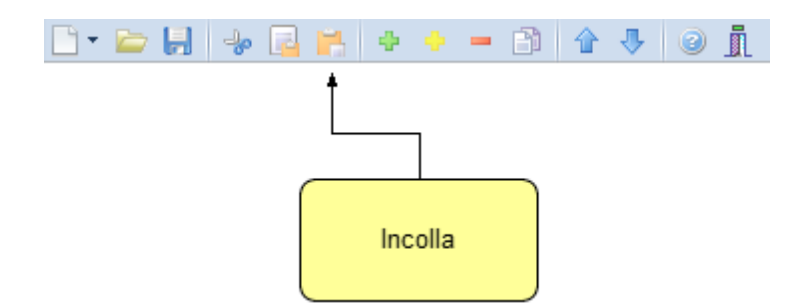

## **4.8 Inserimento delle voci**

Per aggiungere nuovi elementi (soggetti, unità immobiliari ecc.) alla pratica è possibile utilizzare i comandi [Appendi](#page-55-0) ed [Inserisci.](#page-55-1)

#### <span id="page-55-0"></span>**4.8.1 Appendi**

Il comando *Appendi* permette di inserire un nuovo elemento alla pratica.

A differenza del comando *[Inserisci](#page-55-1)* (che permette di inserire nel punto selezionato), il nuovo dato viene inserito in fondo all'elenco.

Il comando può essere impartito:

- con il comando del menu principale *Modifica* | *Appendi*
- con la combinazione di tasti *CTRL*+*INS*
- con il relativo comando del menu associato al tasto destro del mouse (popup menu)
- con il relativo pulsante della barra degli strumenti

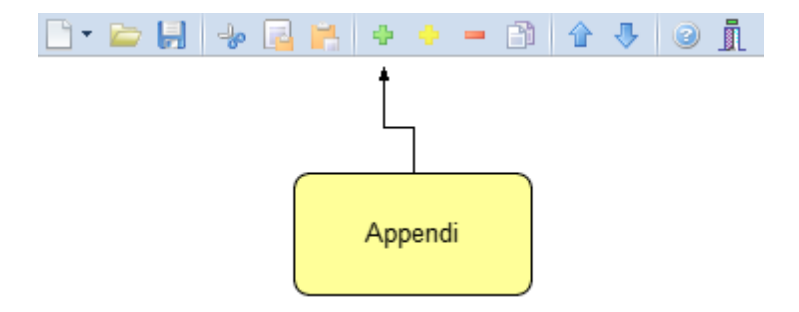

#### <span id="page-55-1"></span>**4.8.2 Inserisci**

Il comando *Inserisci* permette di inserire un nuovo elemento alla pratica.

A differenza del comando [Appendi](#page-55-0) (che inserisce il nuovo dato in fondo all'elenco), il nuovo dato viene inserito nel punto selezionato.

Il comando può essere impartito:

- con il comando del menu principale *Modifica* | *Inserisci*

*© 2024 Geo Network*

- con la combinazione di tasti *SHIFT* + *INS*
- con il relativo comando del menu associato al tasto destro del mouse (popup menu)
- con il relativo pulsante della barra degli strumenti

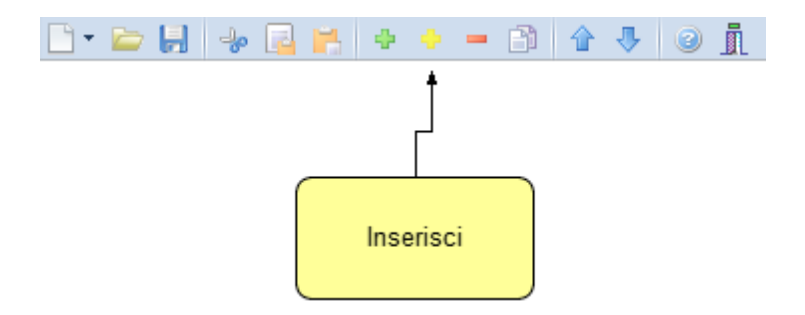

### **4.9 Elimina**

Il comando *Elimina* consente di eliminare uno o più elementi dalla pratica.

Il comando può essere impartito:

- con il comando del menu principale *Modifica* | *Elimina*
- con la combinazione di tasti *CTRL*+*CANC*
- con il relativo comando del menu associato al tasto destro del mouse (popup menu)
- con il relativo pulsante della barra degli strumenti

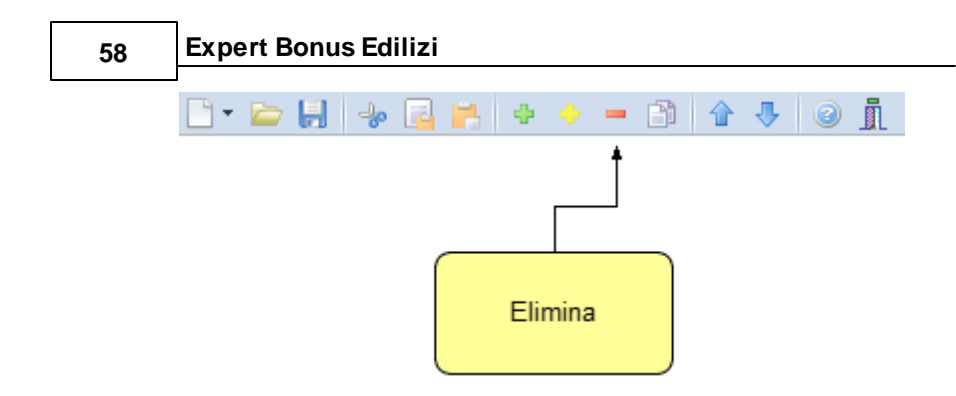

## **4.10 Duplica**

Il comando *Duplica* consente di duplicare una elemento della pratica.

Il comando può essere impartito:

- con il comando del menu principale *Modifica* | *Duplica*
- con il tasto *F7*
- con il relativo comando del menu associato al tasto destro del mouse (popup menu)
- con il relativo pulsante della barra degli strumenti

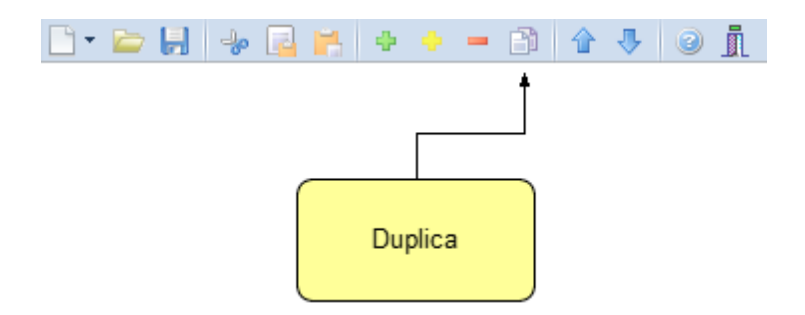

# **4.11 Sposta su e Sposta giù**

I comandi *Sposta su* e *Sposta giù* consentono di cambiare ordine, a seconda della pagina selezionata, ai vari elementi della pratica:

Il comando può essere impartito:

- con i comandi del menu principale *Modifica* | *Sposta in alto* e *Sposta in Basso*
- con il relativo pulsante della barra degli strumenti

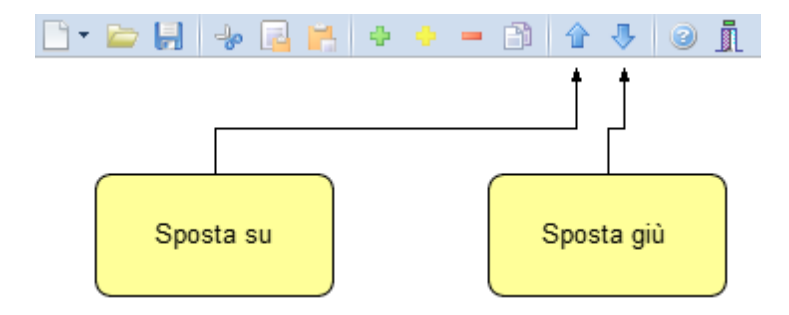

## **4.12 Uscita dall'applicazione**

Per uscire dall'applicazione è possibile utilizzare:

- il comando del menu principale *File* | *Esci*
- il pulsanti *Esci* della barra degli strumenti

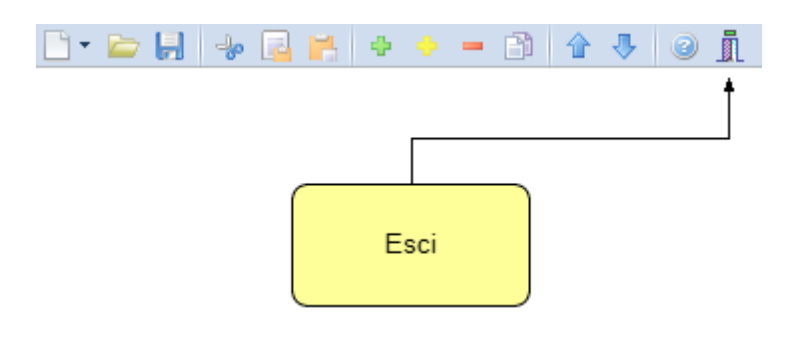

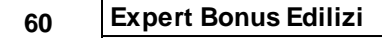

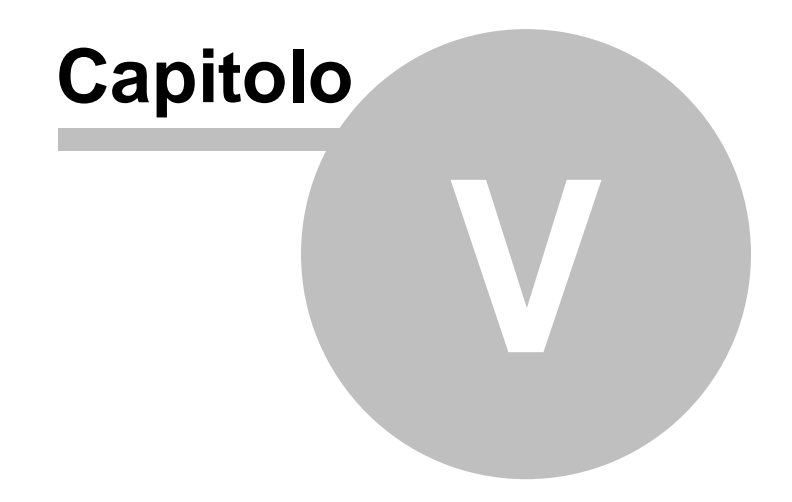

# **5 Operazioni**

## **5.1 Importazione dati da altra pratica**

La funzione, accessibile dal menu *Operazioni | Importazione dati da altra pratica* permette di copiare, all'interno del documento corrente, i dati relativi all'immobile, al tecnico redattore, ai soggetti beneficiari e all'organigramma contenuti in una pratica precedentemente redatta con *Expert Bonus Edilizi*.

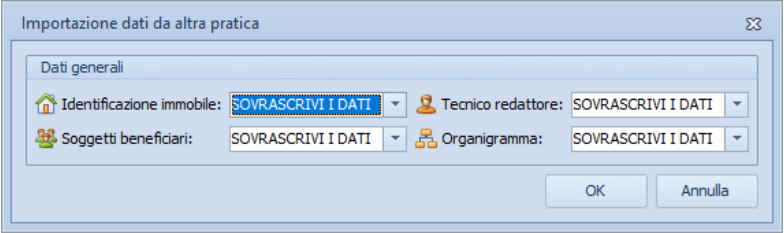

**Importazione dati da altra pratica**

## **5.2 Importazione dati da Expert Trasferimenti Immobiliari**

La funzione, accessibile dal menu *Operazioni,* permette di copiare all'interno del documento corrente alcuni dati contenuti in una pratica precedentemente redatta con *Expert Trasferimenti Immobiliari*.

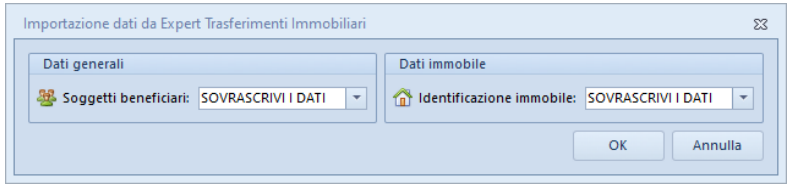

**Importazione dati da Expert Trasferimenti Immobiliari**

## **5.3 Importazione dati da Expert Stime & Esecuzioni Immobiliari**

La funzione, accessibile dal menu *Operazioni,* permette di copiare all'interno del documento corrente alcuni dati contenuti in una pratica precedentemente redatta con *Expert Stime & Esecuzioni Immobiliari*.

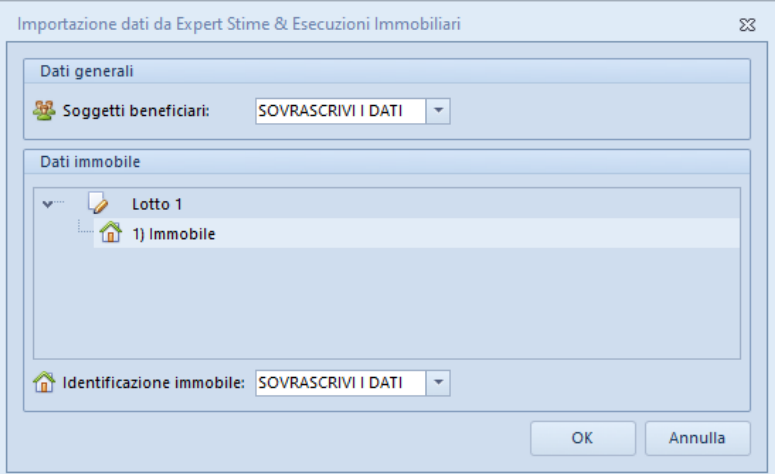

**Importazione dati da Expert Stime & Esecuzioni Immobiliari**

# **5.4 Importazione dati da Expert Due Diligence**

La funzione, accessibile dal menu *Operazioni,* permette di copiare all'interno del documento corrente alcuni dati contenuti in una pratica precedentemente redatta con *Expert Due Diligence*.

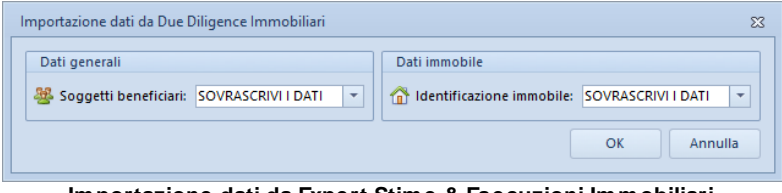

**Importazione dati da Expert Stime & Esecuzioni Immobiliari**

## **5.5 Importazione dati da DE.A.S.**

*Expert Bonus Edilizi* consente di importare i dati inseriti in una pratica precedentemente redatta con *DE.A.S. II*. In particolare, verranno proposti tutti i soggetti e gli immobili inseriti nella pratica.

Sarà quindi possibile selezionare quali elementi importare utilizzando gli appositi flag.

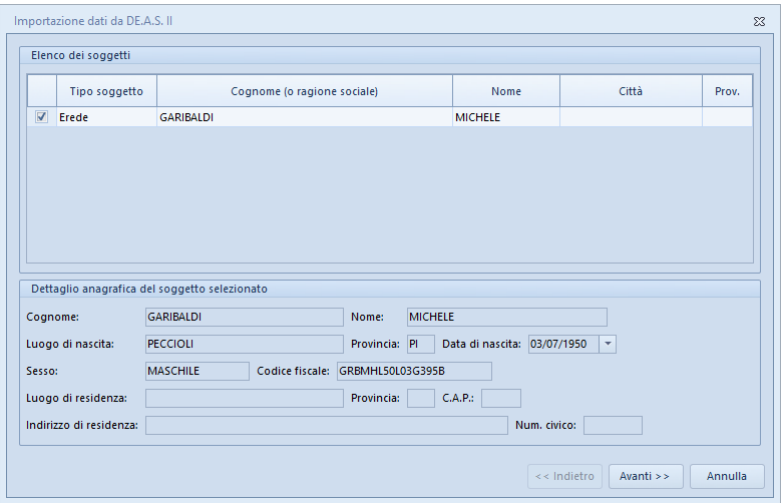

**Importazione dati da DE.A.S.**

## **5.6 Importazione dati da Millesimus V**

La funzione, accessibile dal menu *Operazioni,* permette di copiare all'interno del documento corrente i dati delle unità immobiliari ed i relativi millesimi di proprietà contenuti in una pratica precedentemente redatta con *Millesimus V*.

# **5.7 Importazione dati da NOVA Studio Tecnico**

*Expert Bonus Edilizi* consente di importare i dati dei soggetti contenuti negli archivi di *NOVA Studio Tecnico* attraverso la funzione *Operazioni | Importazione dati da NOVA Studio Tecnico.*

|        | Visualizzazione corrente:   TUTTI I SOGGETTI<br>$\checkmark$ | Ricerca veloce (su cognome o ragione sociale): |         |                |
|--------|--------------------------------------------------------------|------------------------------------------------|---------|----------------|
| Codice | Cognome (o ragione sociale)                                  | <b>Nome</b>                                    | Città   | Prov.          |
|        | 1 Alberti                                                    | Paola                                          | Torino  | T <sub>0</sub> |
|        | 2 Alberti                                                    | Tommaso                                        | Lerici  | SP             |
|        | 3 Amato                                                      | Pietro                                         | Sarzana | SP             |
|        | 4 Angelotti                                                  | Cristina                                       | Sarzana | SP             |
|        | 5 Azzarri                                                    | Paola                                          | Sondrio | SO             |
|        | 6 Baracchini                                                 | Emanuele                                       | Aosta   | AO             |
|        | 7 Barbieri                                                   | Ciro                                           | Napoli  | <b>NA</b>      |
|        | 8 Baruzzo                                                    | Andrea                                         | Genova  | <b>GE</b>      |
|        | 9 Basile                                                     | Claudia                                        | Lerici  | SP             |
|        | 11 Bassi                                                     | Filippo                                        | Sondrio | S <sub>0</sub> |
|        | 10 Bassi                                                     | Giacomo                                        | Sondrio | S <sub>0</sub> |
|        | 12 Baudone                                                   | Antonio                                        | Lerici  | SP             |
|        | 13 Bellini                                                   | Biagio                                         | Carrara | MS             |
|        | 14 Benedetti                                                 | Carmelo                                        | Firenze | F1             |
|        | 15 Bernardi                                                  | Giuseppe                                       | Aosta   | AD             |
|        | 16 Bernardini                                                | Giovanni                                       | Aosta   | AO             |
|        | 17 Bertella                                                  | Amanda                                         | Torino  | T <sub>0</sub> |
|        | 18 Bertoli                                                   | Pietro                                         | Torino  | T <sub>0</sub> |
|        | 20 Bianchi                                                   | Lamberto                                       | Lerici  | SP             |
|        | 21 Bianchi                                                   | Simone                                         | Palermo | PA             |

**Importazione dati da NOVA Studio Tecnico**

**NOTA:** per utilizzare la funzionalità è necessario che sia in esecuzione NOVASysTray

### **5.8 Importazione dati da visura catastale**

Il comando *Operazioni | Importa dati da visura catastale* consente di inserire direttamente all'interno della relativa sezione i dati delle unità immobiliari contenute in una visura (per soggetto o per immobile) rilasciata dai sistemi Sister, Geoweb, Aniag e similari (in formato PDF).

Questa funzionalità esclusiva - presente anche in altri software Geo Network - permette di velocizzare la stesura della pratica e riduce enormemente le possibilità di errore.

## **5.9 Importazione dati da file di testo o da blocco degli appunti**

*Expert Bonus Edilizi* consente di importare i dati di soggetti ed unità immobiliari attraverso le seguenti funzioni del menu *Operazioni*:

- *Importazione unità immobiliari da file di testo o da blocco degli appunti*
- *Importazione soggetti beneficiari da file di testo o da blocco degli appunti*

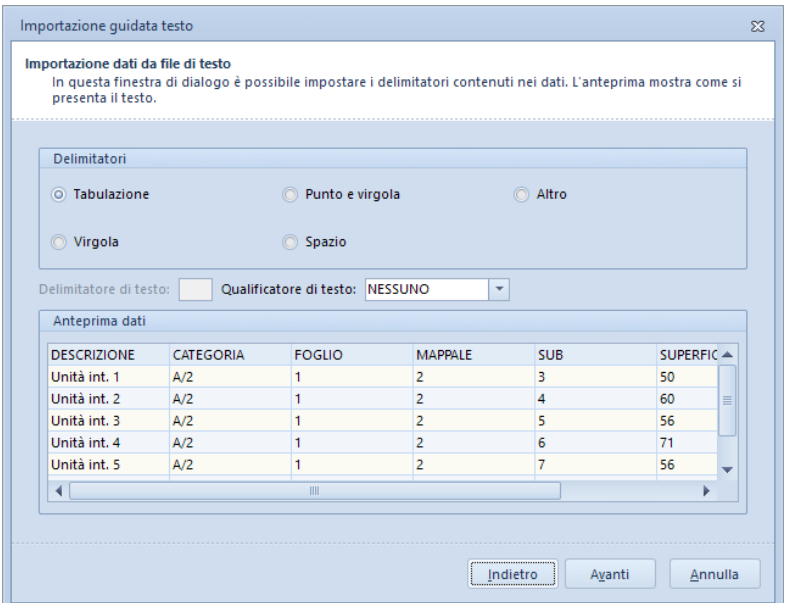

## <span id="page-65-0"></span>**5.10 Importazione da Euclide Computo & Contabilità**

I dati economici della pratica (sia nel quadro economico di progetto che nei singoli stati di avanzamento lavori) possono essere importati da Euclide Computo & Contabilità attraverso il relativo pulsante.

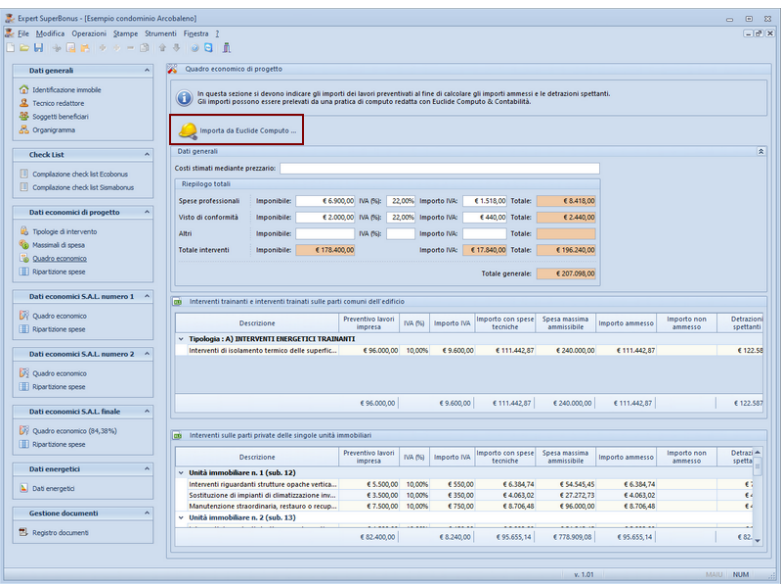

Il computo (o la contabilità lavori) dovrà essere stato suddiviso in *Tipologie intervento per detrazioni fiscali,* come indicato nella scheda tecnica:

Computo metrico per intervento ["Superbonus":](https://www.geonetwork.it/faq/Scheda%20tecnica%20519.PDF) è possibile ricavare un [prospetto](https://www.geonetwork.it/faq/Scheda%20tecnica%20519.PDF) con le tipologie di interventi effettuati (secondo la [classificazione](https://www.geonetwork.it/faq/Scheda%20tecnica%20519.PDF) dell'Agenzia delle Entrate) ed i relativi totali? Posso [suddividere](https://www.geonetwork.it/faq/Scheda%20tecnica%20519.PDF) le spese per ogni singola unità?

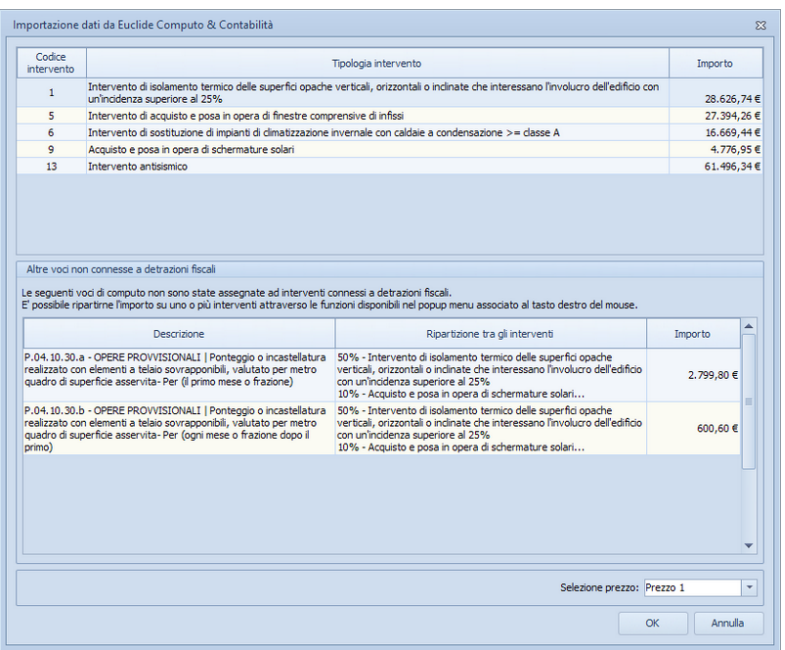

Nel caso non siano state indicate le *Tipologie di intervento* per una o più voci di computo - ad esempio in caso di opere prowisionali queste verranno evidenziate in fase di importazione, e attraverso la funzione *Assegna ripartizione agli interventi selezionati* disponibile nel popup menu associato al tasto destro del mouse, sarà possibile ripartirne l'importo su uno o più interventi.

Nell'esempio in figura, relativamente alle voci di computo con codice *P.04.10.30.a* e *P.04.10.30.b*, i relativi importi verranno ripartiti come segue:

- *1.* 50% su *1) Intervento di isolamento termico delle superfici opache ...*
- *2.* 10% su *9) Acquisto e posa in opera di schermature solari*
- *3.* 40% su *13) Intervento antisismico*

Nel caso quindi dell'intervento trainante *Intervento di isolamento termico delle superfici opache verticali, orizzontali o inclinate che interessano l'involucro dell'edificio con un'incidenza superiore al 25%* si avrà:

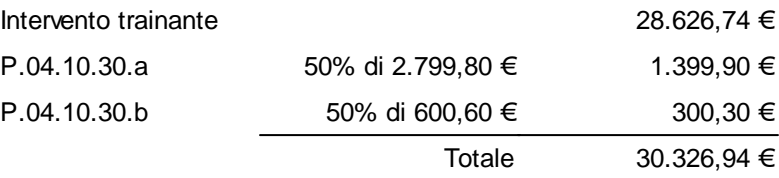

Nel caso invece una o più tipologie di intervento risulteranno essere presenti nel computo ma non nella pratica di Expert Bonus Edilizi, la funzione permetterà di associare manualmente queste voci ad una o più interventi presenti nella pratica.

# <span id="page-68-0"></span>**5.11 Importazione da Euclide Certificazione Energetica**

I dati energetici della pratica possono essere importati da Euclide Certificazione Energetica attraverso il relativo pulsante.

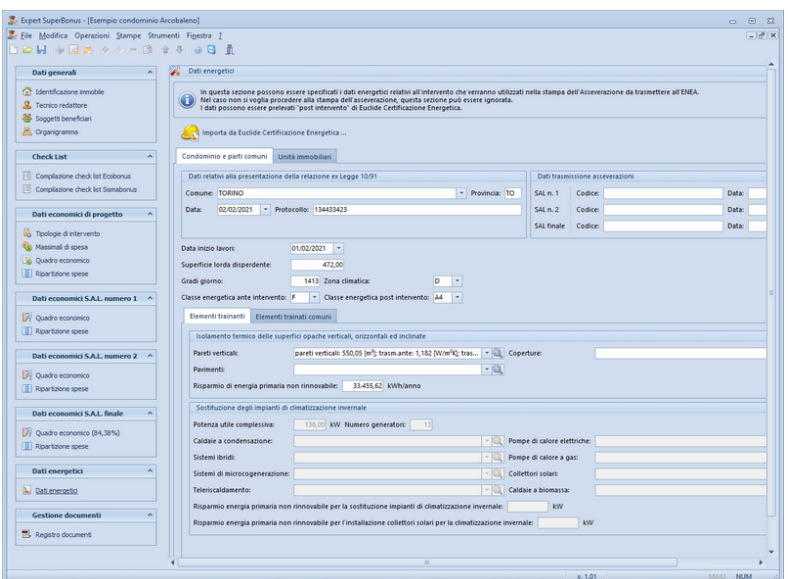

Perché l'importazione degli interventi effettuati all'interno delle singole unità immobiliari è necessario che i dati catastali specificati all'interno di *Euclide Certificazione Energetica* e di *Expert Bonus Edilizi* coincidano.

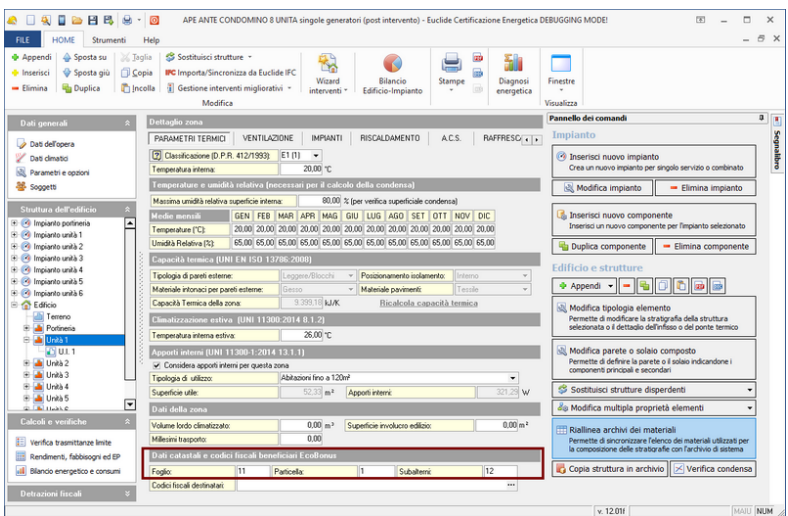

## **5.12 Creazione PSC per Euclide Sicurezza Cantieri**

*Expert Bonus Edilizi* - analizzando gli interventi trainanti e trainati inseriti all'interno della pratica - awia Euclide [Sicurezza](https://www.geonetwork.it/euclide_sicurezza_cantieri/) Cantieri con l'elenco dei piani-tipo già preimpostato.

Attenzione: è necessario che sia installata la versione 2022 di Euclide Sicurezza Cantieri e i due software devono essere installati sul "medesimo computer".

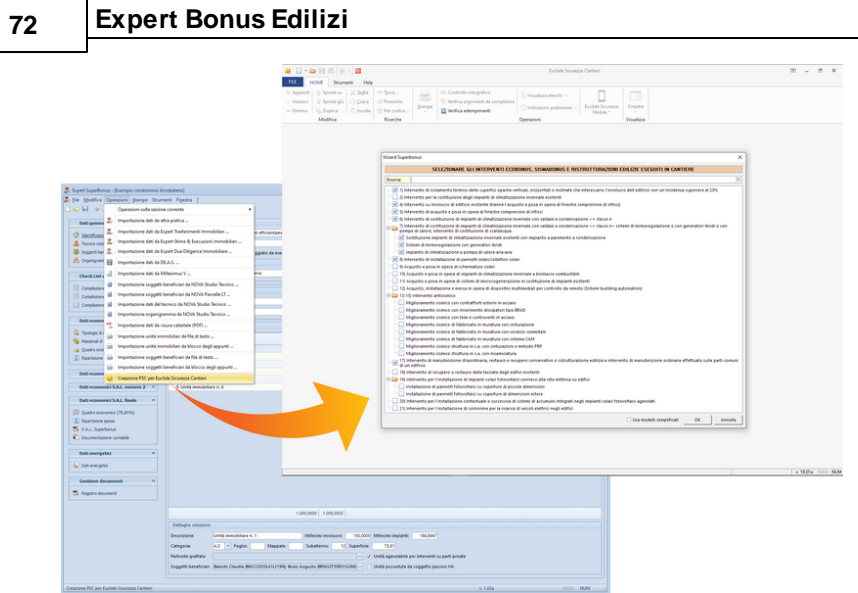

**Creazione PSC per Euclide Sicurezza Cantieri**

# **5.13 Esportazione tabelle in formato Excel**

Expert Bonus Edilizi permette di esportare in formato Excel tutte le tabelle visualizzate all'interno delle varie sezioni tramite il relativo pulsante situato nell'angolo in alto a sinistra della tabella stessa.

|              | Dettaglio unità immobiliari                                  |             |            |             |                              |                 |                        |                         |   |  |
|--------------|--------------------------------------------------------------|-------------|------------|-------------|------------------------------|-----------------|------------------------|-------------------------|---|--|
|              | Descrizione                                                  | Imponibile  | <b>IVA</b> | Totale      | Spesa massima<br>ammissibile | Importo ammesso | Importo non<br>ammesso | Detrazione<br>spettante | ∽ |  |
| $\checkmark$ | Unità immobiliare n. 1 (sub. 12)                             |             |            |             |                              |                 |                        |                         |   |  |
|              | Intervapti di isolamento termico delle superfici opache ver  | € 15.278.41 | € 1.633.25 | € 16.911.66 | € 36.000,00                  | € 16.911.66     |                        | € 18.602.83             |   |  |
|              | Intervent riquardanti strutture opache verticali, strutture  | € 5.835.50  | € 623.81   | € 6.459.31  | € 54.545.45                  | € 6.459.31      |                        | €7.105.24               |   |  |
|              | Sostituzione di impianti di climatizzazione invernale        | € 3.713.50  | € 396.97   | €4.110.47   | € 27.272,73                  | € 4.110.47      |                        | € 4.521,52              |   |  |
|              | Manutenzione straordinaria, restauro o recupero conserv      | € 7.500.00  | €750.00    | € 8.250.00  | € 96,000.00                  | € 8.250.00      |                        | € 4.125.00              |   |  |
|              | TOTALE Unità immobiliare n. 1 (sub. 12)                      | € 32.327.41 | €3,404.03  | €35.731.44  |                              | € 35.731.44     |                        | € 34.354.59             |   |  |
|              |                                                              |             |            |             |                              |                 |                        |                         |   |  |
| v            | Unità immobiliare 2 (sub. 13)                                |             |            |             |                              |                 |                        |                         |   |  |
|              | Interventi di isolamente termico delle superfici opache ver  | € 16.296.97 | € 1.742.13 | € 18.039.10 | € 38.399.99                  | € 18.039.10     |                        | € 19.843.01             |   |  |
|              | Interventi riguardanti stratture opache verticali, strutture | € 4,774.50  | € 510,39   | € 5.284.89  | € 54,545.45                  | € 5.284.89      |                        | € 5.813.38              |   |  |
|              | Sostituzione di impianti di climatizzazione invernale        | € 3.395.20  | € 362.94   | € 3.758.14  | € 27.272.73                  | € 3.758.14      |                        | € 4.133.95              |   |  |
|              | Manutenzione straordinaria, restauro o recupero conserv      | € 5.000.00  | € 500.00   | € 5.500.00  | € 96.000.00                  | € 5.500.00      |                        | € 2.750.00              |   |  |
|              | TOTALE Unità immobiliare n. 2 (sub. 13)                      | € 29.466.67 | €3.115.46  | €32.582.13  |                              | €32.582.13      |                        | € 32.540.34             |   |  |
| v            | Unità immobiliare n. 3 (sub. 14)                             |             |            |             |                              |                 |                        |                         |   |  |
|              | Interventi di isolamento termico delle superfici opache ver  | € 15.787.69 | € 1.687.69 | € 17,475.38 | € 37.200.00                  | € 17,475.38     |                        | € 19.222.92             |   |  |
|              | Interventi riguardanti strutture opache verticali, strutture | € 5.305.00  | € 567.10   | € 5.872.10  | € 54.545.45                  | € 5.872.10      |                        | € 6.459.31              |   |  |
|              | Sostituzione di impianti di climatizzazione invernale        | € 3.183,00  | € 340.26   | € 3.523.26  | € 27.272.73                  | € 3.523.26      |                        | € 3.875.59              |   |  |
|              | TOTALE Unità immobiliare n. 3 (sub. 14)                      | € 24.275.69 | € 2.595.05 | € 26.870.74 |                              | € 26,870.74     |                        | € 29.557,82             |   |  |

**Esportazione tabelle in formato Excel**

La possibilità di esportare i dati in Excel è presente anche come opzione di stampa nei prospetti, quadri economici e ripartizioni.
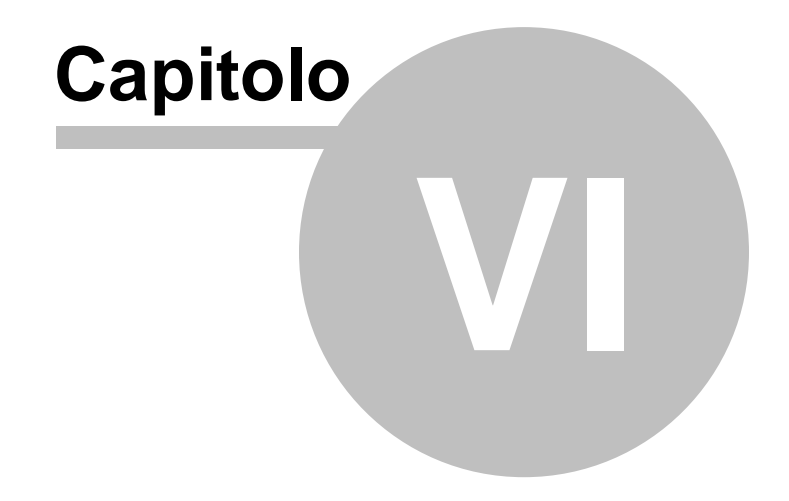

# **6 Stampe**

*Expert Bonus Edilizi* permette di stampare i seguenti modelli e documenti:

- [Fascicolo](#page-74-0) della pratica
- [Fascicolo](#page-74-1) allegati
- [Check](#page-74-2) list
- [Asseverazione](#page-75-0) ENEA
- [Massimali](#page-77-0) di spesa
- Quadro [economico](#page-78-0)
- [Ripartizione](#page-79-0) spese riepilogativa
- [Ripartizione](#page-79-1) spese dettagliata
- [Ripartizione](#page-80-0) spese per soggetto
- [Documentazione](#page-82-0) contabile
- Sismabonus
	- Asseverazione (allegato B)
	- Stato avanzamento lavori (allegato 1)
	- Attestazione del Direttore dei lavori (allegato B1)
	- Attestazione del Collaudatore statico (allegato B2)
- Composizione documenti
	- [Attestazione](#page-84-0) di conformità catastale
	- [Attestazione](#page-86-0) di conformità urbanistica
	- Delega per l'accesso agli atti [urbanistici](#page-89-0)
	- Delega per l'accesso alle [planimetrie](#page-90-0)
	- Informativa relativa al [trattamento](#page-92-0) dei dati personali
	- [Autocertificazione](#page-87-0) generica
	- [Autocertificazione](#page-88-0) multipla
- Elenco unità [immobiliari](#page-93-0)

# <span id="page-74-0"></span>**6.1 Fascicolo della pratica**

La funzione permette di stampare un fascicolo comprendente:

- oggetto dell'opera
- tecnico redattore
- soggetti beneficiari
- elenco unità immobiliari con relative quote
- interventi e massimali di spesa
- quadro economico di progetto
- ripartizione delle spese
- eventuali S.A.L. emessi

# <span id="page-74-1"></span>**6.2 Fascicolo allegati**

La funzione permette di stampare tutti gli allegati inseriti all'interno dei soggetti e delle check list suddividendoli per sezione, ognuna delle quali conterrà un intercalare con l'elenco degli allegati stessi.

# <span id="page-74-2"></span>**6.3 Check list**

La funzione permette di stampare, in formato PDF e Word/RTF, le check list per il rilascio del visto di conformità per Ecobonus e Sismabonus, conformi a quelle approvate dall'ordine nazionale dei commercialisti.

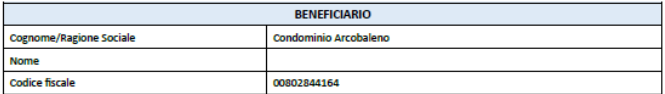

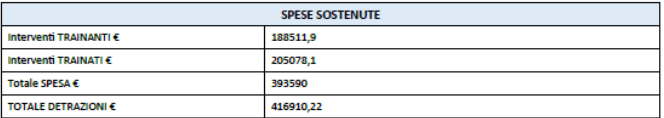

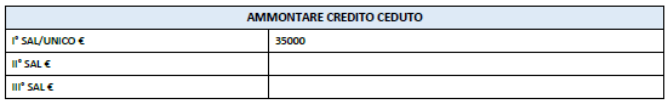

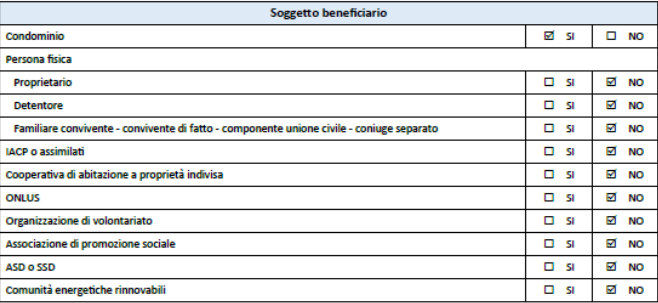

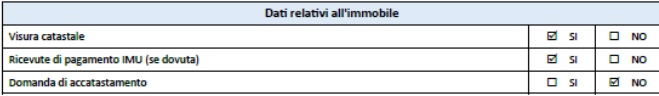

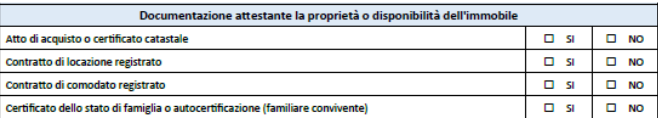

**Stampa check list**

# <span id="page-75-0"></span>**6.4 Asseverazione ecobonus ENEA**

La funzione permette di stampare l'asseverazione ENEA per i singoli S.A.L, comprensivi dei dati economici e dei dati energetici.

#### DICHIARAZIONE SOSTITUTIVA DI ATTO DI NOTORIETÀ

(articoli 47, 75 e 76 del D.P.R. n. 445 del 28 dicembre 2000)

#### Asseverazione di cui al comma 13 dell'art. 119 del D.L. n. 34/2020, resa ai sensi dell'articolo 2, comma 7, lettera b) del Decreto "Asseverazioni"

#### Stato di avanzamento lavori (SAL) n. 1 del 13/01/2021

La sottoscritta De Rosa Laura nata a Lerici (prov. SP) il 19/05/1959, codice fiscale DRSLRA59E59E542I, residente a Arcola, CAP 19021, (prov. SP), in Viale della Resistenza n. 25, con studio sito a Sarzana, CAP 19038, (prov. SP), in Via Fiasella n. 98, iscritta all'Ordine degli Architetti della Provincia di La Spezia con il numero 0980398, in relazione agli interventi di cui all'art. 119 commi 1 e 2 del D.L. n. 34/2020, consapevole delle sanzioni penali nel caso di dichiarazioni mendaci, formazione e uso di atti falsi, e della decadenza dai benefici conseguenti a provvedimenti emanati sulla base di dichiarazioni non veritiere ai sensi degli articoli 75 e 76 del D.P.R. n. 445 del 28 dicembre 2000

#### **DICHIARA CHE**

per i lavori oggetto della presente asseverazione,

- a) è stata depositata nell'ufficio competente del Comune di SARZANA (prov. SP), in data: 10/02/2021, protocollo: AS080987897, la relazione tecnica prevista dall'art. 28 della legge 10/1991 e dall'art. 8 comma 1 del D.lgs 192/2005 e successive modificazioni secondo i modelli riportati nel decreto 26 giugno 2015 "Schemi e modalità di riferimento per la compilazione della relazione tecnica di progetto ai fini dell'applicazione delle prescrizioni e dei requisiti minimi di prestazione energetica negli edifici", o modulistica prevista da disposizioni regionali sostitutive, comprensiva di tutti gli allegati;
- gli stessi lavori sono iniziati in data 01/02/2021.
- i lavori sono eseguiti su:
	- $\boxtimes$  edifício condominiale composto da n. 6 unità immobiliari e  $\square$  dotato di impianto termico centralizzato
	-
	- $\Box \hspace{0.4cm} \text{unità immobiliare unifamiliare}$
	- $\square$  unità immobiliari situate all'interno di edifici plurifamiliari che siano funzionalmente indipendenti e dispongano di uno o più accessi autonomi dall'esterno
	- $\Box$ immobile sottoposto ad almeno uno dei vincoli previsti dal codice dei beni culturali e del nextra participate de la decreto legislativo 22 gennaio 2004, n. 42, o gli interventi di cui al comma 1<br>dell'art. 119 del D.L. 19 maggio 2020, n. 34, convertito, con modificazioni, dalla legge 17 luglio 2020, n. 77 sono vietati da regolamenti edilizi, urbanistici e ambientali.
- la superficie lorda complessiva disperdente è pari a 472,00 m2;
- e

riguardano:

gli interventi trainanti

 $\Box$  1.  $\Box$  intervento di isolamento termico delle superfici opache verticali, orizzontali e inclinate che

## **Stampa asseverazione ENEA**

## **6.5 Asseverazione sismabonus**

La funzione permette di stampare l'asseverazione ai sensi dell'art. 3 del D.M. 28 febbraio 2017 e successive modificazioni (classificazione sismica della costruzione).

I dati contenuti all'interno della pratica vengono inseriti automaticamente in un PDF editabile che poi potrà essere completato con Adobe Acrobat Reader.

# <span id="page-77-0"></span>**6.6 Massimali di spesa**

La funzione permette di stampare un report relativo alle spese totale ammissibili ed alle detrazioni massime relativamente a:

- interventi trainanti
- interventi trainati sulle parti comuni

Micro-cogeneratori in sostituzione di impianti esistenti

- interventi trainati su ogni singola unità immobiliare
- altri interventi

## Interventi e massimali

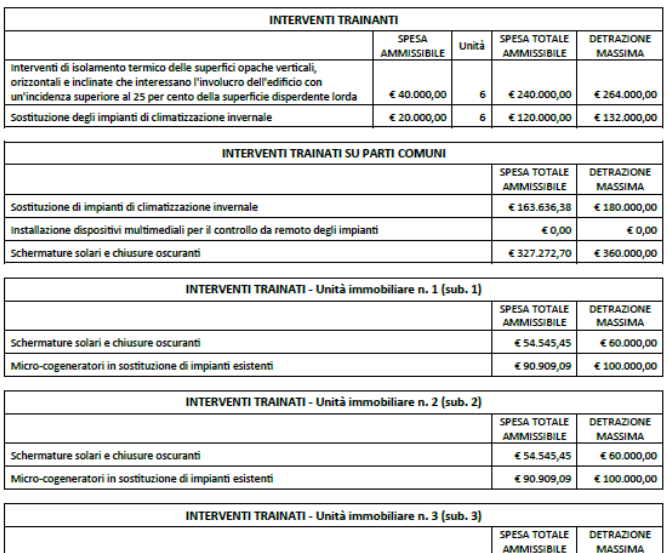

## **Stampa massimali di spesa**

€ 100.000,00

€90.909,09

# <span id="page-78-0"></span>**6.7 Quadro economico**

La funzione permette di stampare un report contenente l'importo dei lavori, gli importi ammessi e non ammessi e le detrazioni spettanti relativamente a:

- interventi trainanti
- interventi trainati sulle parti comuni
- interventi trainati su ogni singola unità immobiliare
- altri interventi

Gli importi considerati sono:

- preventivi nel caso di *Quadro economico di progetto*
- consuntivi nel caso di *Quadro economico S.A.L.*

In quest'ultimo caso il report comprenderà anche le colonne *Restano* e *Percentuale dei lavori effettuati*.

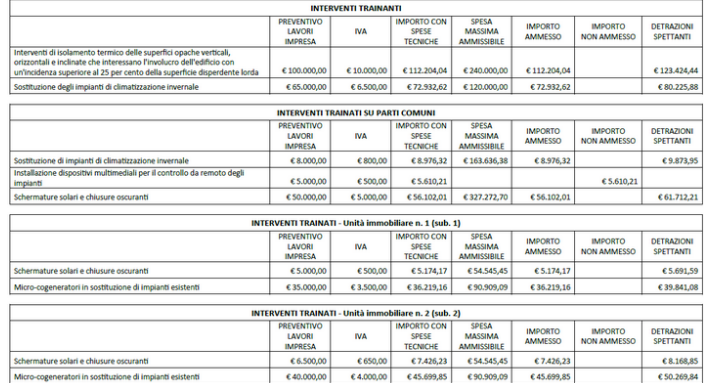

### **QUADRO ECONOMICO DI PROGETTO**

**Stampa quadro economico**

# <span id="page-79-0"></span>**6.8 Ripartizione spese riepilogativa**

La funzione permette di stampare un report contenente le spese per ogni singola unità così calcolate:

- interventi trainanti e trainati sulle parti comuni, ripartendo gli importi totali sulla base dei millesimi condominiali
- interventi trainati sulle parti private, sulla base degli importi preventivati per ogni singolo intervento

Il report considera anche le altre tipologie di intervento (Ristrutturazioni edilizie, bonus facciate ecc).

Gli importi considerati sono:

- preventivi nel caso di *Quadro economico di progetto*
- consuntivi nel caso di *Quadro economico S.A.L.*

In quest'ultimo caso il report comprenderà anche le colonne *Restano* e *Percentuale dei lavori effettuati*.

#### RIPARTIZIONE DELLE SPESE - PREVENTIVO

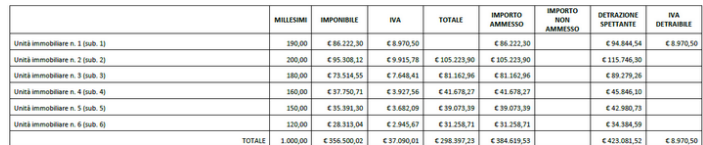

**Stampa ripartizione spese riepilogativa**

# <span id="page-79-1"></span>**6.9 Ripartizione spese dettagliata**

La funzione permette di stampare un report contenente le spese suddivise per singolo intervento per ogni singola unità così calcolate:

- interventi trainanti e trainati sulle parti comuni, ripartendo gli importi totali sulla base dei millesimi condominiali
- interventi trainati sulle parti private, sulla base degli importi preventivati per ogni singolo intervento

Il report considera anche le altre tipologie di intervento (Ristrutturazioni edilizie, bonus facciate ecc).

Gli importi considerati sono:

- preventivi nel caso di *Quadro economico di progetto*
- consuntivi nel caso di *Quadro economico S.A.L.*

#### RIPARTIZIONE DELLE SPESE - PREVENTIVO

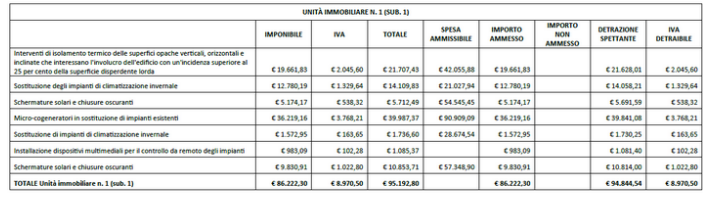

| UNITÀ IMMOBILIARE N. 2 (SUB. 2)                                                                                                    |                   |            |               |                                    |                                  |                                                |                                |                                 |  |  |
|----------------------------------------------------------------------------------------------------|-------------------|------------|---------------|------------------------------------|----------------------------------|------------------------------------------------|--------------------------------|---------------------------------|--|--|
|                                                                                                    | <b>IMPONIBILE</b> | <b>IVA</b> | <b>TOTALE</b> | <b>SPESA</b><br><b>AMMISSIBILE</b> | <b>IMPORTO</b><br><b>AMMESSO</b> | <b>IMPORTO</b><br><b>NON</b><br><b>AMMESSO</b> | <b>DETRAZIONE</b><br>SPETTANTE | <b>IVA</b><br><b>DETRAIBILE</b> |  |  |
| Interventi di isolamento termico delle superfici opache verticali, orizzontali e<br>inclinate che interessano l'involucro dell'edificio con un'incidenza superiore al<br>25 per cento della superficie disperdente lorda | C 20.696.66       | €2.153.27  | € 22 849.93   | £48.875.10                         | C 22 849 93                      |                                                | € 25.134.92                    |                                 |  |  |
| Sostituzione degli impianti di climatizzazione invernale                                                                                                    | C 13.452,83       | C1.399.62  | C14.852,45    | C 24.437.54                        | C 14.852,45                      |                                                | € 16.337,70                    |                                 |  |  |
| Schermature solari e chiusure oscuranti                                                                                                    | $C$ 6.726.42      | € 699.81   | €7.426.23     | C 54.545.45                        | C7.426.23                        |                                                | £8,168.85                      |                                 |  |  |
| Micro-cogeneratori in sostituzione di impianti esistenti                                                                                                    | C 41.393.32       | £4.306.53  | £45,699.85    | C 90.909.09                        | C 45.699.85                      |                                                | £50,269.84                     |                                 |  |  |
| Sostituzione di impianti di climatizzazione invernale                                                                                                    | C 1.655,73        | €172,26    | C1.827,99     | C 33 323 86                        | C1.827,99                        |                                                | € 2.010,79                     |                                 |  |  |
| Installazione dispositivi multimediali per il controllo da remoto degli impianti                                                                                                    | £1.034.83         | \$107.66   | \$1.142.49    |                                    | C1.142.49                        |                                                | €1.256.74                      |                                 |  |  |
| Schermature solari e chiusure oscuranti                                                                                                    | C 10 348 33       | £1.076.63  | €11.424.96    | C 66.647.84                        | C11.424,96                       |                                                | C12.567,46                     |                                 |  |  |
| TOTALE Unità immobiliare n. 2 (sub. 2)                                                                                                    | € 95.308.12       | €9.915.78  | €105.223.90   |                                    | €105.223.90                      |                                                | € 115,746.30                   |                                 |  |  |

**Stampa ripartizione spese dettagliata**

# <span id="page-80-0"></span>**6.10 Ripartizione spese per soggetto**

La funzione permette di stampare un report contenente le spese suddivise per soggetto beneficiario.

Gli importi considerati sono:

- preventivi nel caso di *Quadro economico di progetto*
- consuntivi nel caso di *Quadro economico S.A.L.*

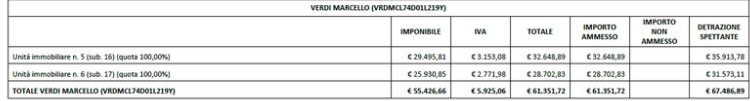

# **6.11 Verifica congruità dei prezzi (Decreto MiTE 14/2/2022)**

Tramite la funzionalità *Stampa verifica congruità dei prezzi (Decreto MiTE 14/2/2022)* è possibile procedere alla scomposizione degli interventi nelle categorie previste dal Decreto e successivamente, previa imputazione della quantità, ottenere gli importi ammessi e quelli non ammessi.

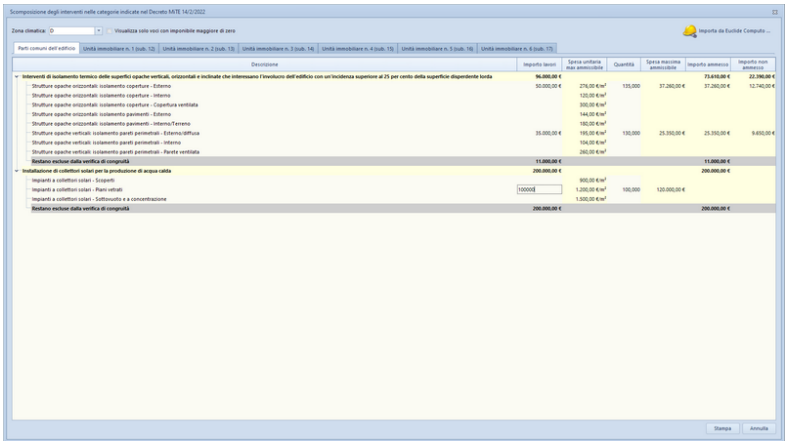

La scomposizione si rende necessaria in quanto la struttura del Decreto prevede per ogni intervento dei costi massimi differenziati per tipologia.

Ad esempio per *Intervento di isolamento termico delle superfici opache verticali, orizzontali o inclinate che interessano l'involucro dell'edificio con un'incidenza superiore al 25%* sono previste le tipologie:

- Strutture opache orizzontali: isolamento coperture Esterno
- Strutture opache orizzontali: isolamento coperture Interno
- Strutture opache orizzontali: isolamento coperture Copertura ventilata
- Strutture opache orizzontali: isolamento pavimenti Esterno
- Strutture opache orizzontali: isolamento pavimenti Interno/ **Terreno**
- Strutture opache verticali: isolamento pareti perimetrali Esterno/ diffusa
- Strutture opache verticali: isolamento pareti perimetrali Interno
- Strutture opache verticali: isolamento pareti perimetrali Parete ventilata

## **Attenzione: i costi da indicare si considerano al netto di IVA, prestazioni professionali, opere relative alla installazione e manodopera per la messa in opera dei beni. im**

Gli importi possono essere prelevati da un documento di *Euclide Computo & Contabilità* - opportunamente redatto come da [Scheda](https://www.geonetwork.it/faq/Scheda%20tecnica%20627.PDF) tecnica 627 (E' possibile redigere il [documento](https://www.geonetwork.it/faq/Scheda%20tecnica%20627.PDF) di analisi per la congruità dei prezzi sulla base del decreto MiTE [14/2/2022](https://www.geonetwork.it/faq/Scheda%20tecnica%20627.PDF) (c.d. "Decreto Costi [Massimi"\)](https://www.geonetwork.it/faq/Scheda%20tecnica%20627.PDF) per gli interventi relativi ad interventi Superbonus ed [Ecobonus?\)](https://www.geonetwork.it/faq/Scheda%20tecnica%20627.PDF) - attraverso l'apposito pulsante *Importa da Euclide Computo*.

# <span id="page-82-0"></span>**6.12 Documentazione contabile**

La funzione permette di stampare - per ciascun stato di avanzamento lavori - un report relativo ai documenti inseriti nella relativa sezione.

#### **DOCUMENTAZIONE CONTABILE - S.A.L. N. 1**

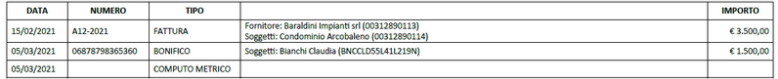

# **6.13 Composizione documenti**

## **6.13.1 Asseverazione congruità delle spese**

La funzione permette di stampare l'asseverazione di congruità delle spese ai sensi dell'art 121, comma 1-ter, lettera b) e dell'art. 119, comma 13-bis del D.L. 34/2000.

#### ASSEVERAZIONE DI CONGRUITÀ DELLE SPESE

ai sensi dell'art. 121, comma 1-ter, lettera b) e dell'art. 119, comma 13-bis del D.L. 34/2020

#### IL SOTTOSCRITTO

- Geometra Carlo Mazzoni, iscritto all'Albo Professionale dei Geometri e Geometri Laureati della Provincia di Torino al numero 12345, con studio in Torino (TO), Piazza San Carlo 5, tel. 01198765432, e-mail carlomazzoni@infonet.com, partita IVA 00312890111, codice fiscale MZZ CRL 50E22 A182Z, in qualità di tecnico asseveratore ex art. 121 comma 1-ter, lettera b) ed art. 119, comma 13-bis, D.L. 34/2020 convertito, con modificazioni, dalla Legge 77/2020, in relazione agli interventi eseguiti a favore di:

- Gialli Lucia, nata a Pinerolo (TO) il giorno 1° aprile 1940, codice fiscale GLL LCU 40D41 G674T

sull'unità immobiliare sita nel comune di Torino (TO), Via Lagrange, 54 e censita al Catasto Fabbricati del suddetto comune come seque:

- foglio, particella, sub. 13

#### CONSAPEVOLE

delle sanzioni penali richiamate dagli artt. 76 e 75, D.P.R. 445/2000 e ss.mm.ii., nel caso di dichiarazioni mendaci e della decadenza dei benefici eventualmente conseguiti al provvedimento emanato sulla base di dichiarazioni non veritiere, ai sensi e per gli effetti dell'art. 47 del predetto D.P.R. 445/2000, sotto la propria responsabilità,

#### **DICHIARA**

di essere dotato di idonea copertura assicurativa ai fini del rilascio della presente attestazione, ed in particolare di aver stipulato la polizza professionale n. A0560798 con scadenza il 01/02/2022 con la compagnia assicurativa Generali Assicurazioni con massimale pari a 100.000,00 €.

#### **ASSEVERA**

ai sensi del comma 1-ter, lettera b) dell'articolo 121 del D.L. 34/2020 convertito, con modificazioni, dalla Legge 77/2020, la congruità delle spese sostenute dal beneficiario della detrazione, con riferimento agli interventi di cui sopra, aventi ad oggetto:

## **Asseverazione congruità delle spese**

## <span id="page-84-0"></span>**6.13.2 Attestazione di conformità catastale**

La funzione permette di stampare l'attestato di conformità previsto dalla Legge n. 122/2010, di conversione del D.L. 78/2010, sostitutivo della dichiarazione resa dalle parti al momento del rogito

notarile, sulla conformità delle planimetrie depositate in catasto rispetto allo stato di fatto dell'immobile.

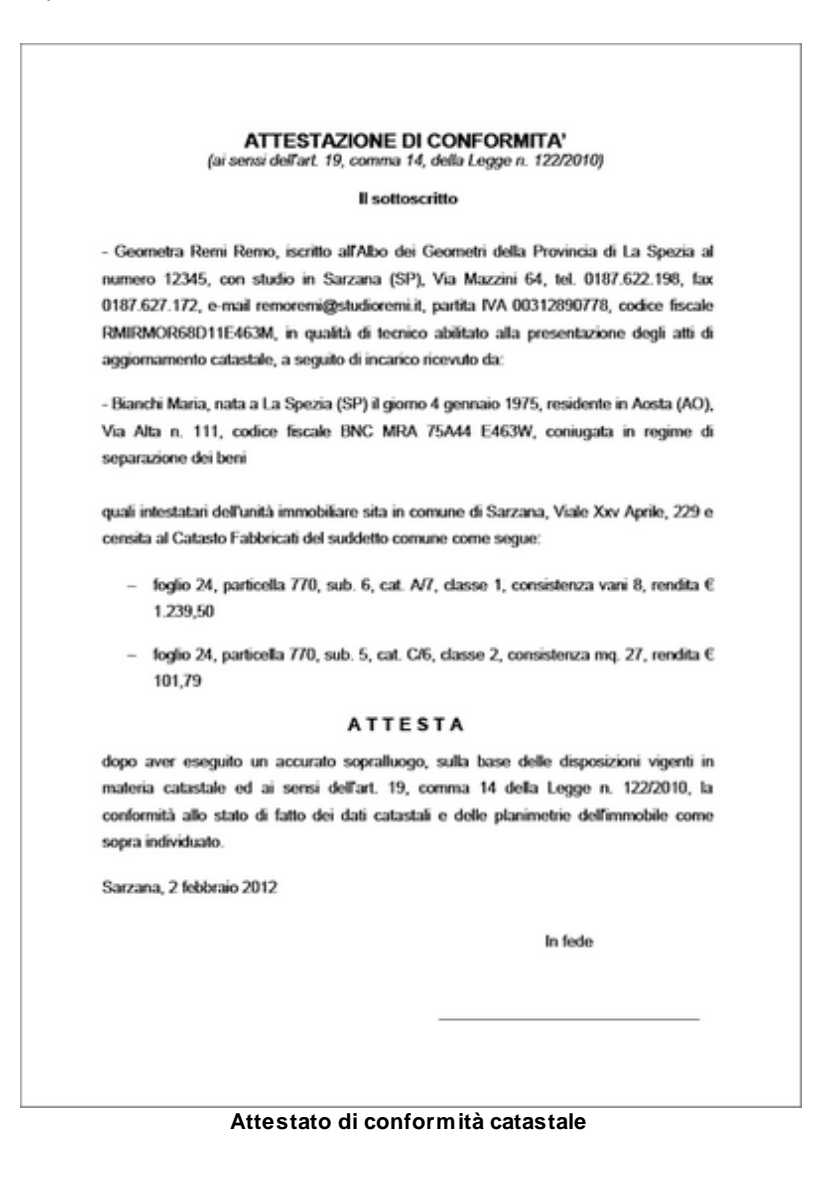

## <span id="page-86-0"></span>**6.13.3 Attestazione di conformità urbanistica**

La funzione permette di comporre in formato RTF il documento tramite il quale il tecnico attesta la conformità dell'immobile ai titoli abilitativi edilizi indicati.

### ATTESTAZIONE DI CONFORMITÀ URBANISTICA

#### Il sottoacritto

- Geometra Stefano Rossi, iscritto all'Albo dei Geometri della Provincia di La Spezia ai numero 99123. con studio in Sarzana (SP), Via Mazzini 64, tel. 0187622198, fax 0187627172, e-mail Info@studiogualitylite.it, partita IVA 00312890114, codice fiscale 00312890114, in qualità di tecnico abilitato alla presentazione degli atti di aggiornamento catastale, a seguito di incarico ricevuto da:

- Blanchi Maria, nata a La Spezia (SP) il giorno 4 gennalo 1975, residente in Aosta (AO), Via Alta n. 111, codice fiscale BNC MRA 75A44 E463W, conlugata in regime di separazione dei beni

quali intestatari dell'unità immobiliare sita in comune di Sarzana, Viale Xxv Aprile, 229 e censita al Catasto Fabbricati del suddetto comune come segue:

- foglio 100, particella 80, sub. 6, cat. A/7, classe 1, consistenza vani 8, rendita Euro 1.239,50

- foglio 100, particella 80, sub. 7, cat. C/6, classe 1, consistenza mg. 25, rendita Euro 114,00

#### **ATTESTA CHE**

Il fabbricato di cui fa parte l'immobile compravenduto è stato costruito in epoca antecedente ai 1° gennaio 1967. Successivamente sono state eseguite opere per le quali sono state presentate le sequenti denunce:

- Denuncia Inizio Attività, prot.14.526 del 2 marzo 1992: rifacimento della copertura

- Denuncia Inizio Attività, prot.18.351 del 5 aprile 1998: diversa distribuzione spazi interni

L'immobile è conforme ai titoli abilitativi edilizi indicati e non è interessato da domande di concessione In sanatoria.

Sarzana, 5 dicembre 2017

In fede

## **Attestazione di conformità urbanistica**

## <span id="page-87-0"></span>**6.13.4 Autocertificazione generica**

La funzione permette di comporre una dichiarazione sostitutiva ai sensi degli articoli 46 e 47 del D.P.R. 445/2000 tramite la quale rendere dichiarazioni inerenti la pratica fiscale.

Ad esempio potranno essere composte le dichiarazioni sostitutive rese dal beneficiario della detrazione previste dalla check list CNDCEC:

- Dichiarazione sostitutiva attestante il rispetto del limite massimo di spesa ammissibile
- Dichiarazione sostitutiva attestante la presenza o meno di altri contributi riferiti agli stessi lavori o che le spese agevolate sono state calcolate al netto di tali eventuali altri contributi
- Dichiarazione sostitutiva attestante che l'immobile oggetto di intervento non è utilizzato nell'ambito di attività d'impresa o professionale
- Documentazione o dichiarazione sostitutiva attestante il possesso di reddito imponibile
- Dichiarazione sostitutiva attestante che gli interventi consistano/ non consistano nella mera prosecuzione di interventi iniziati in anni precedenti
- Dichiarazione sostitutiva attestante che non si è beneficiato del Superbonus per gli interventi di efficienza energetica su un numero superiore a due unità immobiliari

per ciascuno dei beneficiari indicati nella relativa sezione.

## **AUTOCERTIFICAZIONE**

ai sensi degli artt. 46 e 47, D.P.R. n. 445 del 28 dicembre 2000

#### Il sottoscritto

- Neri Fabiana, nata a Torino (TO) il giorno 4 gennaio 1962, codice fiscale NRE FBN 62A44 L219D, in qualità di beneficiaria relativamente all'unità immobiliare sita in comune di Torino, Via Lagrange, 54 e censita al Catasto Fabbricati del suddetto comune come segue: - foglio, particella, sub. 14

#### **CONSAPEVOLE CHE**

ai sensi dell'art. 76 del D.P.R. 28 dicembre 2000, n. 445, le dichiarazioni mendaci, la falsità negli atti e l'uso di atti falsi sono puniti ai sensi del Codice penale e delle leggi speciali in materia; consapevole, inoltre, di incorrere nella decadenza dei benefici eventualmente conseguenti al provvedimento emanato dall'Amministrazione, qualora in sede di controllo emerga la non veridicità del contenuto della dichiarazione, sotto la propria responsabilità

#### **DICHIARA**

che

Dichiara, infine, di essere informata, ai sensi e per gli effetti di cui all'art. 13 del Regolamento UE n. 679/2016 e del D. Lgs. 196/2003, così come modificato dal D. Lgs. 101/2018, che i dati personali raccolti saranno trattati, anche con strumenti informatici, esclusivamente nell'ambito del procedimento per il quale la presente dichiarazione viene resa.

Torino, 11 marzo 2021

#### IN FEDE

## <span id="page-88-0"></span>**6.13.5 Autocertificazione multipla**

La funzione permette di comporre una dichiarazione sostitutiva ai sensi degli articoli 46 e 47 del D.P.R. 445/2000 tramite la quale rendere le seguenti dichiarazioni:

- ubicazione e dati catastali dell'immobile oggetto dell'intervento
- proprietà dell'immobile oggetto dell'intervento

- che l'ammontare delle spese sulle quali è calcolata la detrazione da parte di tutti gli aventi diritto non eccede il limite massimo ammissibile

- che per gli interventi agevolati ha/non ha ricevuto contributi

- che l'immobile oggetto di intervento non è un bene strumentale, merce o patrimoniale

- di essere in possesso di redditi imponibili in Italia nell'anno in cui si sostengono le spese agevolabili

- che gli interventi agevolati consistono/ non consistono nella mera prosecuzione di interventi iniziati in anni precedenti

- che non si è beneficiato del Superbonus per gli interventi di efficienza energetica su un numero superiore a due unità immobiliari - che la documentazione presentata in copia è conforme agli originali conservati

## <span id="page-89-0"></span>**6.13.6 Delega per l'accesso agli atti urbanistici**

La funzione permette di comporre in formato RTF la *Delega per l'accesso agli atti urbanistici.*

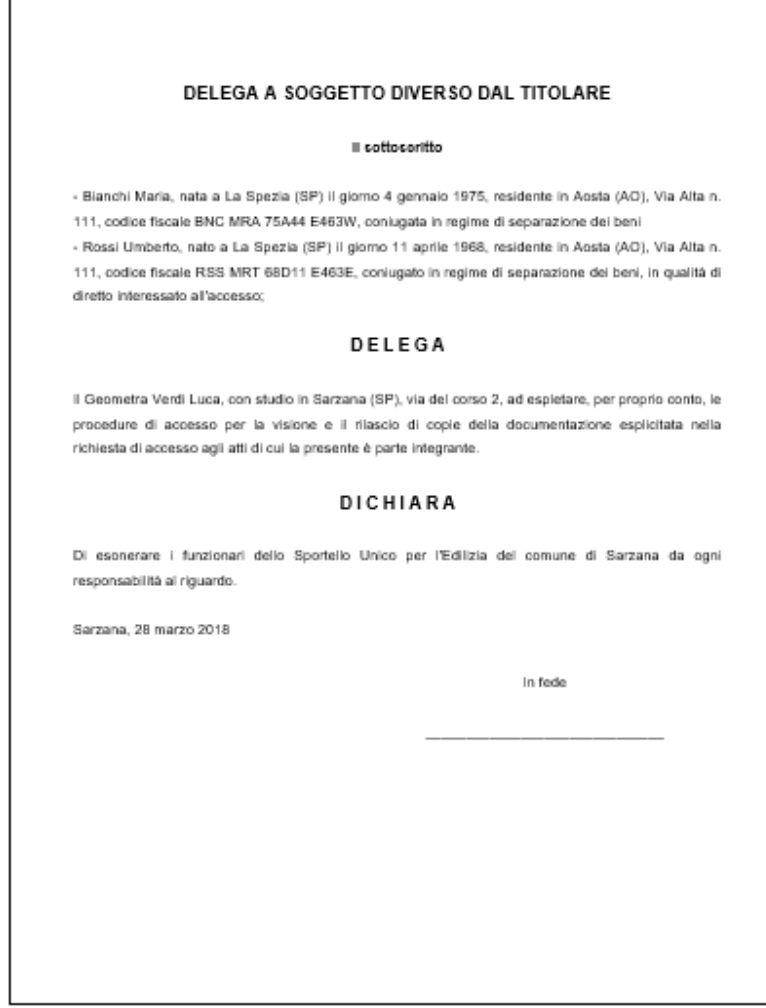

**Delega accesso atti**

# <span id="page-90-0"></span>**6.13.7 Delega per l'accesso alle planimetrie**

La funzione permette di comporre in formato PDF la delega per l'accesso alle planimetrie.

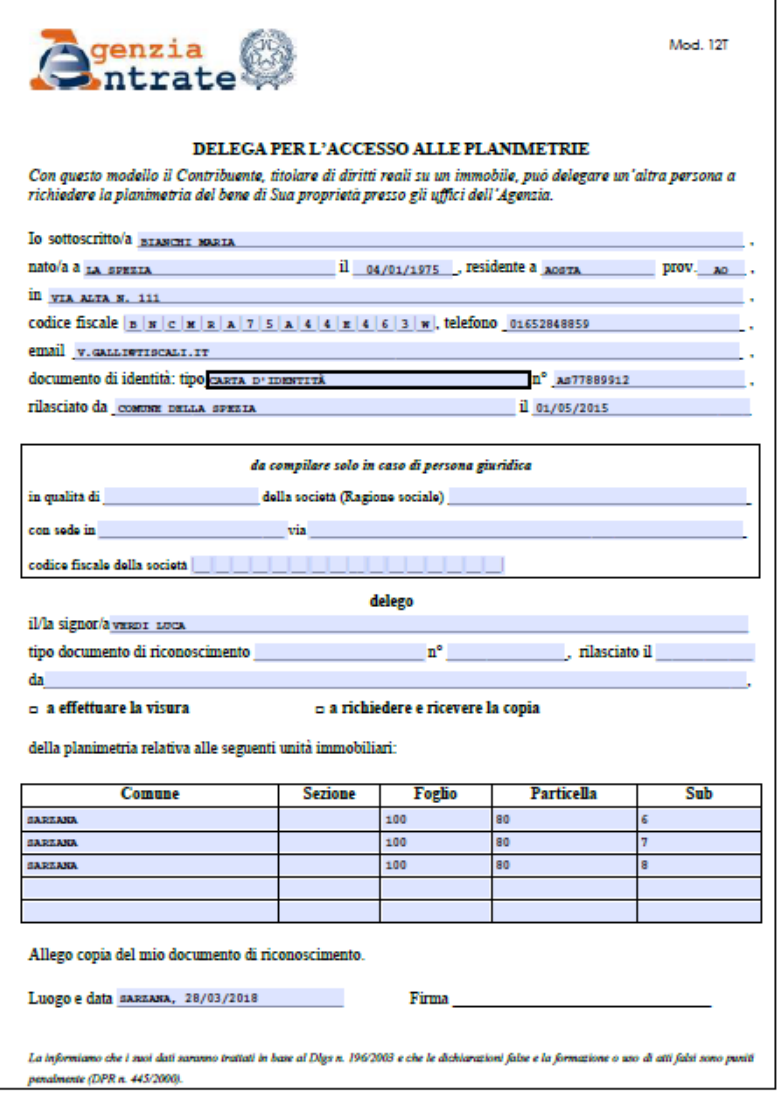

**Delega accesso planimetrie**

# <span id="page-92-0"></span>**6.13.8 Informativa relativa al trattamento dei dati personali**

La funzione permette di comporre in formato RTF l'informativa sul trattamento dei dati personali (una per ciascun committente).

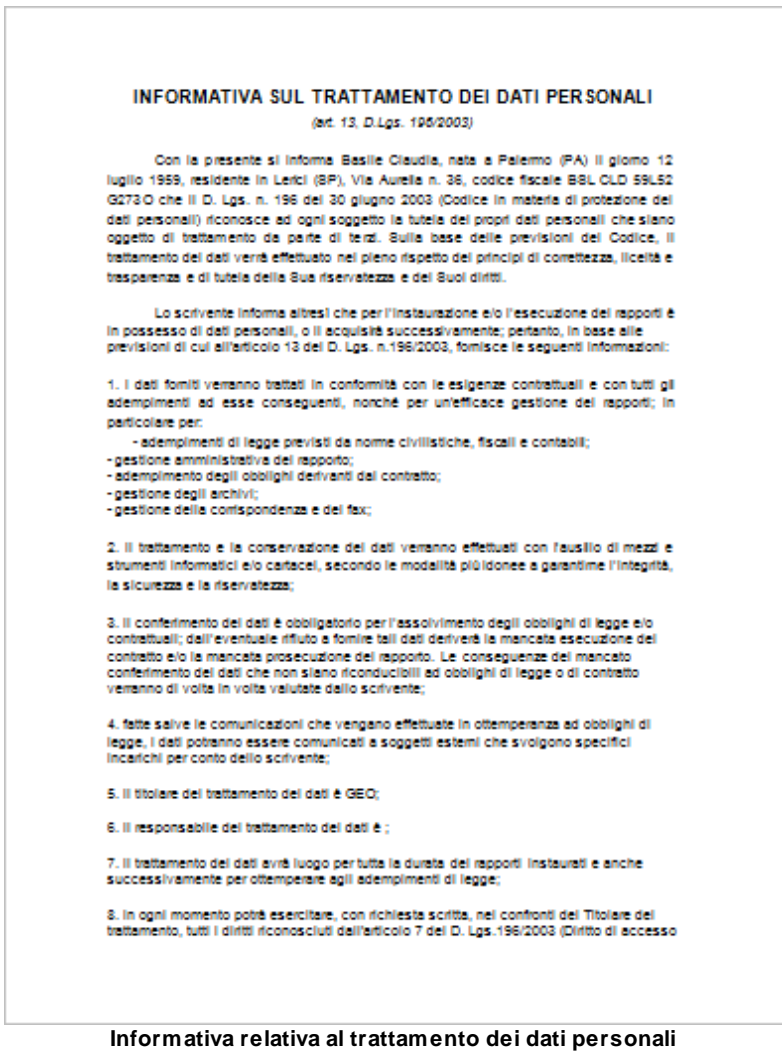

# <span id="page-93-0"></span>**6.14 Elenco unità immobiliari**

La funzione permette di stampare un report contenente l'elenco delle unità immobiliari con i relativi millesimi ed i beneficiari.

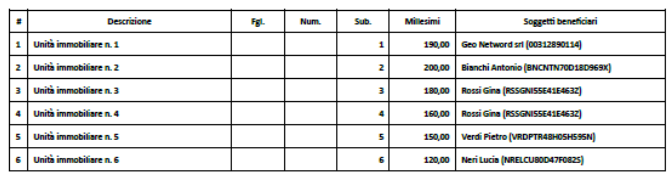

### Elenco unità immobiliari

## **Stampa elenco unità immobiliari**

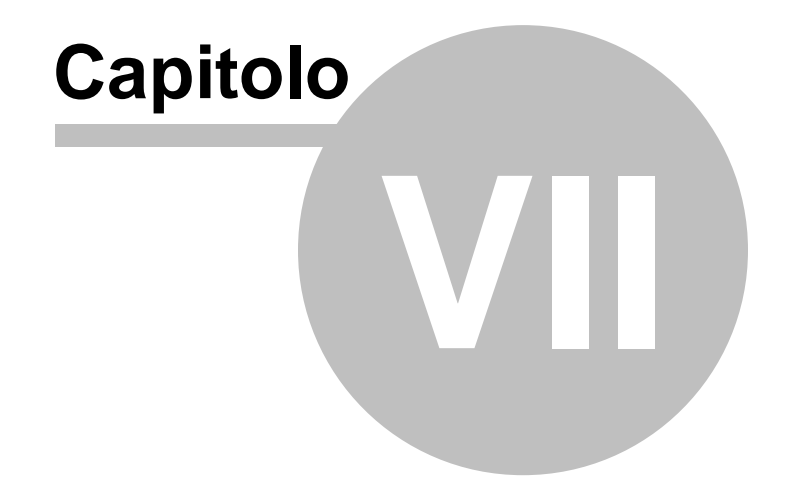

# <span id="page-95-0"></span>**7 Altre funzioni**

# **7.1 Impostazioni generali**

Questa funzione permette di modificare i dati dell'intestatario della licenza che verranno utilizzati per le stampe ed altre preferenze quali il titolare del trattamento dei dati personali e la frequenza di aggiornamento del programma.

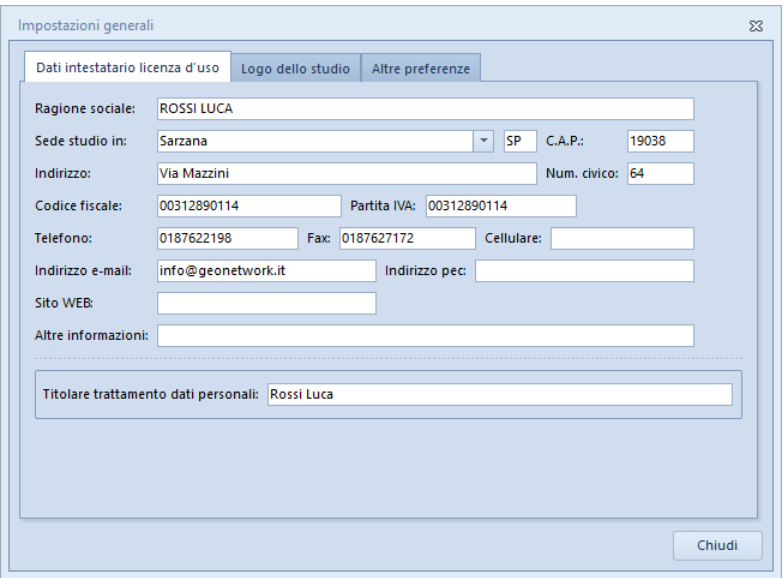

**Impostazioni generali**

Nella pagina *Altre preferenze* è altresì possibile indicare quali check list caricare al momento della creazione di una nuova pratica ed impostare il numero di decimali per le tabelle di ripartizione (da 0 a 4).

# **7.2 Modifica testi base**

La funzione *Modifica testi base* permette di modificare i modelli predefiniti di *Expert Bonus Edilizi* attraverso un avanzato editor di testo.

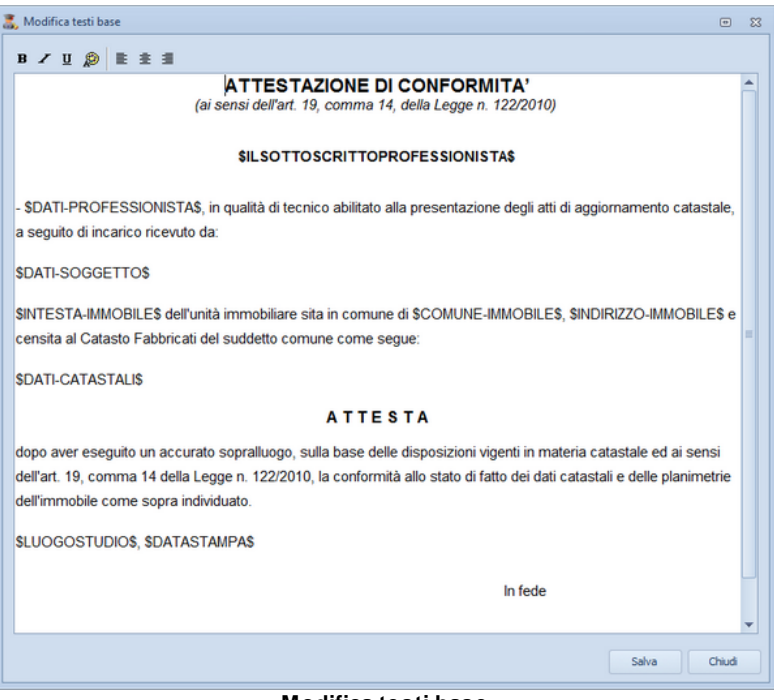

**Modifica testi base**

Nel testo del del documento è attivo un correttore ortografico che sottolineerà le parole non corrette. Cliccando con il tasto destro del mouse sopra la parola sottolineata in rosso, sarà possibile effettuare la correzione, ignorare la segnalazione oppure aggiornare il dizionario di *Expert Bonus Edilizi*.

# **7.3 Modifica check list**

La funzione *Modifica check list* disponibile sul menu *Strumenti* permette di modificare i modelli predefiniti.

I modelli *"Ecobonus 110%"* e *"Sismabonus 110%"* e gli altri modelli relativi ad interventi non riconducibili al Superbonus 110% non sono direttamente modificabili dall'utente in quanto potrebbero essere apportate successive integrazioni e/o correzioni tramite aggiornamenti rilasciati da Geo Network (sono quindi da considerarsi alla stregua di file di sistema).

E' comunque possibile creare nuove check list partendo da quelle già presenti, tramite la funzione *Gestione avanzata* ed apportare modifiche e/o integrazioni.

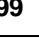

.

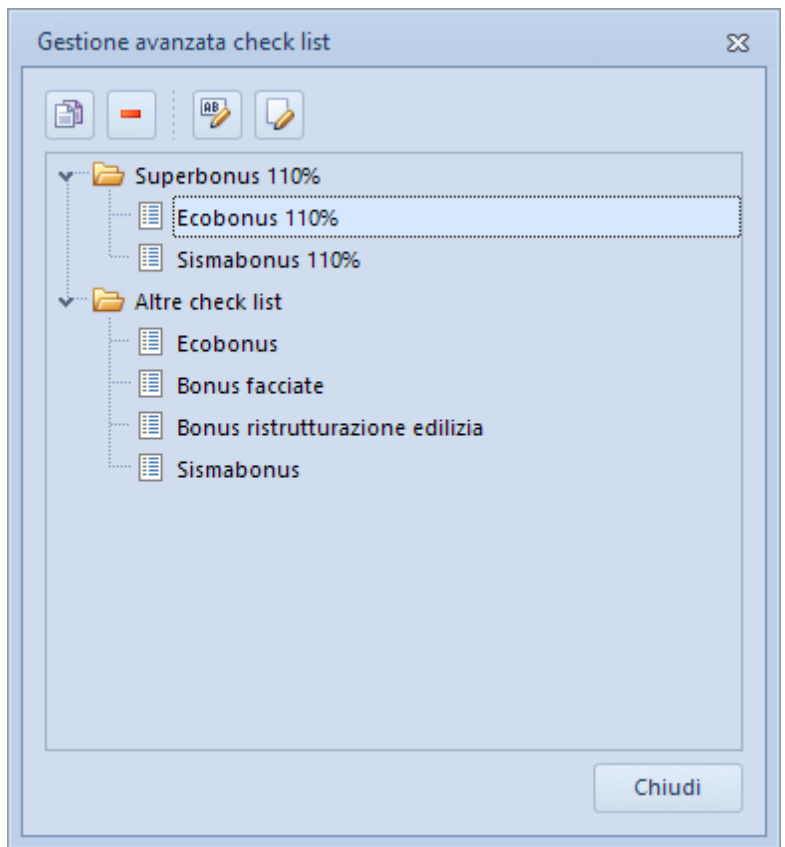

**Gestione avanzata check list**

Le nuove check list così create saranno quindi richiamabili dall'interno delle singole pratiche nella sezione di [compilazione](#page-23-0).

E' anche possibile definire quali check list utilizzare al momento della creazione di successive pratiche tramite la funzione Strumenti | *Impostazioni generali | Altre preferenze*.

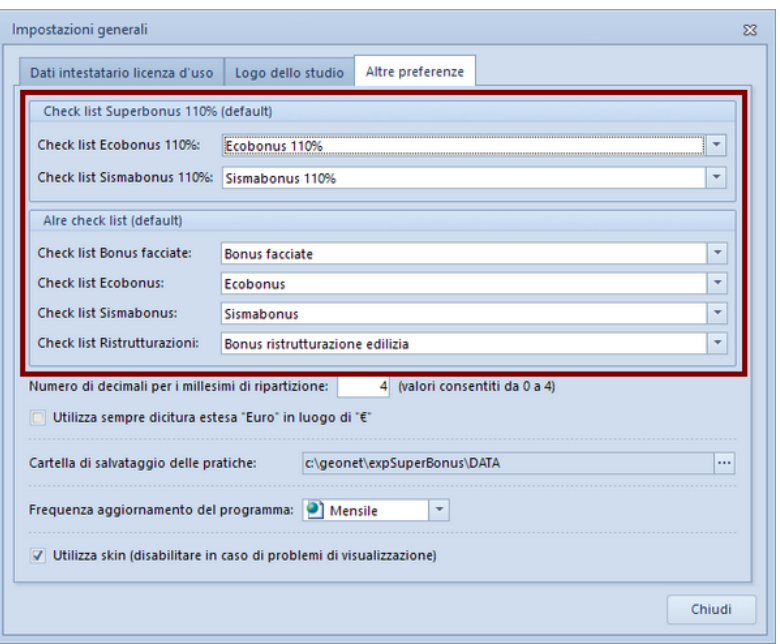

**Check list di default**

# **7.4 Tabelle di sistema**

In questo menu sono contenuti dati di sistema che risulteranno disponibili durante la compilazione delle diverse sezioni della pratica, tali informazioni memorizzate nelle relative tabelle possono essere personalizzate attraverso le funzioni *Append*i o *Inserisci.*

## Tabella dei comuni

La Tabella dei codici comuni e C.A.P. contiene tutti i codici catastali e C.A.P. disposti nella tabella in ordine alfabetico insieme ai nomi degli Stati esteri e del relativo codice identificativo. È possibile inserire o eliminare nuovi elementi utilizzando il tasto destro del mouse all'interno del relativo riquadro della finestra.

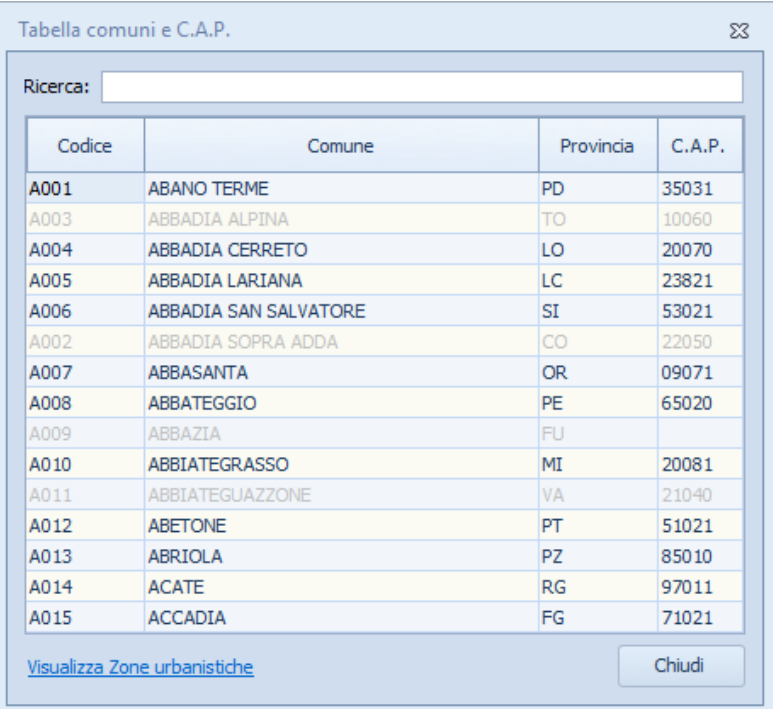

**Tabella comuni**

## Tabella dei professionisti

Nella quale memorizzare i dati di tutti i tecnici che potranno figurare quali *attori* nell'[organigramma](#page-22-0).

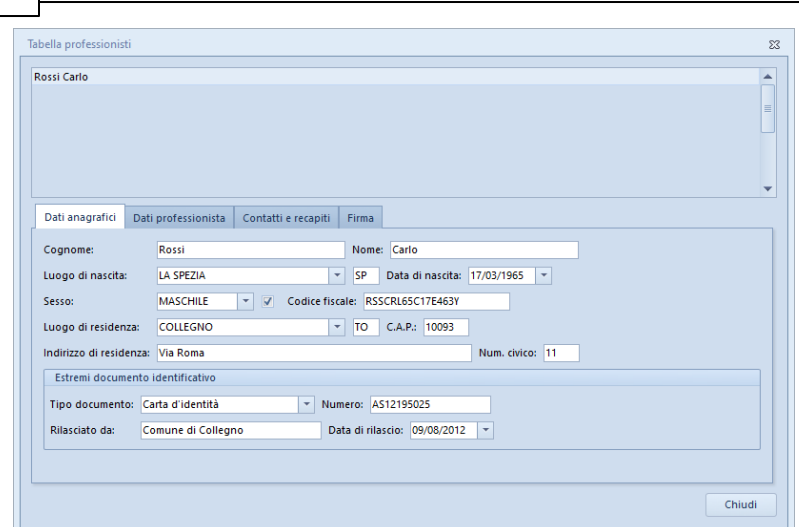

**Tabella professionisti**

# **7.5 Calcola compensi professionali standard secondo linee guida RPT**

Questa funzionalità calcola i corrispettivi "di massima" per gli interventi Ecobonus e Sismabonus secondo le linee guida RPT (Rete Professioni Tecniche). Le fasi prestazionali, i parametri ed il grado di complessità sono fissi. Nel caso si voglia procedere con un calcolo personalizzato è possibile utilizzare NOVA [Parcelle](https://www.geonetwork.it/nova_parcelle_lt/) LT o il modulo parcellazione di NOVA Studio [Tecnico.](https://www.geonetwork.it/nova_studio_tecnico_parcelle/) L'utilizzo di questi software specifici permette anche di stampare e/o generare il file xml per la fatturazione elettronica.

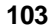

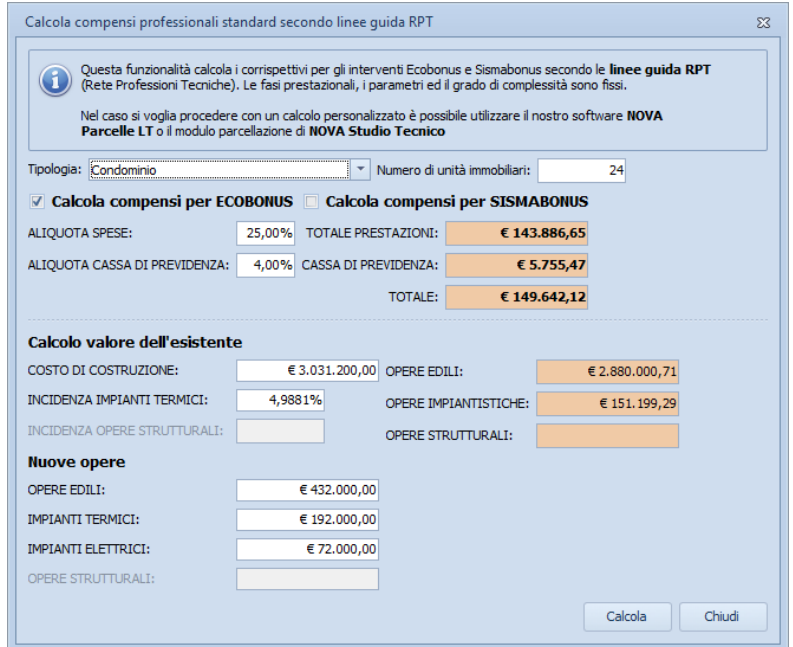

# **7.6 Database browser**

La funzione *Database Browser* è accessibile tramite l'apposita funzione del menu *Strumenti*.

Con questa funzione è possibile aprire i singoli file database utilizzati dal programma ed inserire, modificare ed eliminare tutti i dati presenti.

**Si consiglia di utilizzare questa funzione solamente dietro consiglio degli addetti all'assistenza tecnica Geo Network**.

| 104 |                                                | <b>Expert Bonus Edilizi</b> |                |                         |                        |                      |
|-----|------------------------------------------------|-----------------------------|----------------|-------------------------|------------------------|----------------------|
|     | Database Browser [INTERVENTI.dat - 10 records] |                             |                |                         |                        | $\Sigma$             |
|     | ORDINE                                         | <b>IDUNICO</b>              | <b>IDUNITA</b> | <b>DESCRIZIONEUNITA</b> | CAMPO                  | <b>GRUPPO</b>        |
|     | 1                                              | 1                           | 0              |                         | ECOBONUS1              | A) INTERVENTI        |
|     | $\overline{2}$                                 | $\overline{2}$              | 0              |                         | ECOBONUS2              | A) INTERVENTI        |
|     | 9                                              | 3                           |                |                         | <b>TRAINATI6</b>       | C) INTERVENTI        |
|     | 9                                              | 5                           | 2              |                         | <b>TRAINATI6</b>       | C) INTERVENTI        |
|     | 10                                             | 4                           |                |                         | <b>TRAINATI7</b>       | C) INTERVENTI        |
|     | 10                                             | 6                           | 2              |                         | <b>TRAINATI7</b>       | C) INTERVENTI        |
|     | 10                                             | 7                           | 3              |                         | <b>TRAINATI7</b>       | C) INTERVENTI        |
|     | 18                                             | 8                           | $\mathbf{0}$   |                         | <b>TRAINATICOMUNI3</b> | <b>B) INTERVENTI</b> |
|     | 20                                             | 9                           | $\mathbf 0$    |                         | <b>TRAINATICOMUNIS</b> | <b>B) INTERVENTI</b> |
|     | 21                                             | 10                          | 0              |                         | <b>TRAINATICOMUNI6</b> | <b>B) INTERVENTI</b> |
|     |                                                |                             |                |                         |                        |                      |
|     |                                                |                             |                |                         |                        |                      |
|     |                                                |                             |                |                         |                        |                      |
|     |                                                |                             |                |                         |                        |                      |
|     | $\mathbb{H}$<br>к                              |                             |                |                         |                        | ▶                    |
|     |                                                |                             |                |                         |                        |                      |
|     |                                                |                             |                |                         | Apri                   | Chiudi               |

**Database Browser**

# **7.7 Informazioni di sistema**

Tramite la funzione *Informazioni di sistema,* accessibile da *Strumenti* | *Informazioni di sistema,* è possibile visualizzare alcune informazione sul computer in cui è installato il programma

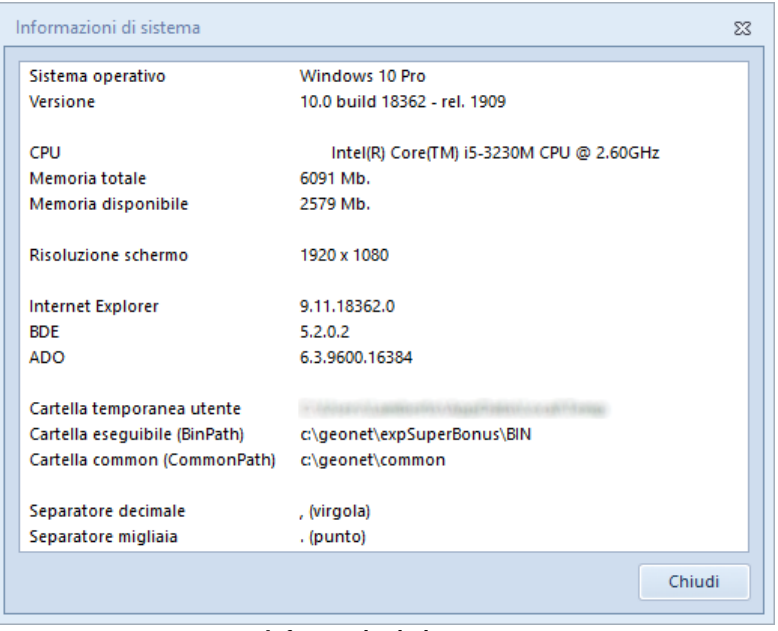

## **Informazioni sistema**

# **7.8 Abilita chiave hardware**

## Abilita chiave hardware

Questa funzionalità, attivabile da *Strumenti | Abilita chiave hardware*, è necessaria nel caso in cui si abbia già installato un programma della suite *Expert* abilitato con chiave hardware e successivamente si decida di acquistarne un altro.

In tal caso non servirà acquistare anche un'altra chiave hardware, ma semplicemente abilitare quella già in possesso.

Al momento dell'abilitazione sarà richiesto il codice fornito dalla stessa Geo Network.

# **7.9 Ricerca aggiornamenti su internet**

La funzione di *Ricerca aggiornamenti su internet* consente di verificare la disponibilità di eventuali aggiornamenti.

E' utile ricordare che il computer deve essere collegato ad internet ed eventuali firewall dovranno essere impostati per consentire ad *Expert Bonus Edilizi* di utilizzare la connessione di rete.

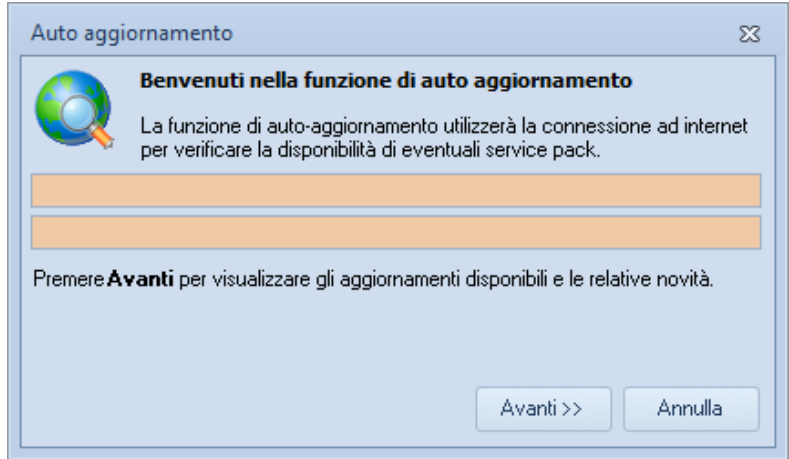

**Ricerca aggiornamenti su internet**

E' possibile impostare una frequenza di aggiornamento automatica attraverso la funzione *Strumenti | [Impostazioni](#page-95-0) generali | Altre [preferenze](#page-95-0).*

Nel campo *Frequenza update* possono essere specificati i valori:

- Mai
- Settimanale
- Mensile
- Trimestrale

Il valore di default, al momento dell'installazione del software, è *Mensile.*

# **7.10 Apri ticket di assistenza tecnica**

*Expert Bonus Edilizi* permette di richiedere assistenza tecnica relativa a problemi riscontrati con il software o nella redazione della pratica, attraverso il menu *? | Assistenza tecnica | Apri ticket di assistenza tecnica.*

Nella prima schermata potremo inserire la descrizione dettagliata del problema riscontrato.

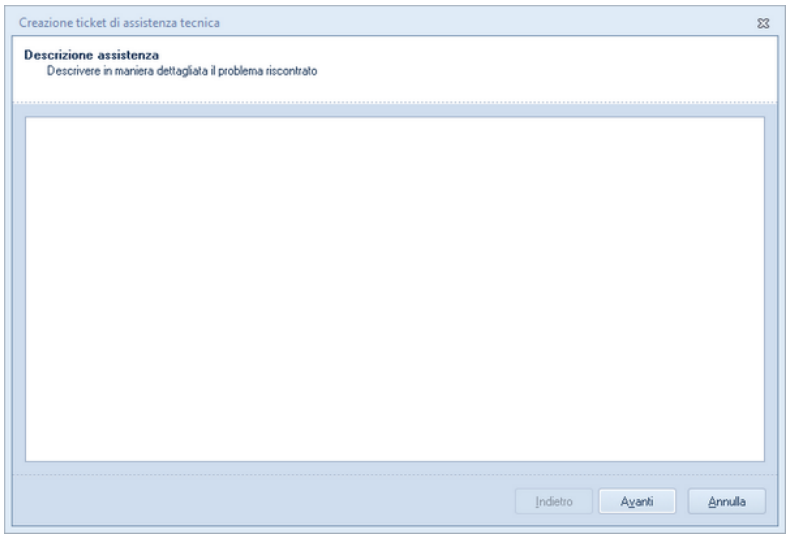

**Prima schermata Assistenza Tecnica**

Premendo in seguito il tasto *Avanti,* se verrà ritenuto necessario, sarà possibile allegare uno o più file che possano essere d'aiuto per la risoluzione del problema riscontrato.

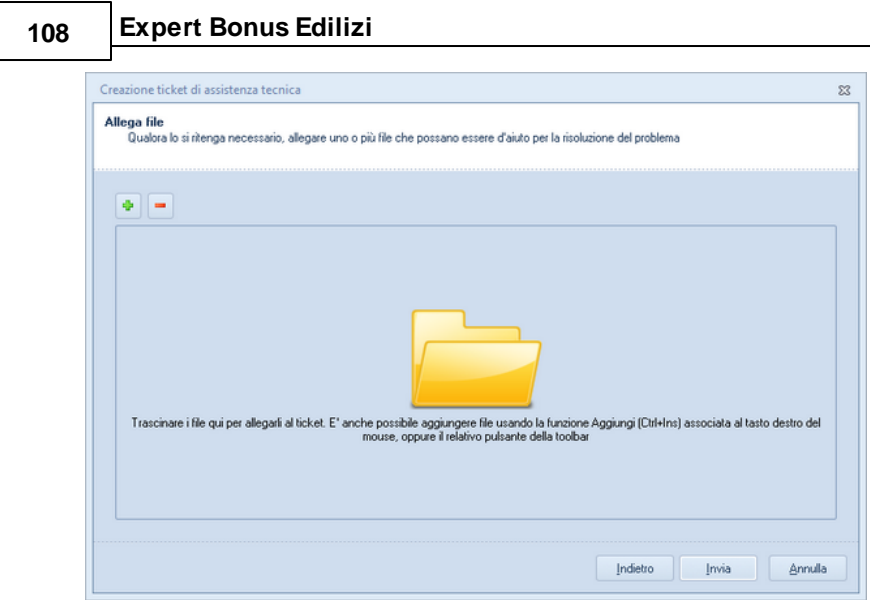

**Seconda schermata Assistenza tecnica**

A seguito dell' *Invio* dellla richiesta di assistenza bisognerà attendere la risposta, di norma via mail, del Centro di assistenza tecnica.